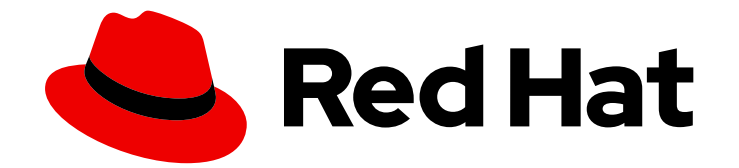

# Red Hat 3scale 2-saas

# Operating 3scale

How to automate deployment, scale your environment, and troubleshoot issues

Last Updated: 2021-05-18

How to automate deployment, scale your environment, and troubleshoot issues

## Legal Notice

Copyright © 2021 Red Hat, Inc.

The text of and illustrations in this document are licensed by Red Hat under a Creative Commons Attribution–Share Alike 3.0 Unported license ("CC-BY-SA"). An explanation of CC-BY-SA is available at

http://creativecommons.org/licenses/by-sa/3.0/

. In accordance with CC-BY-SA, if you distribute this document or an adaptation of it, you must provide the URL for the original version.

Red Hat, as the licensor of this document, waives the right to enforce, and agrees not to assert, Section 4d of CC-BY-SA to the fullest extent permitted by applicable law.

Red Hat, Red Hat Enterprise Linux, the Shadowman logo, the Red Hat logo, JBoss, OpenShift, Fedora, the Infinity logo, and RHCE are trademarks of Red Hat, Inc., registered in the United States and other countries.

Linux ® is the registered trademark of Linus Torvalds in the United States and other countries.

Java ® is a registered trademark of Oracle and/or its affiliates.

XFS ® is a trademark of Silicon Graphics International Corp. or its subsidiaries in the United States and/or other countries.

MySQL<sup>®</sup> is a registered trademark of MySQL AB in the United States, the European Union and other countries.

Node.js ® is an official trademark of Joyent. Red Hat is not formally related to or endorsed by the official Joyent Node.js open source or commercial project.

The OpenStack ® Word Mark and OpenStack logo are either registered trademarks/service marks or trademarks/service marks of the OpenStack Foundation, in the United States and other countries and are used with the OpenStack Foundation's permission. We are not affiliated with, endorsed or sponsored by the OpenStack Foundation, or the OpenStack community.

All other trademarks are the property of their respective owners.

## Abstract

This guide documents development operations with Red Hat 3scale 2-saas.

## Table of Contents

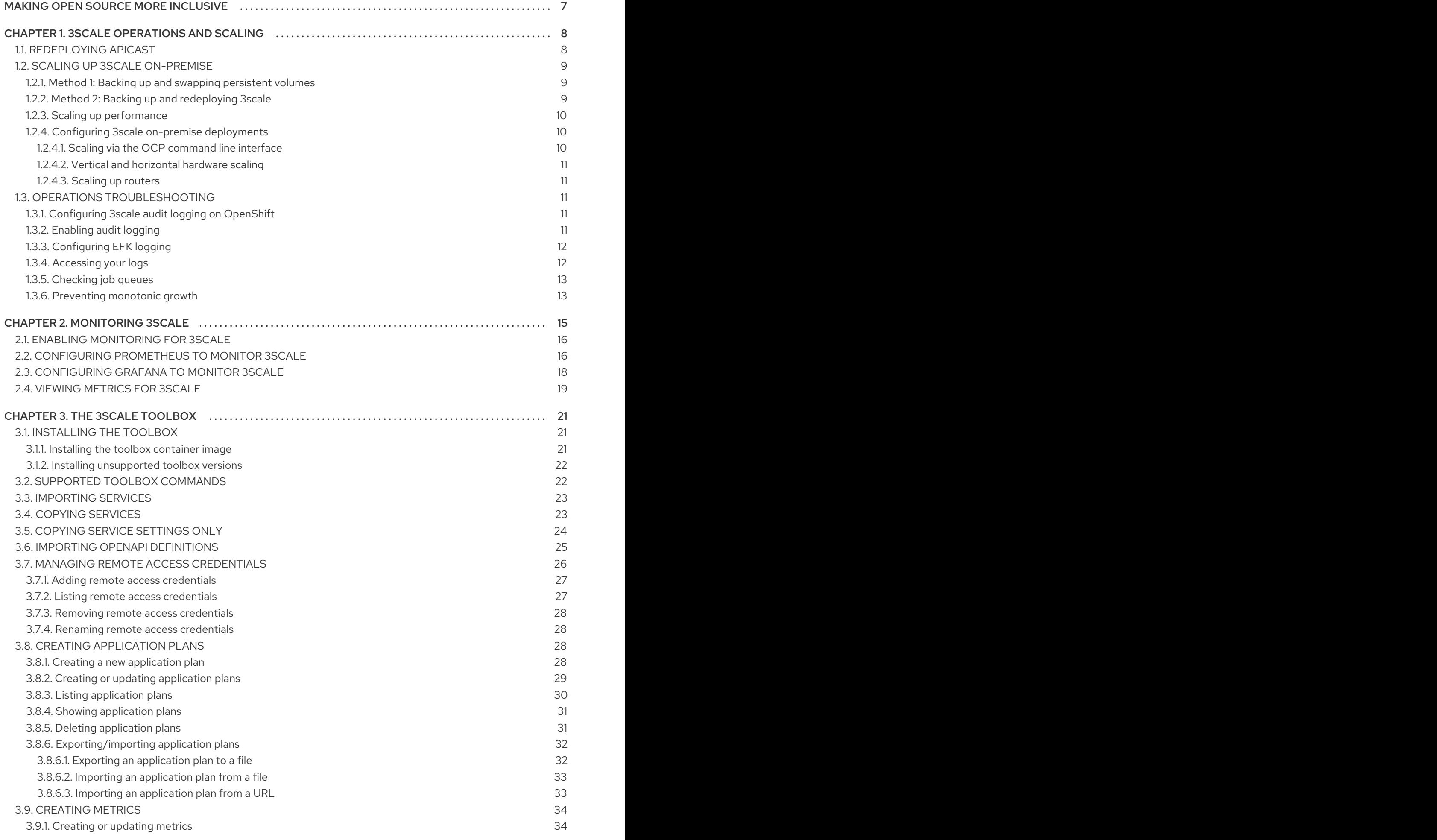

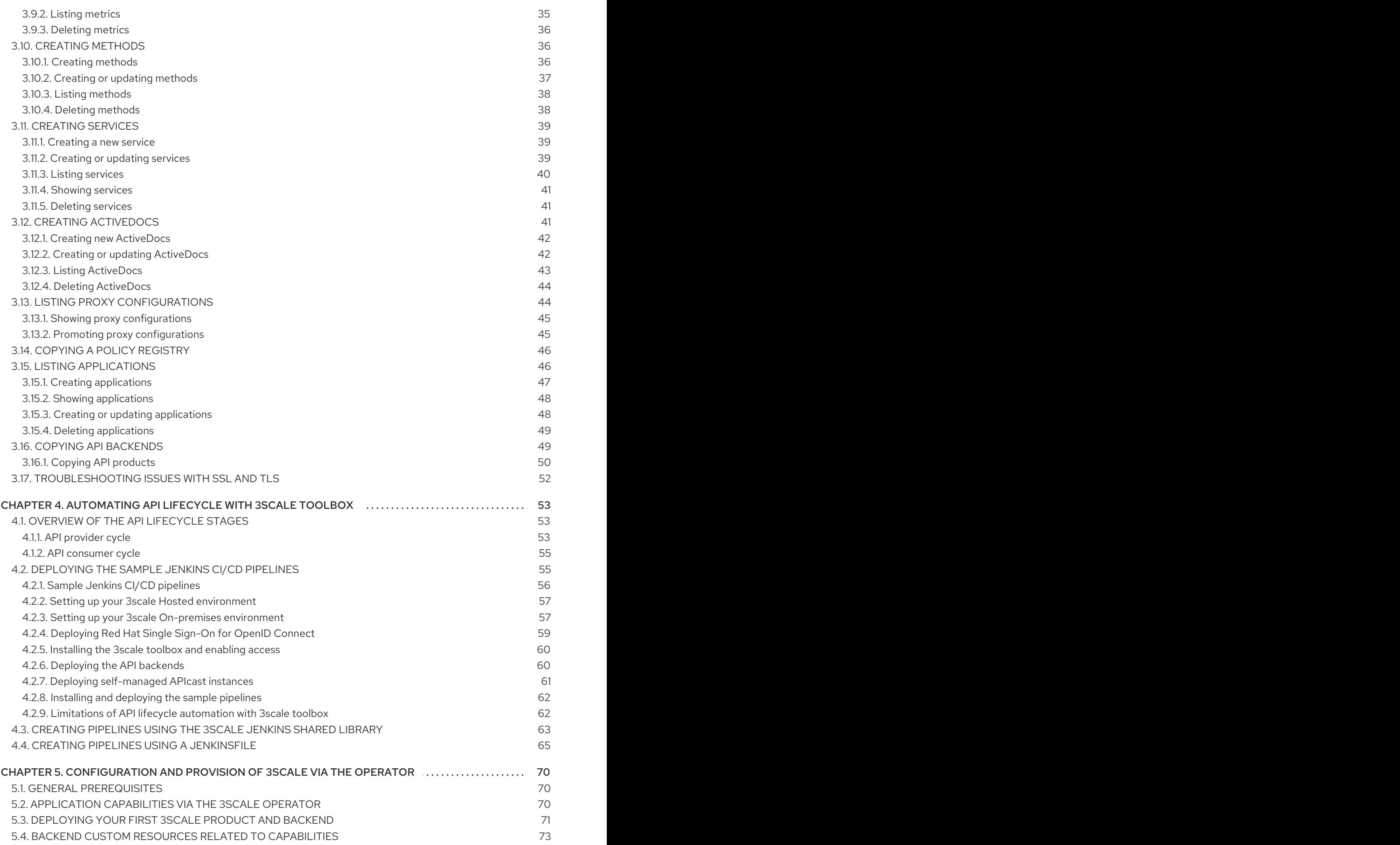

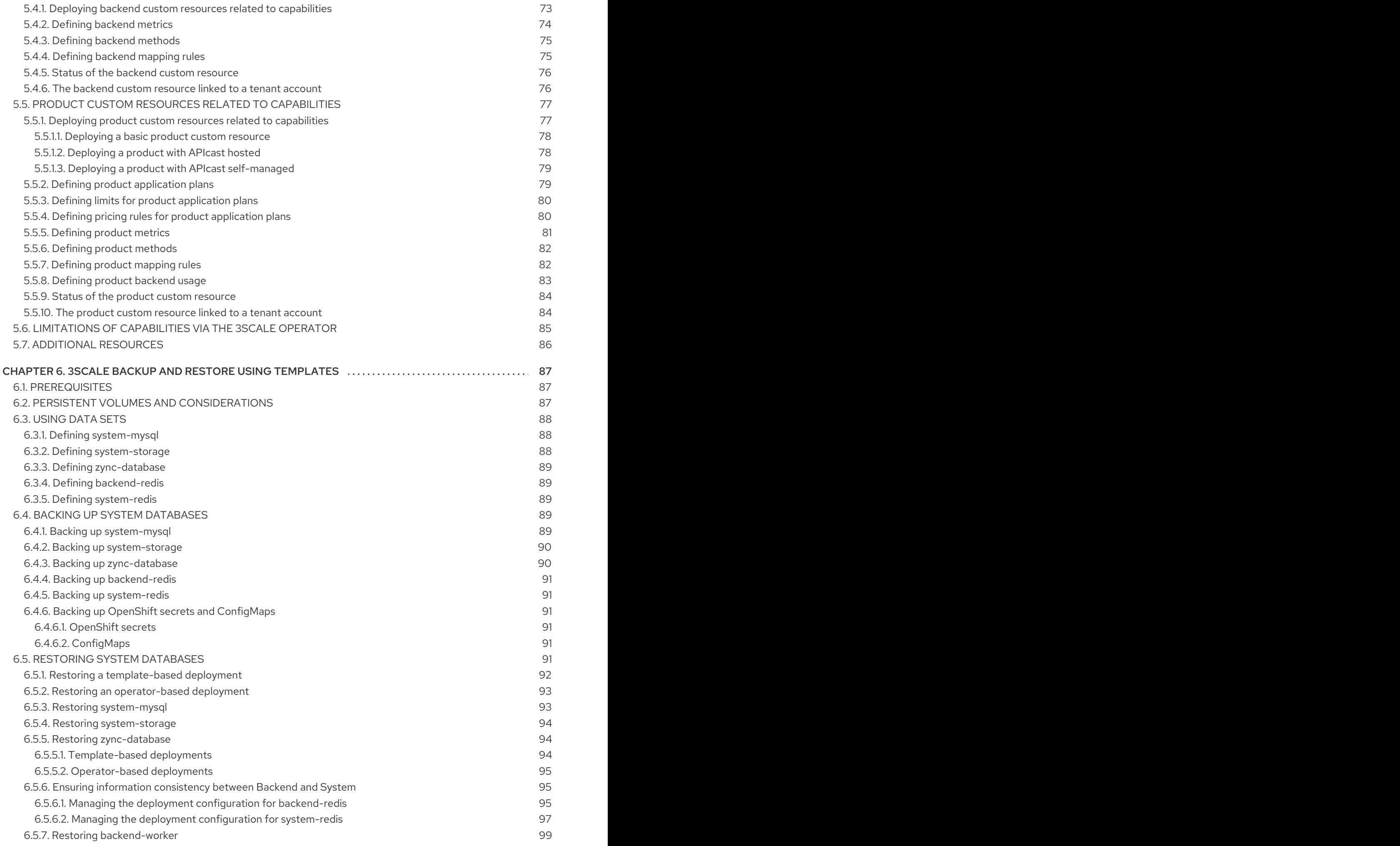

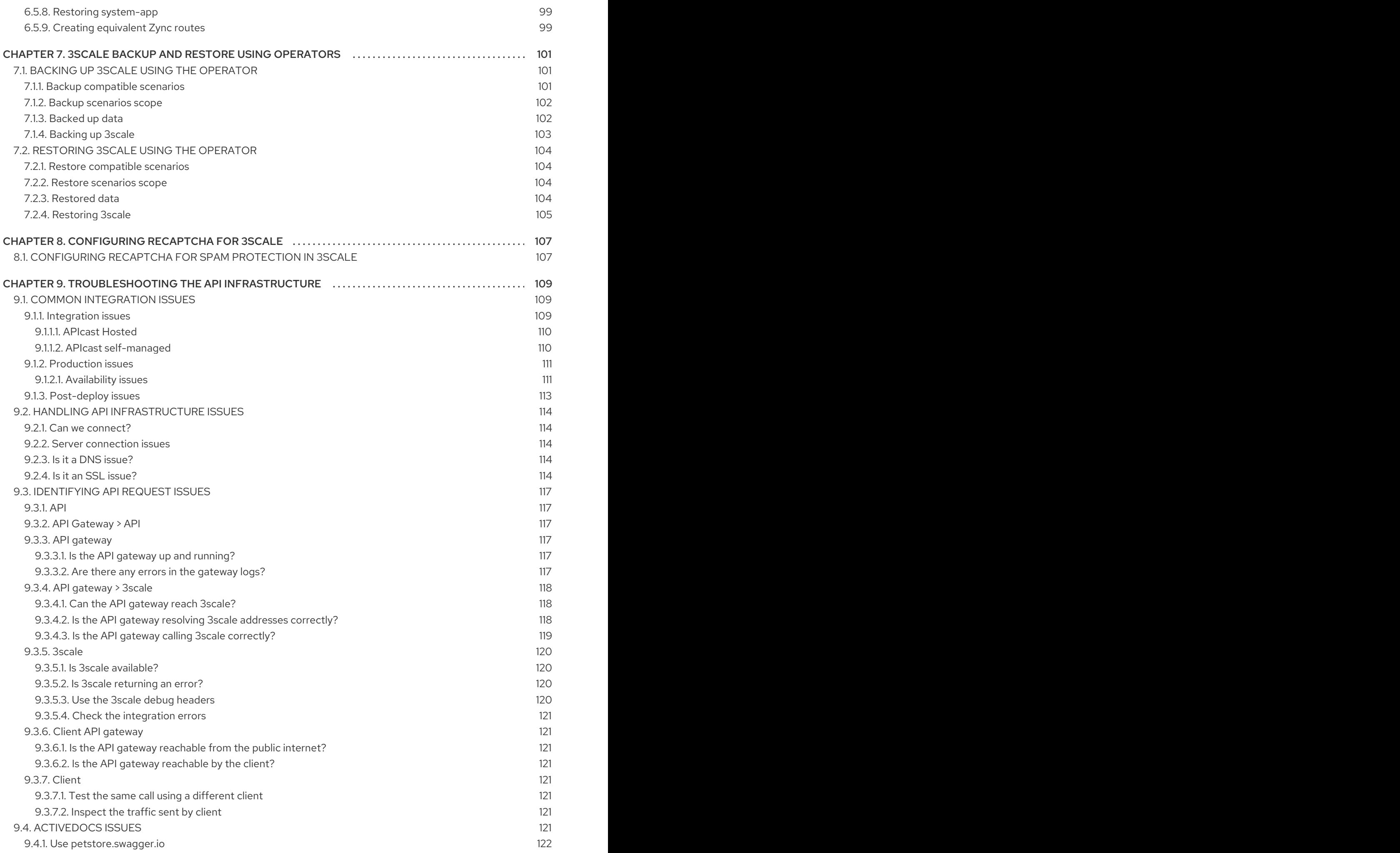

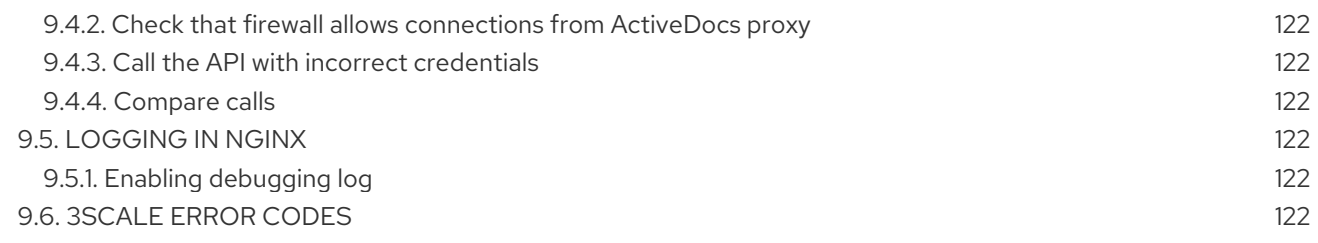

## MAKING OPEN SOURCE MORE INCLUSIVE

<span id="page-10-0"></span>Red Hat is committed to replacing problematic language in our code, documentation, and web properties. We are beginning with these four terms: master, slave, blacklist, and whitelist. Because of the enormity of this endeavor, these changes will be implemented gradually over several upcoming releases. For more details, see our CTO Chris Wright's [message](https://www.redhat.com/en/blog/making-open-source-more-inclusive-eradicating-problematic-language) .

## CHAPTER 1. 3SCALE OPERATIONS AND SCALING

<span id="page-11-0"></span>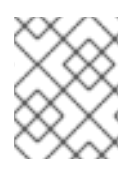

## **NOTE**

This document is not intended for local installations on laptops or similar end user equipment.

This section describes operations and scaling tasks of a Red Hat 3scale 2-saas installation.

#### Prerequisites

An installed and initially configured 3scale [On-Premises](https://access.redhat.com/articles/2798521) instance on a supported OpenShift version.

To carry out 3scale operations and scaling tasks, perform the steps outlined in the following sections:

- [Redeploying](#page-11-1) APIcast
- Scaling up 3scale [on-premise](#page-13-3)
- **•** Operations [troubleshooting](#page-15-2)

## <span id="page-11-1"></span>1.1. REDEPLOYING APICAST

You can test and promote system changes through the 3scale Admin Portal.

#### Prerequisites

- A deployed instance of 3scale On-premises.
- You have chosen your APIcast deployment method.

By default, APIcast deployments on OpenShift, both embedded and on other OpenShift clusters, are configured to allow you to publish changes to your staging and production gateways through the 3scale Admin Portal.

To redeploy APIcast on OpenShift:

#### Procedure

- 1. Make system changes.
- 2. In the Admin Portal, deploy to staging and test.
- 3. In the Admin Portal, promote to production.

By default, APIcast retrieves and publishes the promoted update once every 5 minutes.

If you are using APIcast on the Docker containerized environment or a native installation, configure your staging and production gateways, and indicate how often the gateway retrieves published changes. After you have configured your APIcast gateways, you can redeploy APIcast through the 3scale Admin Portal.

To redeploy APIcast on the Docker containerized environment or a native installations:

#### Procedure

- 1. Configure your APIcast gateway and connect it to 3scale On-premises.
- 2. Make system changes.
- 3. In the Admin Portal, deploy to staging and test.
- 4. In the Admin Portal, promote to production.

APIcast retrieves and publishes the promoted update at the configured frequency.

## <span id="page-12-0"></span>1.2. SCALING UP 3SCALE ON-PREMISE

As your APIcast deployment grows, you may need to increase the amount of storage available. How you scale up storage depends on which type of file system you are using for your persistent storage.

If you are using a network file system (NFS), you can scale up your persistent volume (PV) using this command:

oc edit pv <pv\_name>

If you are using any other storage method, you must scale up your persistent volume manually using one of the methods listed in the following sections.

## <span id="page-12-1"></span>1.2.1. Method 1: Backing up and swapping persistent volumes

#### Procedure

- 1. Back up the data on your existing persistent volume.
- 2. Create and attach a target persistent volume, scaled for your new size requirements.
- 3. Create a pre-bound persistent volume claim, specify: The size of your new PVC (PersistentVolumeClaim) and the persistent volume name using the **volumeName** field.
- 4. Restore data from your backup onto your newly created PV.
- 5. Modify your deployment configuration with the name of your new PV:

oc edit dc/system-app

- 6. Verify your new PV is configured and working correctly.
- 7. Delete your previous PVC to release its claimed resources.

## <span id="page-12-2"></span>1.2.2. Method 2: Backing up and redeploying 3scale

#### Procedure

- 1. Back up the data on your existing persistent volume.
- 2. Shut down your 3scale pods.
- <span id="page-13-3"></span>3. Create and attach a target persistent volume, scaled for your new size requirements.
- 4. Restore data from your backup onto your newly created PV.
- 5. Create a pre-bound persistent volume claim. Specify:
	- a. The size of your new PVC
	- b. The persistent volume name using the **volumeName** field.
- 6. Deploy your *amp.yml*.
- 7. Verify your new PV is configured and working correctly.
- 8. Delete your previous PVC to release its claimed resources.

### <span id="page-13-0"></span>1.2.3. Scaling up performance

Scaling up performance is done via the total number of pods. The more hardware resources you have, the more pods you deploy.

Use the following command to scale up performance via the number of pods:

oc scale dc dc-name --replicas=X

## <span id="page-13-1"></span>1.2.4. Configuring 3scale on-premise deployments

The key deployment configurations to be scaled for 3scale are:

- APIcast production
- Backend listener
- Backend worker

#### <span id="page-13-2"></span>1.2.4.1. Scaling via the OCP command line interface

Via the OpenShift Container Platform (OCP) command line interface (CLI), you can scale the deployment configuration either up or down.

To scale a particular deployment configuration, use the following:

Scale up an APIcast production deployment configuration with the following command:

oc scale dc apicast-production --replicas=X

Scale up the Backend listener deployment configuration with the following command:

oc scale dc backend-listener --replicas=Y

Scale up the Backend worker deployment configuration with the following command:

oc scale dc backend-worker --replicas=Z

## <span id="page-14-0"></span>1.2.4.2. Vertical and horizontal hardware scaling

You can increase the performance of your 3scale deployment on OpenShift by adding resources. You can add more compute nodes as pods to your OpenShift cluster, as horizontal scaling or you can allocate more resources to existing compute nodes as vertical scaling.

## Horizontal scaling

You can add more compute nodes as pods to your OpenShift. If the additional compute nodes match the existing nodes in your cluster, you do not have to reconfigure any environment variables.

## Vertical scaling

You can allocate more resources to existing compute nodes. If you allocate more resources, you must add additional processes to your pods to increase performance.

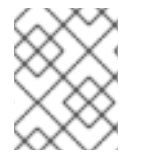

## **NOTE**

Avoid the use of computing nodes with different specifications and configurations in your 3scale deployment.

## <span id="page-14-1"></span>1.2.4.3. Scaling up routers

As traffic increases, ensure your Red Hat OCP routers can adequately handle requests. If your routers are limiting the throughput of your requests, you must scale up your router nodes.

## <span id="page-14-2"></span>1.3. OPERATIONS TROUBLESHOOTING

This section explains how to configure 3scale audit logging to display on OpenShift, and how to access 3scale logs and job queues on OpenShift.

## <span id="page-14-3"></span>1.3.1. Configuring 3scale audit logging on OpenShift

This enables all logs to be in one place for querying by Elasticsearch, Fluentd, and Kibana (EFK) logging tools. These tools provide increased visibility on changes made to your 3scale configuration, who made these changes, and when. For example, this includes changes to billing, application plans, API configuration, and more.

## **Prerequisites**

A 3scale 2-saas deployment.

### Procedure

Configure audit logging to **stdout** to forward all application logs to standard OpenShift pod logs.

### Some considerations:

- By default, audit logging to **stdout** is disabled when 3scale is deployed on-premises; you need to configure this feature to have it fully functional.
- Audit logging to **stdout** is not available for 3scale hosted.

## <span id="page-14-4"></span>1.3.2. Enabling audit logging

<span id="page-15-2"></span>3scale uses a **features.yml** configuration file to enable some global features. To enable audit logging to **stdout**, you must mount this file from a **ConfigMap** to replace the default file. The OpenShift pods that depend on **features.yml** are **system-app** and **system-sidekiq**.

#### **Prerequisites**

You must have cluster administrator access on OpenShift.

#### Procedure

1. Enter the following command to enable audit logging to **stdout**:

oc patch configmap system -p '{"data": {"features.yml": "features: &default\n logging:\n audits\_to\_stdout: true\n\nproduction:\n <<: \*default\n"}}'

2. Export the following environment variable:

export PATCH\_SYSTEM\_VOLUMES='{"spec":{"template":{"spec":{"volumes":[{"emptyDir": {"medium":"Memory"},"name":"system-tmp"},{"configMap":{"items": [{"key":"zync.yml","path":"zync.yml"}, {"key":"rolling\_updates.yml","path":"rolling\_updates.yml"}, {"key":"service\_discovery.yml","path":"service\_discovery.yml"}, {"key":"features.yml","path":"features.yml"}],"name":"system"},"name":"system-config"}]}}}}'

3. Enter the following command to apply the updated deployment configuration to the relevant OpenShift pods:

oc patch dc system-app -p \$PATCH\_SYSTEM\_VOLUMES oc patch dc system-sidekiq -p \$PATCH\_SYSTEM\_VOLUMES

## <span id="page-15-0"></span>1.3.3. Configuring EFK logging

When you have enabled audit logging to **stdout** to forward 3scale application logs to OpenShift, you can use EFK logging tools to monitor your 3scale applications.

For details on how to configure EFK logging on OpenShift, see the following:

- [Deploying](https://docs.openshift.com/container-platform/3.11/install_config/aggregate_logging.html) EFK on OCP 3.11
- [Deploying](https://docs.openshift.com/container-platform/4.1/logging/efk-logging.html) EFK on OCP 4.1

## <span id="page-15-1"></span>1.3.4. Accessing your logs

Each component's deployment configuration contains logs for access and exceptions. If you encounter issues with your deployment, check these logs for details.

Follow these steps to access logs in 3scale:

### Procedure

1. Find the ID of the pod you want logs for:

oc get pods

2. Enter **oc logs** and the ID of your chosen pod:

oc logs <pod>

The system pod has two containers, each with a separate log. To access a container's log, specify the **--container** parameter with the **system-provider** and **system-developer** pods:

oc logs <pod> --container=system-provider oc logs <pod> --container=system-developer

## <span id="page-16-0"></span>1.3.5. Checking job queues

Job queues contain logs of information sent from the **system-sidekiq** pods. Use these logs to check if your cluster is processing data. You can query the logs using the OpenShift CLI:

oc get jobs

oc logs <job>

### <span id="page-16-1"></span>1.3.6. Preventing monotonic growth

To prevent monotonic growth, 3scale schedules by default, automatic purging of the following tables:

- *user\_sessions* clean up is triggered once a week, deletes records older than two weeks.
- *audits* clean up is triggered once a day, deletes records older than three months.
- *log\_entries* clean up triggered once a day, deletes records older than six months.
- *event\_store\_events* clean up is triggered once a week, deletes records older than a week.

With the exception of the above listed table, the following table requires manual purging by the database administrator:

*alerts*

#### Table 1.1. SQL purging commands

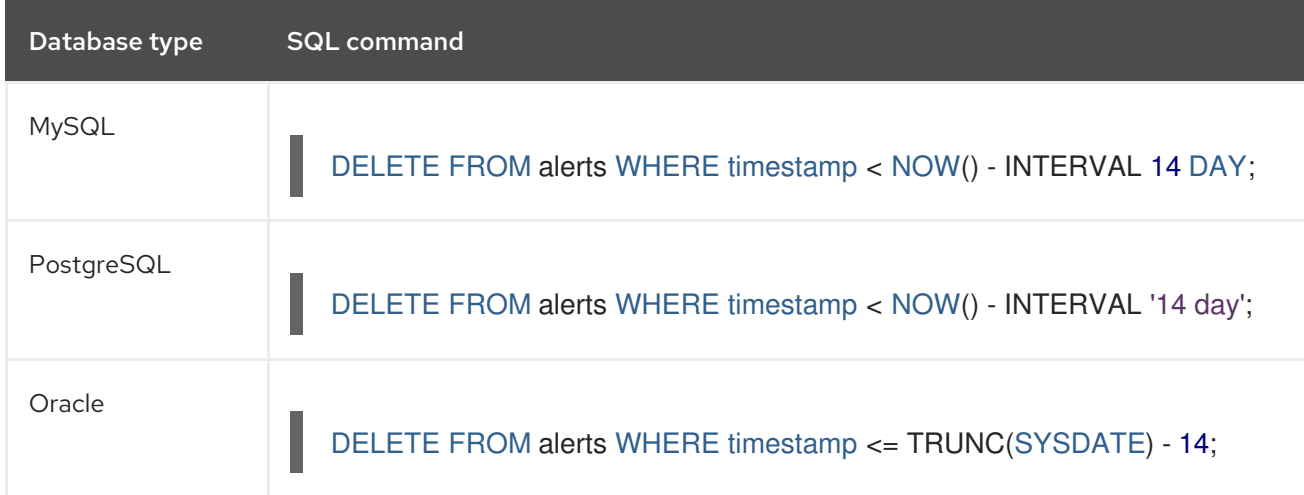

For other tables not specified in this section, the database administrator must manually clean the tables that the system does not automatically purge.

#### Additional resources

- For more information about the Openshift Container Platform (OCP), see the OCP [documentation.](https://access.redhat.com/documentation/en-us/openshift_container_platform)
- [Automatically](https://docs.openshift.com/container-platform/4.1/nodes/pods/nodes-pods-autoscaling.html) scaling pods.
- Adding [Compute](https://docs.openshift.com/container-platform/4.1/machine_management/adding-rhel-compute.html) Nodes.
- **•** [Optimizing](https://docs.openshift.com/container-platform/4.1/scalability_and_performance/routing-optimization.html) Routing.

## CHAPTER 2. MONITORING 3SCALE

<span id="page-18-0"></span>[Prometheus](https://prometheus.io/) is container-native software built for storing historical data and for monitoring large, scalable systems. It gathers data over an extended time, rather than just for the currently running session. Alerting rules in Prometheus are managed by Alertmanager.

You use Prometheus and Alertmanager to monitor and store 3scale data so that you can use a graphical tool, such as [Grafana,](https://grafana.com/) to visualize and run queries on the data.

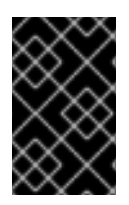

## IMPORTANT

Prometheus is an open-source system monitoring toolkit and Grafana is an open-source dashboard toolkit. Red Hat support for Prometheus and Grafana is limited to the configuration recommendations provided in Red Hat product documentation.

The 3scale operator allows you to use an existing Prometheus and Grafana operator installation to monitor 3scale usage and resources.

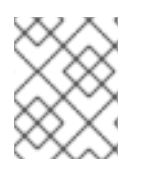

## **NOTE**

The 3scale operator creates monitoring resources, but does not prevent modification of those resources.

## **Prerequisites**

- The 3scale [operator](https://access.redhat.com/documentation/en-us/red_hat_3scale/2-saas/html-single/installing_3scale/index#installing-threescale-operator-on-openshift) is installed.
- The [Prometheus](https://operatorhub.io/operator/prometheus) operator is installed in the cluster. The Prometheus operator is an operator for creating and managing Prometheus instances. It provides the **Prometheus** custom resource definition required by 3scale monitoring.

The following Prometheus operator and image versions are tested with 3scale:

- Prometheus operator **v0.37.0**
- Prometheus image: **quay.io/prometheus/prometheus:v2.16.0**
- The Grafana [operator](https://operatorhub.io/operator/grafana-operator) is installed in the cluster. The Grafana operator is an operator for creating and managing Grafana instances. It provides the **GrafanaDashboard** custom resource definition required by 3scale monitoring.

The following Grafana operator and image versions are tested with 3scale:

- Grafana operator **v3.6.0**
- Grafana image: **registry.hub.docker.com/grafana/grafana:7.1.1**

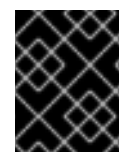

### IMPORTANT

If your cluster is exposed on the Internet, make sure to protect the Prometheus and Grafana services.

This section describes how to enable monitoring of a 3scale instance, so that you can view the Grafana dashboards.

● Section 2.1, "Enabling [monitoring](#page-19-0) for 3scale"

- Section 2.2, ["Configuring](#page-20-0) Prometheus to monitor 3scale"
- Section 2.3, ["Configuring](#page-22-1) Grafana to monitor 3scale"
- Section 2.4, ["Viewing](#page-23-0) metrics for 3scale"

## <span id="page-19-0"></span>2.1. ENABLING MONITORING FOR 3SCALE

To monitor 3scale, you must enable monitoring by setting an APIManager custom resource.

#### Procedure

- 1. Configure 3scale to enable monitoring by setting the **spec.monitoring.enabled** parameter of the 3scale deployment YAML to **true**. For example:
	- a. . Create an APIManager custom resource named **3scale-monitoring.yml** to enable monitoring:

apiVersion: apps.3scale.net/v1alpha1 kind: APIManager metadata: name: apimanager1 spec: wildcardDomain: example.com monitoring: enabled: true

b. Log in to your OpenShift cluster. You must log in as a user with an *edit* cluster role in the OpenShift project of the 3scale, for example, **cluster-admin**.

## oc login

c. Switch to your 3scale project.

oc project <project\_name>

d. Deploy the custom resource:

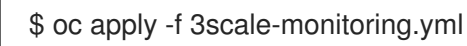

#### Additional resources

For more information about configuring 3scale using the operator, see the guide of deployment [configuration](https://access.redhat.com/documentation/en-us/red_hat_3scale/2-saas/html-single/installing_3scale/index#threescale-deployment-configuration-options-via-the-operator) options for 3scale on OpenShift using the operator.

## <span id="page-19-1"></span>2.2. CONFIGURING PROMETHEUS TO MONITOR 3SCALE

You must deploy and configure Prometheus using the **Prometheus** custom resource to enable monitoring of 3scale.

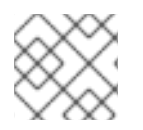

## **NOTE**

Make sure permissions are set correctly as described in Prometheus [documentation.](https://github.com/prometheus-operator/prometheus-operator/blob/v0.37.0/Documentation/api.md#prometheusspec)

#### <span id="page-20-0"></span>Procedure

- 1. Deploy the Prometheus custom resource as follows depending on whether you want to monitor all resources in the cluster or only 3scale resources:
	- To monitor all resources in the cluster, set the **spec.podMonitorSelector** attribute to **{}** and set the **spec.ruleSelector** attribute to **{}**. For example, apply the following custom resource:

apiVersion: monitoring.coreos.com/v1 kind: Prometheus metadata: name: example spec: podMonitorSelector: {} ruleSelector: {}

- If you deployed 3scale and the Prometheus operator in the same OpenShift project, and assuming the value of **APP\_LABEL** is set to the default **3scale-api-management**, monitor 3scale resources using the following steps:
	- a. Set the **spec.podMonitorSelector** attribute to:

podMonitorSelector: matchExpressions: - key: app operator: In values: - 3scale-api-management

b. Set the **spec.ruleSelector** attribute to:

matchExpressions: - key: app operator: In values: - 3scale-api-management

For example, apply the following custom resource:

apiVersion: monitoring.coreos.com/v1 kind: Prometheus metadata: name: example spec: podMonitorSelector: matchExpressions: - key: app operator: In values: - 3scale-api-management ruleSelector: matchExpressions: - key: app

operator: In values: - 3scale-api-management

- If you deployed 3scale and the Prometheus operator in different OpenShift projects, monitor 3scale resources using the following steps:
	- a. Label the OpenShift project where 3scale is deployed with **MYLABELKEY=MYLABELVALUE**
	- b. Use a **podMonitorNamespaceSelector** filter to select the 3scale pods. For example, apply the following custom resource:

```
apiVersion: monitoring.coreos.com/v1
kind: Prometheus
metadata:
 name: example
spec:
podMonitorSelector: {}
ruleSelector: {}
podMonitorNamespaceSelector:
 matchExpressions:
 - key: MYLABELKEY
  operator: In
  values:
  - MYLABELVALUE
```
- 2. To ensure that dashboards and alerts work as expected, you must incorporate Kubernetes metrics, that is, [kube-state-metrics,](https://github.com/kubernetes/kube-state-metrics) by performing one of the following:
	- Federate the Prometheus instance with the cluster default Prometheus instance.
	- Configure your own scraping jobs to get metrics from kubelet, etcd and others.

#### Additional resources

For more information about Prometheus, see the Prometheus [documentation](https://prometheus.io/docs/introduction/overview/).

## <span id="page-21-0"></span>2.3. CONFIGURING GRAFANA TO MONITOR 3SCALE

You must configure Grafana in order to enable monitoring of 3scale.

#### Procedure

1. Make sure Grafana services are configured to monitor the **GrafanaDashboards** resources by overwriting the **app=3scale-api-management** label. For example, apply the following custom resource:

apiVersion: integreatly.org/v1alpha1 kind: Grafana metadata: name: grafana spec: dashboardLabelSelector: - matchExpressions:

<span id="page-22-1"></span>- key: app operator: In values: - 3scale-api-management

Grafana Dashboards created by the 3scale operator are labeled as follows:

app: 3scale-api-management monitoring-key: middleware

- 2. If the Grafana operator is installed in a different namespace than 3scale, configure it to monitor resources outside the namespace using the **--namespaces** or **--scan-all** operator flags. See the Grafana [documentation](https://github.com/integr8ly/grafana-operator/blob/v3.6.0/documentation/deploy_grafana.md) for more information about the operator flags.
- 3. Create a **GrafanaDataSource** custom resource of type **prometheus** to make the Prometheus data available in Grafana. For example:

apiVersion: integreatly.org/v1alpha1 kind: GrafanaDataSource metadata: name: prometheus spec: name: middleware datasources: - name: Prometheus type: prometheus access: proxy url: http://prometheus-operated:9090 isDefault: true version: 1 editable: true jsonData: timeInterval: "5s"

where **<http://prometheus-operated:9090>** is the Prometheus route.

4. Make sure permissions are set correctly as described in the Grafana [documentation](https://github.com/integr8ly/grafana-operator/blob/v3.6.0/documentation/deploy_grafana.md#operator-flags).

#### Additional resources

For more information about Grafana, see the Grafana [documentation.](https://grafana.com/docs/guides/getting_started/)

## <span id="page-22-0"></span>2.4. VIEWING METRICS FOR 3SCALE

After configuring 3scale, Prometheus, and Grafana you can view the metrics described in this section.

#### Procedure

- 1. Log into the Grafana console.
- 2. Check that you can view metrics for the following:
	- Kubernetes resources at pod and namespace level where 3scale is installed
	- APIcast Staging
- <span id="page-23-0"></span>● APIcast Production
- **Backend worker**
- **•** Backend listener
- System
- Zync

#### Additional resources

- For information about monitoring APIcast, see the Exposing 3scale APIcast Metrics to [Prometheus](https://access.redhat.com/documentation/en-us/red_hat_3scale/2-saas/html-single/administering_the_api_gateway/index#prometheus-3scale-apicast) guide.
- For information about securing Prometheus, see the [Prometheus](https://prometheus.io/docs/operating/security/) security documentation.
- For information about securing Grafana, see the [permissions](https://grafana.com/docs/grafana/v7.1/permissions/) and [security](https://grafana.com/docs/grafana/v7.1/installation/security/) Grafana documentation.

## CHAPTER 3. THE 3SCALE TOOLBOX

<span id="page-24-0"></span>The 3scale [toolbox](https://github.com/3scale/3scale_toolbox) is a Ruby client that enables you to manage 3scale services from the command line.

Within 3scale documentation, there is information about the installation of the 3scale toolbox, supported toolbox commands, services, plans, troubleshooting issues with SSL and TLS, etc. Refer to one of the sections below for more details:

- Section 3.1, ["Installing](#page-25-2) the toolbox"
- Section 3.2, "Supported toolbox [commands"](#page-25-1)
- Section 3.3, ["Importing](#page-26-0) services"
- Section 3.4, ["Copying](#page-27-1) services"
- Section 3.5, ["Copying](#page-27-0) service settings only"
- Section 3.6, "Importing OpenAPI [definitions"](#page-29-1)
- Section 3.7, "Managing remote access [credentials"](#page-30-2)
- Section 3.8, "Creating [application](#page-34-2) plans"
- Section 3.9, ["Creating](#page-38-1) metrics"
- Section 3.10, "Creating [methods"](#page-40-1)
- Section 3.11, ["Creating](#page-43-1) services"
- Section 3.12, "Creating [ActiveDocs"](#page-46-1)
- Section 3.13, "Listing proxy [configurations"](#page-48-2)
- Section 3.14, ["Copying](#page-49-2) a policy registry"
- Section 3.15, "Listing [applications"](#page-51-2)
- Section 3.16, "Copying API [backends"](#page-54-0)
- Section 3.17, ["Troubleshooting](#page-55-0) issues with SSL and TLS"

## <span id="page-24-1"></span>3.1. INSTALLING THE TOOLBOX

The officially supported method of installing the 3scale toolbox is using the 3scale toolbox container image.

## <span id="page-24-2"></span>3.1.1. Installing the toolbox container image

This section explains how to install the toolbox container image.

### Prerequisites

- See the 3scale toolbox image in the Red Hat [Ecosystem](https://access.redhat.com/containers/#/registry.access.redhat.com/3scale-amp2/toolbox-rhel7) Catalog .
- You must have a Red Hat registry service account.

<span id="page-25-2"></span>The examples in this topic assume that you have Podman installed.

#### Procedure

1. Log in to the Red Hat Ecosystem Catalog:

\$ podman login registry.redhat.io Username: \${REGISTRY-SERVICE-ACCOUNT-USERNAME} Password: \${REGISTRY-SERVICE-ACCOUNT-PASSWORD} Login Succeeded!

2. Pull the toolbox container image:

\$ podman pull registry.redhat.io/3scale-amp2/toolbox-rhel7:3scale2.10

3. Verify the installation:

\$ podman run registry.redhat.io/3scale-amp2/toolbox-rhel7:3scale2.10 3scale help

## <span id="page-25-0"></span>3.1.2. Installing unsupported toolbox versions

#### Procedure

You can install unsupported toolbox versions on Fedora Linux, Ubuntu Linux, Windows, or macOS by downloading and installing the latest **.rpm**, **.deb**, **.msi** or **.pkg** file from [GitHub](https://github.com/3scale/3scale_toolbox_packaging/releases/latest) .

#### Additional resources

- For details on installing the toolbox image with OpenShift, Podman, or Docker, see the [instructions](https://catalog.redhat.com/software/containers/3scale-amp2/toolbox-rhel7/5d80bbe95a13461f5f050cf7) on getting the image in the Red Hat Ecosystem Catalog .
- See also the [instructions](https://github.com/3scale/3scale_toolbox_packaging#kubernetes) for installing the 3scale toolbox on Kubernetes . You must use the correct image name and the **oc** command instead of **kubectl** on OpenShift.

## <span id="page-25-1"></span>3.2. SUPPORTED TOOLBOX COMMANDS

Use the 3scale toolbox to manage your API from the command line tool (CLI).

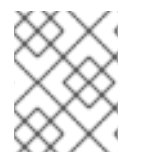

#### **NOTE**

The *update* command has been deprecated and replaced by the *copy* command. The use of deprecated commands is not supported.

The following commands are supported:

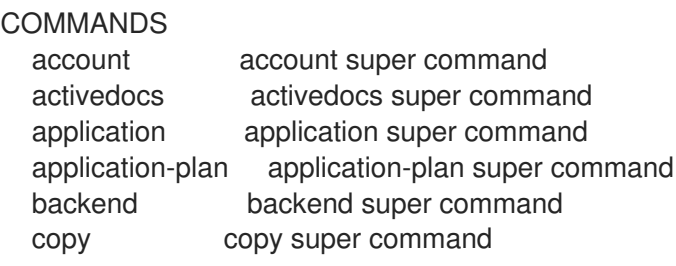

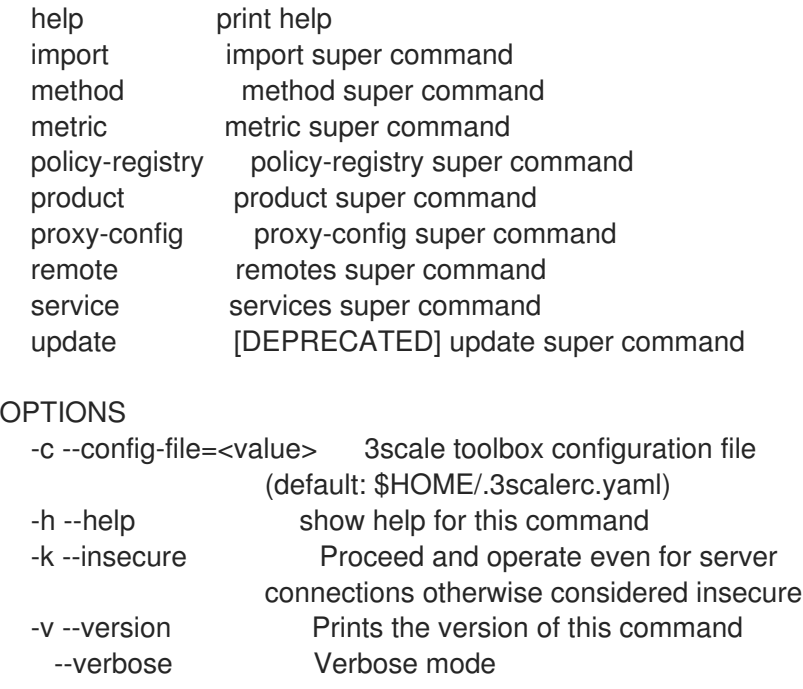

## <span id="page-26-0"></span>3.3. IMPORTING SERVICES

Import services from a CSV file by specifying the following fields in the order specified below. Include these headers in your CSV file:

service\_name,endpoint\_name,endpoint\_http\_method,endpoint\_path,auth\_mode,endpoint\_system\_nam e,type

You need the following information:

- A 3scale admin account: **{3SCALE\_ADMIN}**
- The domain your 3scale instance is running on: **{DOMAIN\_NAME}**
	- If you are using hosted APICast this is 3scale.net
- The access key of your account: **{ACCESS\_KEY}**
- The CSV file of services, for example: **examples/import\_example.csv**

Import the services by running:

#### Example

\$ podman run -v \$PWD/examples/import\_example.csv:/tmp/import\_example.csv registry.redhat.io/3scale-amp2/toolbox-rhel7:3scale2.10 3scale import csv - destination=https://{ACCESS\_KEY}@{3SCALE\_ADMIN}-admin.{DOMAIN\_NAME} - file=/tmp/import\_example.csv

This example uses a Podman volume to mount the resource file in the container. It assumes that the file is available in the current **\$PWD** folder.

## <span id="page-26-1"></span>3.4. COPYING SERVICES

<span id="page-27-1"></span>Create a new service based on an existing one from the same account or from another account. When you copy a service, the relevant ActiveDocs are also copied.

You need the following information:

- The service id you want to copy: **{SERVICE\_ID}**
- A 3scale admin account: **{3SCALE\_ADMIN}**
- The domain your 3scale instance is running on: **{DOMAIN\_NAME}**
	- If you are using hosted APICast this is 3scale.net
- The access key of your account: **{ACCESS\_KEY}**
- The access key of the destination account if you are copying to a different account: **{DEST\_KEY}**
- The name for the new service: **{NEW\_NAME}**

#### Example

\$ podman run registry.redhat.io/3scale-amp2/toolbox-rhel7:3scale2.10 3scale copy service {SERVICE\_ID} --source=https://{ACCESS\_KEY}@{3SCALE\_ADMIN}-admin.{DOMAIN\_NAME} - destination=https://{DEST\_KEY}@{3SCALE\_ADMIN}-admin.{DOMAIN\_NAME} - target\_system\_name={NEW\_NAME}

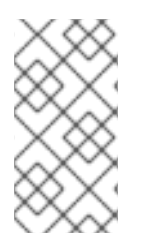

## **NOTE**

If the service to be copied has custom policies, make sure that their respective custom policy definitions already exist in the destination where the service is to be copied. To learn more about copying custom policy [definitions](https://access.redhat.com/documentation/en-us/red_hat_3scale/2-saas/html-single/operating_3scale/index#copying-policy-registry) check out the Copying a policy registry

## <span id="page-27-0"></span>3.5. COPYING SERVICE SETTINGS ONLY

You can bulk copy and update the service and proxy settings, metrics, methods, application plans, application plan limits, as well as mapping rules from a service to another existing service.

You need the following information:

- The service id you want to copy: **{SERVICE\_ID}**
- The service id of the destination: **{DEST\_ID}**
- A 3scale admin account: **{3SCALE\_ADMIN}**
- The domain your 3scale instance is running on: **{DOMAIN\_NAME}**
	- If you are using hosted APICast this is 3scale.net
- The access key of your account: **{ACCESS\_KEY}**
- The access key of the destination account: **{DEST\_KEY}**

Additionally, you can use the optional flags:

- The **-f** flag to remove existing target service mapping rules before copying.
- The **-r** flag to copy only mapping rules to target service.

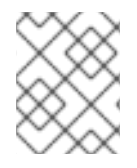

#### **NOTE**

The **update** command has been deprecated and replaced by the **copy** command. The use of deprecated commands is not supported.

The following example command does a bulk update from one service to another existing service:

\$ podman run registry.redhat.io/3scale-amp2/toolbox-rhel7:3scale2.10 3scale update [opts] service - source=https://{ACCESS\_KEY}@{3SCALE\_ADMIN}-admin.{DOMAIN\_NAME} - destination=https://{DEST\_KEY}@{3SCALE\_ADMIN}-admin.{DOMAIN\_NAME} {SERVICE\_ID} {DEST\_ID}

## <span id="page-28-0"></span>3.6. IMPORTING OPENAPI DEFINITIONS

To create a new service or to update an existing service, you can import the OpenAPI definition from a local file or a URL. The default service name for the import is specified by the **info.title** in the OpenAPI definition. However, you can override this service name using **--target\_system\_name=<NEW NAME>**. This will update the service name if it already exists, or create a new service name if it does not.

The **import openapi** command has the following format:

3scale import openapi [opts] -d=<destination> <specification>

The OpenAPI **<specification>** can be one of the following:

- **/path/to/your/definition/file.[json|yaml|yml]**
- **http[s]://domain/resource/path.[json|yaml|yml]**

#### Example

\$ podman run registry.redhat.io/3scale-amp2/toolbox-rhel7:3scale2.10 3scale import openapi [opts] d=https://{DEST\_KEY}@{3SCALE\_ADMIN}-admin.{DOMAIN\_NAME} my-test-api.json

#### Command options

The **import openapi** command options include:

#### **-d --destination=<value>**

3scale target instance in format: **http[s]://<authentication>@3scale\_domain**.

#### **-t --target\_system\_name=<value>**

3scale target system name.

#### **--backend-api-secret-token=<value>**

Custom secret token sent by the API gateway to the backend API.

#### **--backend-api-host-header=<value>**

Custom host header sent by the API gateway to the backend API.

### <span id="page-29-1"></span>For more options, see the **3scale import openapi --help** command.

## OpenAPI import rules

The following rules apply when importing OpenAPI definitions:

- Definitions are validated as OpenAPI 2.0 or OpenAPI 3.0.
- All mapping rules in the 3scale service are deleted.
- To be replaced, all method names must be identical to methods defined in the OpenAPI definition **operation.operationId** by using exact pattern matching.
- Only methods included in the OpenAPI definition are modified.
- All methods that were present only in the OpenAPI definition are attached to the **Hits** metric.
- All mapping rules from the OpenAPI definition are imported. You can view these in API > Integration.
- The supported security schemes are **apiKey** and **oauth2** with any OAuth flow type.
- The OpenAPI specification must be one of the following:
	- Filename in the available path.
	- URL from where toolbox can download the content. The supported schemes are **http** and **https**.
	- Read from **stdin** standard input stream. This is controlled by setting the **-** value.

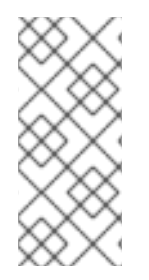

### **NOTE**

While there is no security requirement in the specification, the service is considered as an *OpenAPI*. The toolbox will add a **default\_credentials** policy, which is also known as an **anonymous\_policy**, if it is not already in the policy chain. The **default\_credentials** policy will be configured with the *userkey* provided in an optional parameter **--defaultcredentials-userkey**.

### OpenAPI 3.0 limitations

The following limitations apply when importing OpenAPI 3.0 definitions:

- Only the first **server.url** element in the **servers** list is parsed as a private URL. The **server.url** element's **path** component will be used as the OpenAPI's **basePath** property.
- The toolbox will not parse servers in the path item and servers in the operation objects.
- Multiple flows in the security scheme object not supported.

## <span id="page-29-0"></span>3.7. MANAGING REMOTE ACCESS CREDENTIALS

To facilitate working with remote 3scale instances, you can use the 3scale toolbox to define the remote URL addresses and authentication details to access those remote instances in a configuration file. You can then refer to these remotes using a short name in any toolbox command.

<span id="page-30-2"></span>The default location for the configuration file is **\$HOME/.3scalerc.yaml**. However, you can specify another location using the **THREESCALE CLI CONFIG** environment variable or the --config-file **<config\_file>** toolbox option.

When adding remote access credentials, you can specify an **access\_token** or a **provider\_key**:

- **http[s]://<access\_token>@<3scale-instance-domain>**
- **http[s]://<provider\_key>@<3scale-instance-domain>**

## <span id="page-30-0"></span>3.7.1. Adding remote access credentials

The following example command adds a remote 3scale instance with the short **<name>** at **<url>**:

3scale remote add [--config-file <config\_file>] <name> <url>

#### Example

\$ podman run --name toolbox-container registry.redhat.io/3scale-amp2/toolbox-rhel7:3scale2.10 3scale remote add instance\_a https://123456789@example\_a.net

\$ podman commit toolbox-container toolbox

This example creates the remote instance and commits the container to create a new image. You can then run the new image with the remote information included. For example, the following command uses the new image to show the newly added remote:

\$ podman run toolbox 3scale remote list instance\_a https://example\_a.net 123456789

Other toolbox commands can then use the newly created image to access the added remotes. This example uses an image named **toolbox** instead of **registry.redhat.io/3scale-amp2/toolboxrhel7:3scale2.10**.

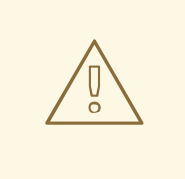

### WARNING

Storing secrets for toolbox in a container is a potential security risk, for example when distributing the container with secrets to other users or using the container for automation. Use secured volumes in Podman or secrets in OpenShift.

### Additional resources

For more details on using Podman, see:

Building, running, and managing Linux [containers](https://access.redhat.com/documentation/en-us/red_hat_enterprise_linux/8/html/building_running_and_managing_containers/index) on Red Hat Enterprise Linux 8

### <span id="page-30-1"></span>3.7.2. Listing remote access credentials

The following example command shows how to list remote access credentials:

3scale remote list [--config-file <config\_file>]

This command shows the list of added remote 3scale instances in the following format: **<name> <URL> <authentication-key>**:

### Example

\$ podman run <toolbox\_image\_with\_remotes\_added> 3scale remote list instance\_a https://example\_a.net 123456789 instance\_b https://example\_b.net 987654321

## <span id="page-31-0"></span>3.7.3. Removing remote access credentials

The following example command shows how to remove remote access credentials:

3scale remote remove [--config-file <config\_file>] <name>

This command removes the remote 3scale instance with the short **<name>**:

#### Example

\$ podman run <toolbox\_image\_with\_remote\_added> 3scale remote remove instance\_a

## <span id="page-31-1"></span>3.7.4. Renaming remote access credentials

The following example command shows how to rename remote access credentials:

3scale remote rename [--config-file <config\_file>] <old\_name> <new\_name>

This command renames the remote 3scale instance with the short **<old\_name>** to **<new\_name>**:

#### Example

\$ podman run <toolbox\_image\_with\_remote\_added> 3scale remote rename instance\_a instance\_b

## <span id="page-31-2"></span>3.8. CREATING APPLICATION PLANS

Use the 3scale toolbox to create, update, list, delete, show, or export/import application plans in your Developer Portal.

### <span id="page-31-3"></span>3.8.1. Creating a new application plan

Use the following steps to create a new application plan:

- You have to provide the application plan name.
- To override the **system-name**, use the optional parameter.
- If an application plan with the same name already exists, you will see an error message.
- Set as **default** the application plan by using the **--default** flag.
- Create a **published** application plan by using the **--publish** flag.
	- By default, it will be **hidden**.
- Create a **disabled** application plan by using the **--disabled** flag.
	- By default, it will be **enabled**.

## **NOTE**

- The **service** positional argument is a service reference and can be either service **id** or service **system\_name**.
	- The toolbox uses either one.

The following command creates a new application plan:

3scale application-plan create [opts] <remote> <service> <plan-name>

Use the following options while creating application plans:

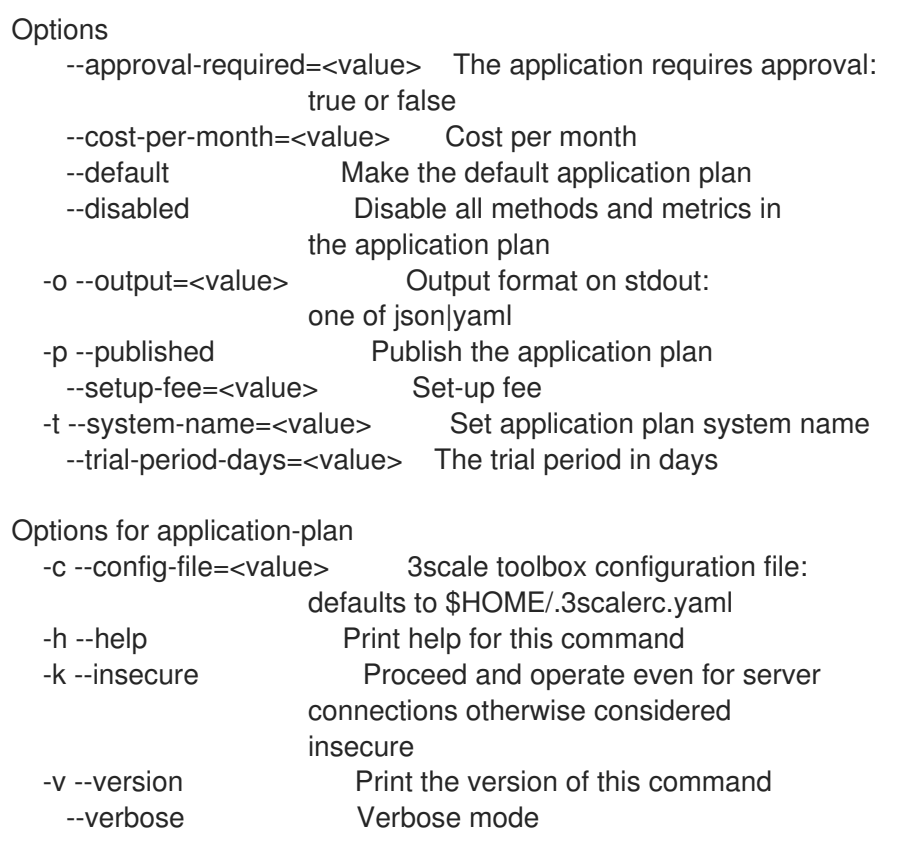

## <span id="page-32-0"></span>3.8.2. Creating or updating application plans

Use the following steps to create a new application plan if it does not exist, or to update an existing one:

- Update the **default** application plan by using the **--default** flag.
- Update the **published** application plan by using the **--publish** flag.
- Update the **hidden** application plan by using the **--hide** flag.
- Update the **disabled** application plan by using the **--disabled** flag.
- Update the **enabled** application plan by using the **--enabled** flag.

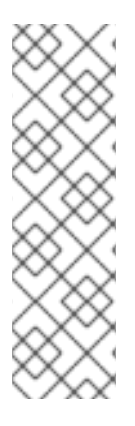

## **NOTE**

- The **service** positional argument is a service reference and can be either service **id** or service **system\_name**.
	- The toolbox uses either one.
- The **plan** positional argument is a plan reference and can be either plan **id** or plan **system\_name**.
	- The toolbox uses either one.

The following command updates the application plan:

3scale application-plan create [opts] <remote> <service> <plan>

Use the following options while updating application plans:

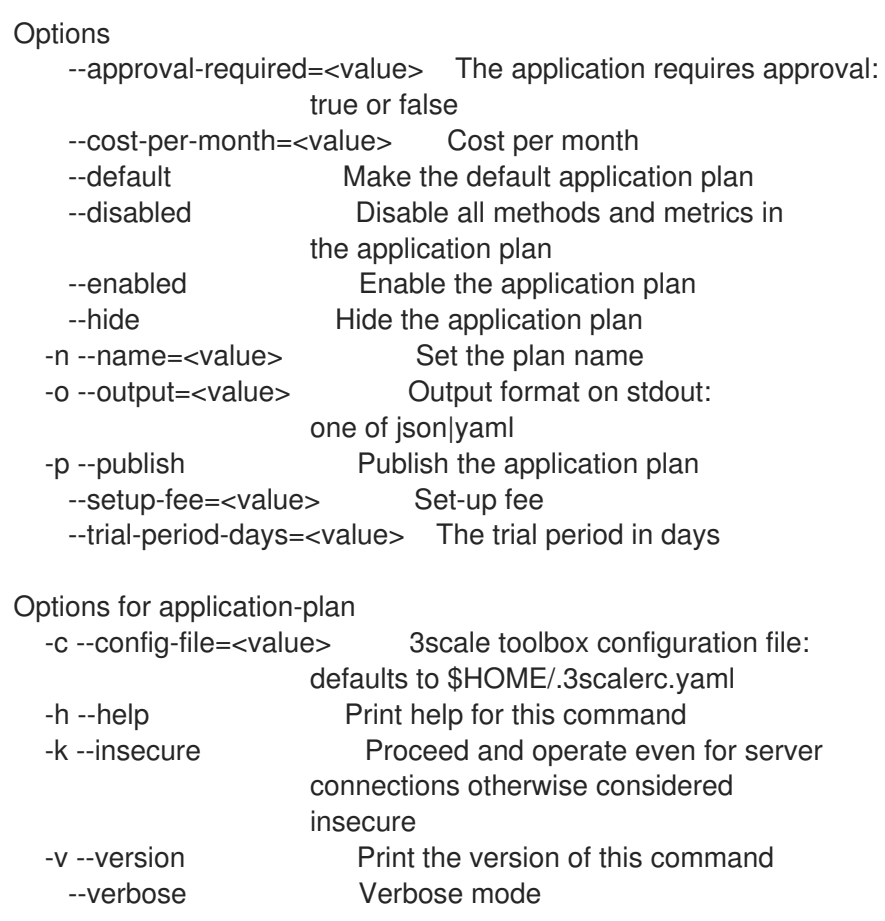

## <span id="page-33-0"></span>3.8.3. Listing application plans

The following command lists the application plan:

3scale application-plan list [opts] <remote> <service>

<span id="page-34-2"></span>Use the following options while listing application plans:

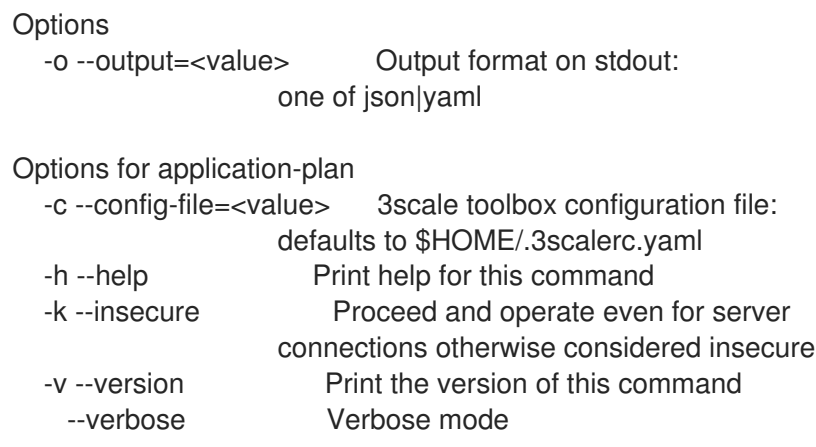

## <span id="page-34-0"></span>3.8.4. Showing application plans

The following command shows the application plan:

3scale application-plan show [opts] <remote> <service> <plan>

Use the following options while showing application plans:

```
Options
  -o --output=<value> Output format on stdout:
                  one of json|yaml
Options for application-plan
  -c --config-file=<value> 3scale toolbox configuration file:
                  defaults to $HOME/.3scalerc.yaml
  -h --help Print help for this command
  -k --insecure Proceed and operate even for server
                  connections otherwise considered insecure
  -v --version Print the version of this command
   --verbose Verbose mode
```
## <span id="page-34-1"></span>3.8.5. Deleting application plans

The following command deletes the application plan:

3scale application-plan delete [opts] <remote> <service> <plan>

Use the following options while deleting application plans:

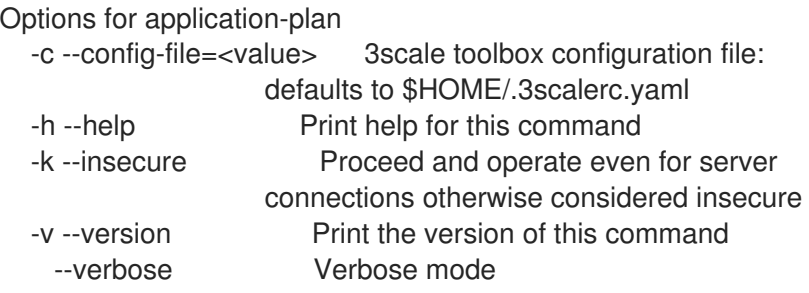

## <span id="page-35-0"></span>3.8.6. Exporting/importing application plans

You can export or import a single application plan to or from **yaml** content.

Note the following:

- Limits defined in the application plan are included.
- Pricing rules defined in the application plan are included.
- Metrics/methods referenced by limits and pricing rules are included.
- Features defined in the application plan are included.
- Service can be referenced by **id** or **system\_name**.
- Application Plan can be referenced by **id** or **system\_name**.

### <span id="page-35-1"></span>3.8.6.1. Exporting an application plan to a file

The following command exports the application plan:

3scale application-plan export [opts] <remote> <service\_system\_name> <plan\_system\_name>

#### Example

\$ podman run -u root -v \$PWD:/tmp registry.redhat.io/3scale-amp2/toolbox-rhel7:3scale2.10 3scale application-plan export --file=/tmp/plan.yaml remote\_name service\_name plan\_name

This example uses a Podman volume to mount the exported file in the container for output to the current **\$PWD** folder.

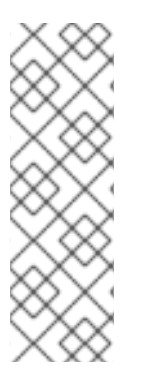

## **NOTE**

#### Specific to the**export** command:

- Read only operation on remote service and application plan.
- Command output can be **stdout** or file.
	- If not specified by **-f** option, by default, **yaml** content will be written on **stdout**.

Use the following options while exporting application plans:

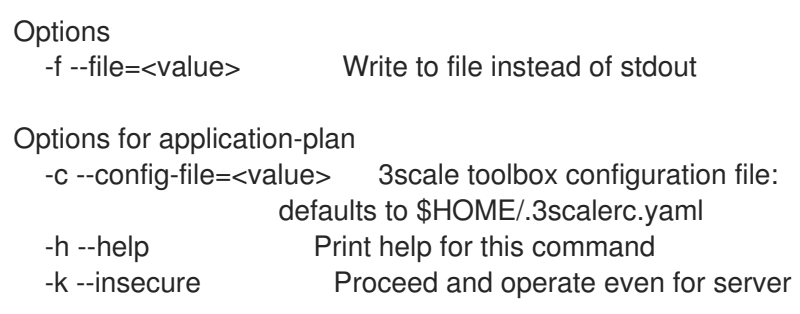
#### connections otherwise considered insecure -v --version Print the version of this command --verbose Verbose mode

# 3.8.6.2. Importing an application plan from a file

The following command imports the application plan:

3scale application-plan import [opts] <remote> <service\_system\_name>

#### Example

\$ podman run -v \$PWD/plan.yaml:/tmp/plan.yaml registry.redhat.io/3scale-amp2/toolboxrhel7:3scale2.10 3scale application-plan import --file=/tmp/plan.yaml remote\_name service\_name

This example uses a Podman volume to mount the imported file in the container from the current **\$PWD** folder.

#### 3.8.6.3. Importing an application plan from a URL

3scale application-plan import -f http[s]://domain/resource/path.yaml remote\_name service\_name

# **NOTE**

#### Specific to import command:

- Command input content can be **stdin**, file or URL format.
	- If not specified by **-f** option, by default, **yaml** content will be read from **stdin**.
- If application plan cannot be found in remote service, it will be created.
- Optional param **-p**, **--plan** to override remote target application plan **id** or **system\_name**.
	- If not specified by **-p** option, by default, application plan will be referenced by plan attribute **system\_name** from **yaml** content.
- Any metric or method from yaml content that cannot be found in remote service, will be created.

Use the following options while importing application plans:

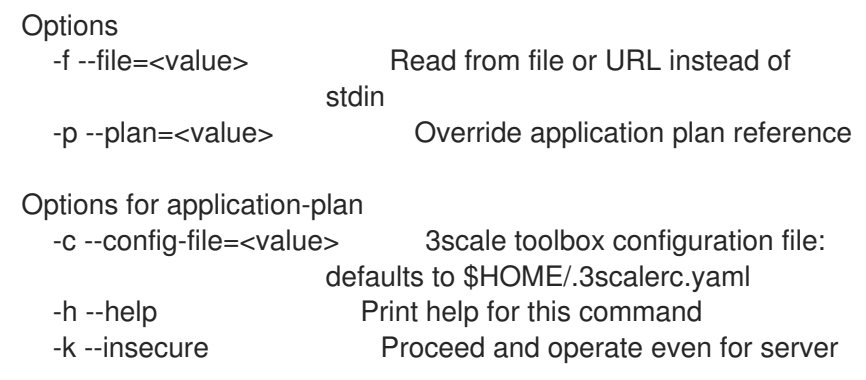

connections otherwise considered insecure -v --version Print the version of this command --verbose Verbose mode

# 3.9. CREATING METRICS

Use the 3scale toolbox to create, update, list, and delete metrics in your Developer Portal.

Use the following steps for creating metrics:

- You have to provide the metric name.
- To override the **system-name**, use the optional parameter.
- If metrics with the same name already exist, you will see an error message.
- Create a **disabled** metric by using the **--disabled** flag.
	- By default, it will be **enabled**.

#### **NOTE**

- The **service** positional argument is a service reference and can be either service **id** or service **system\_name**.
	- The toolbox uses either one.

The following command creates metrics:

3scale metric create [opts] <remote> <service> <metric-name>

Use the following options while creating metrics:

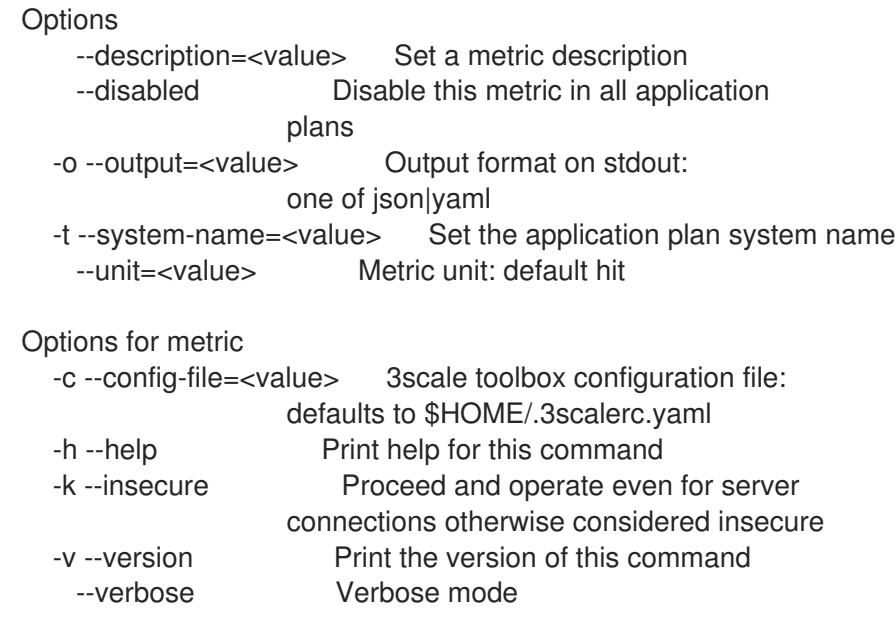

## 3.9.1. Creating or updating metrics

Use the following steps to create new metrics if they do not exist, or to update an existing one:

- If metrics with the same name already exist, you will see an error message.
- Update a **disabled** metric by using the **--disabled** flag.
- Update to **enabled** metric by using the **--enabled** flag.

#### **NOTE**

- The **service** positional argument is a service reference and can be either service **id** or service **system\_name**.
	- The toolbox uses either one.
- The **metric** positional argument is a metric reference and can be either metric **id** or metric **system\_name**.
	- The toolbox uses either one.

The following commmand updates metrics:

3scale metric apply [opts] <remote> <service> <metric>

Use the following options while updating metrics:

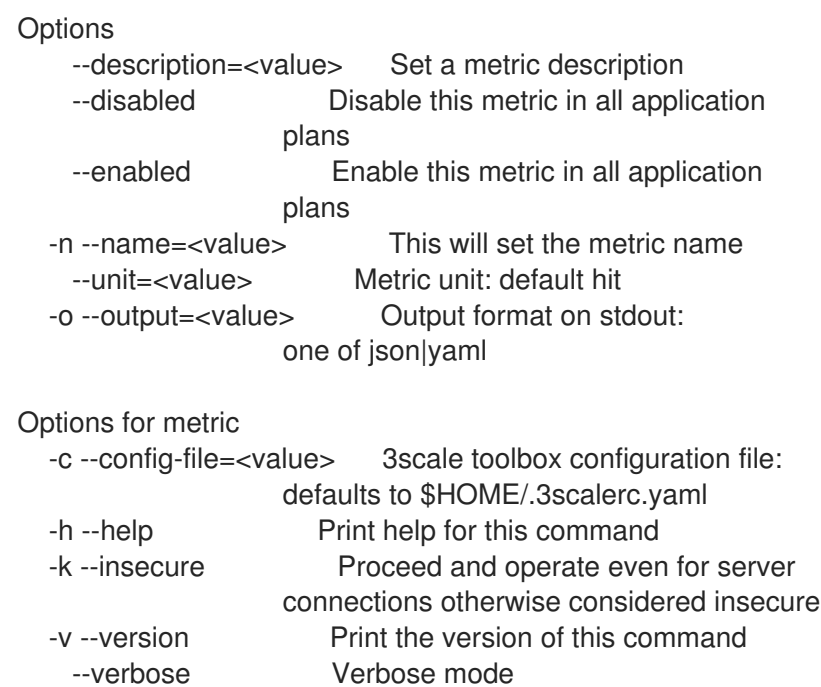

#### 3.9.2. Listing metrics

The following command lists metrics:

3scale metric list [opts] <remote> <service>

Use the following options while listing metrics:

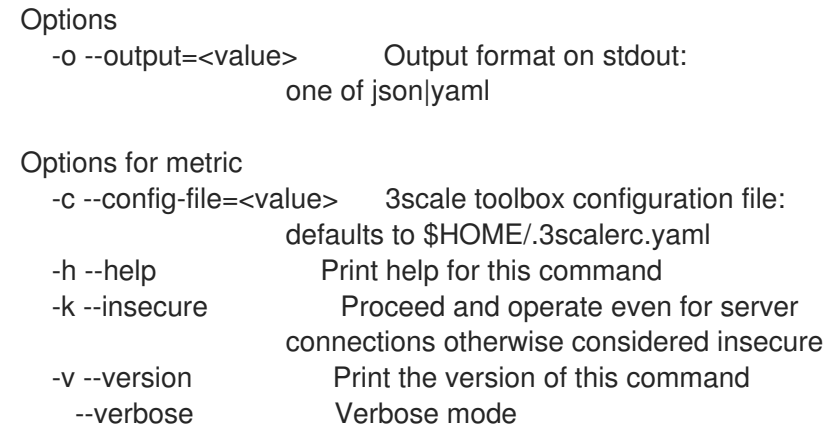

# 3.9.3. Deleting metrics

The following command deletes metrics:

3scale metric delete [opts] <remote> <service> <metric>

Use the following options while deleting metrics:

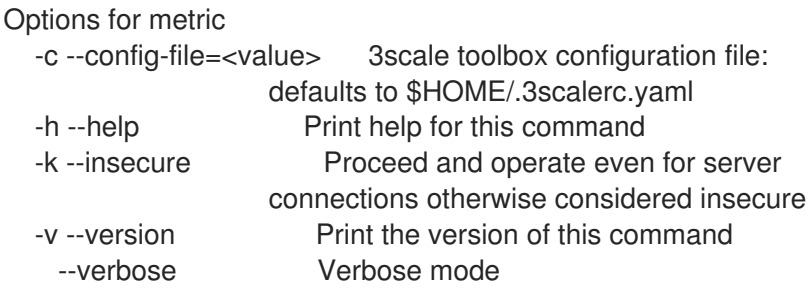

# 3.10. CREATING METHODS

Use the 3scale toolbox to create, apply, list, and delete methods in your Developer Portal.

# 3.10.1. Creating methods

Use the following steps for creating methods:

- You have to provide the method name.
- To override the **system-name**, use the optional parameter.
- If a method with the same name already exists, you will see an error message.
- Create a **disabled** method by **--disabled** flag.
	- By default, it will be **enabled**.

# **NOTE**

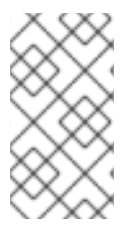

- The **service** positional argument is a service reference and can be either service **id** or service **system\_name**.
	- The toolbox uses either one.

The following command creates a method:

3scale method create [opts] <remote> <service> <method-name>

Use the following options while creating methods:

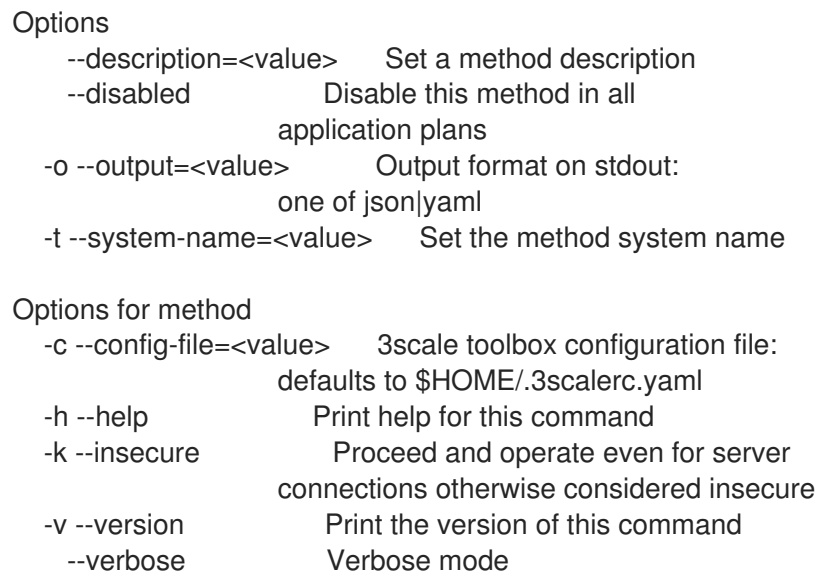

# 3.10.2. Creating or updating methods

Use the steps below for creating new methods if they do not exist, or to update existing ones:

- If a method with the same name already exists, the command will return an error message.
- Update to **disabled** method by using **--disabled flag**.
- Update to **enabled** method by using **--enabled flag**.

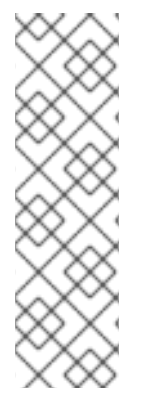

#### **NOTE**

- The **service** positional argument is a service reference and can be either service **id** or service **system\_name**.
	- The toolbox uses either one.
- The **method** positional argument is a method reference and can be either method **id** or method **system\_name**.
	- The toolbox uses either one.

The following command updates a method:

#### 3scale method apply [opts] <remote> <service> <method>

Use the following options while updating methods:

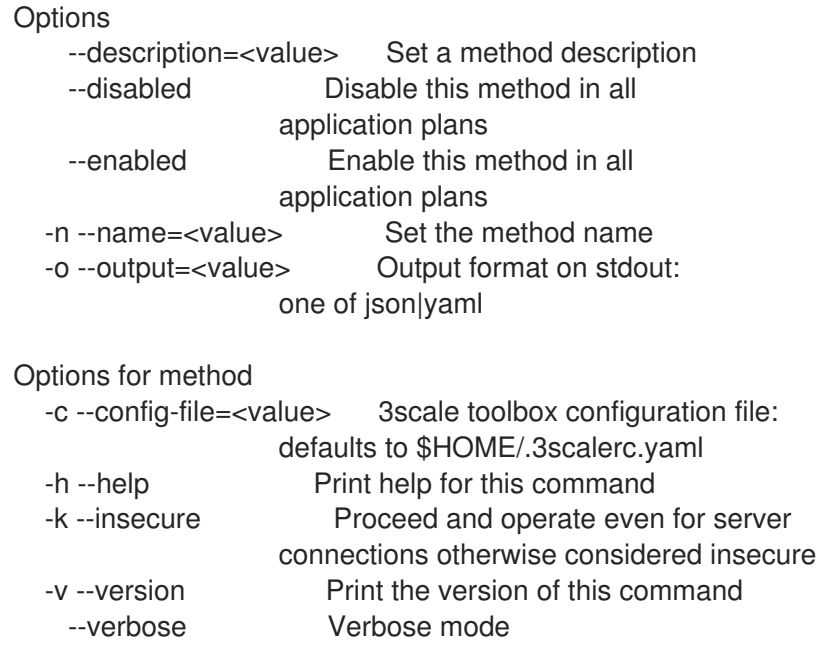

## 3.10.3. Listing methods

The following command lists methods:

3scale method list [opts] <remote> <service>

Use the following options while listing methods:

```
Options
  -o --output=<value> Output format on stdout:
                  one of json|yaml
Options for method
  -c --config-file=<value> 3scale toolbox configuration file:
                  defaults to $HOME/.3scalerc.yaml
  -h --help Print help for this command
  -k --insecure Proceed and operate even for server
                  connections otherwise considered insecure
  -v --version Print the version of this command
   --verbose Verbose mode
```
## 3.10.4. Deleting methods

The following command deletes methods:

3scale method delete [opts] <remote> <service> <metric>

Use the following options while deleting methods:

Options for method

-c --config-file=<value> 3scale toolbox configuration file: defaults to \$HOME/.3scalerc.yaml -h --help Print help for this command -k --insecure Proceed and operate even for server connections otherwise considered insecure -v --version Print the version of this command --verbose Verbose mode

# 3.11. CREATING SERVICES

Use the 3scale toolbox to create, apply, list, show, or delete services in your Developer Portal.

## 3.11.1. Creating a new service

The following command creates a new service:

3scale service create [options] <remote> <service-name>

Use the following options while creating services:

```
Options
  -a --authentication-mode=<value> Specify authentication mode of
                      the service:
                       - '1' for API key
                       - '2' for App Id/App Key
                       - 'oauth' for OAuth mode
                       - 'oidc' for OpenID Connect
  -d --deployment-mode=<value> Specify the deployment mode of
                      the service
   --description=<value> Specify the description of the
                      service
  -o --output=<value> Output format on stdout:
                      one of json|yaml
  -s --system-name=<value> Specify the system-name of the
                      service
   --support-email=<value> Specify the support email of the
                      service
Options for service
  -c --config-file=<value> 3scale toolbox configuration file:
                      defaults to $HOME/.3scalerc.yaml
  -h --help Print help for this command
  -k --insecure Proceed and operate even for
                      server connections otherwise
                      considered insecure
  -v --version Print the version of this command
   --verbose Verbose mode
```
## 3.11.2. Creating or updating services

Use the following to create new services if they do not exist, or to update an existing one:

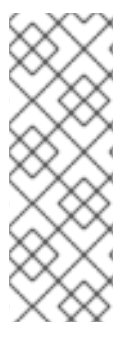

#### **NOTE**

- **service-id\_or\_system-name** positional argument is a service reference.
	- It can be either service **id**, or service **system\_name**.
	- Toolbox will automatically figure this out.
- This command is **idempotent**.  $\bullet$

The following command updates services:

3scale service apply <remote> <service-id\_or\_system-name>

Use the following options while updating services:

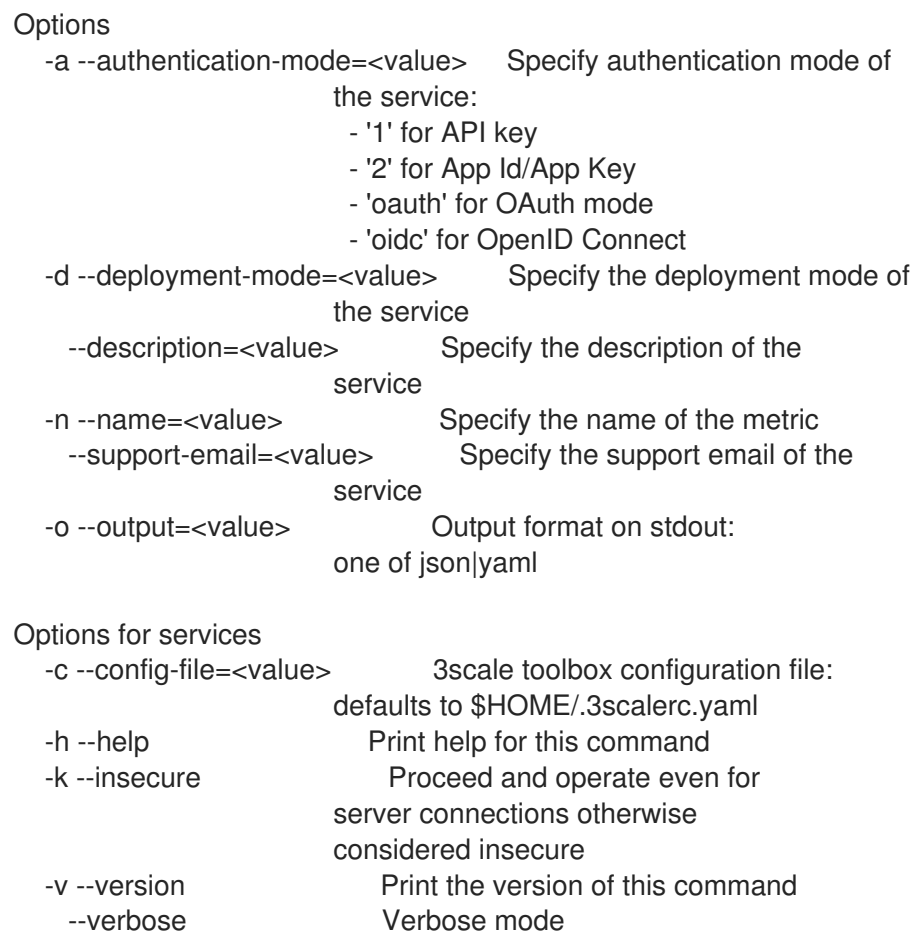

## 3.11.3. Listing services

The following command lists services:

3scale service list <remote>

Use the following options while listing services:

```
Options
  -o --output=<value> Output format on stdout:
                   one of json|yaml
```
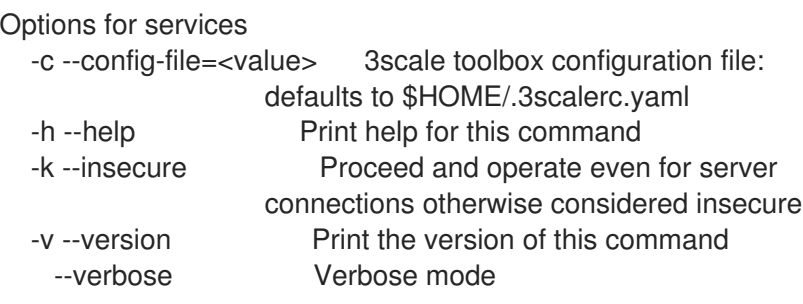

# 3.11.4. Showing services

The following command shows services:

3scale service show <remote> <service-id\_or\_system-name>

Use the following options while showing services:

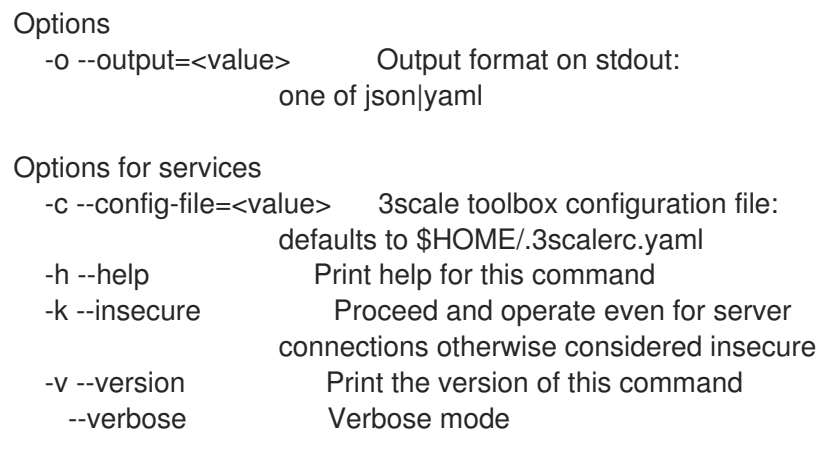

# 3.11.5. Deleting services

The following command deletes services:

3scale service delete <remote> <service-id\_or\_system-name>

Use the following options while deleting services:

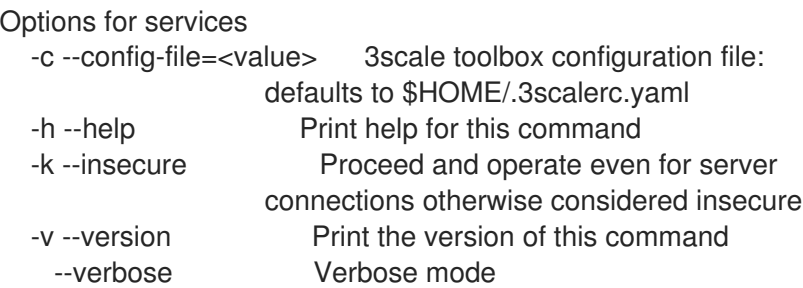

# 3.12. CREATING ACTIVEDOCS

Use the 3scale toolbox to create, update, list, or delete ActiveDocs in your Developer Portal.

# 3.12.1. Creating new ActiveDocs

To create a new ActiveDocs from your API definition compliant with the OpenAPI specification:

1. Add your API definition to 3scale, optionally giving it a name:

3scale activedocs create <remote> <activedocs-name> <specification>

The OpenAPI specification for the ActiveDocs is required and must be one of the following values:

- Filename in the available path.
- URL from where toolbox can download the content. The supported schemes are **http** and **https**.
- Read from **stdin** standard input stream. This is controlled by setting the **-** value. Use the following options while creating ActiveDocs:

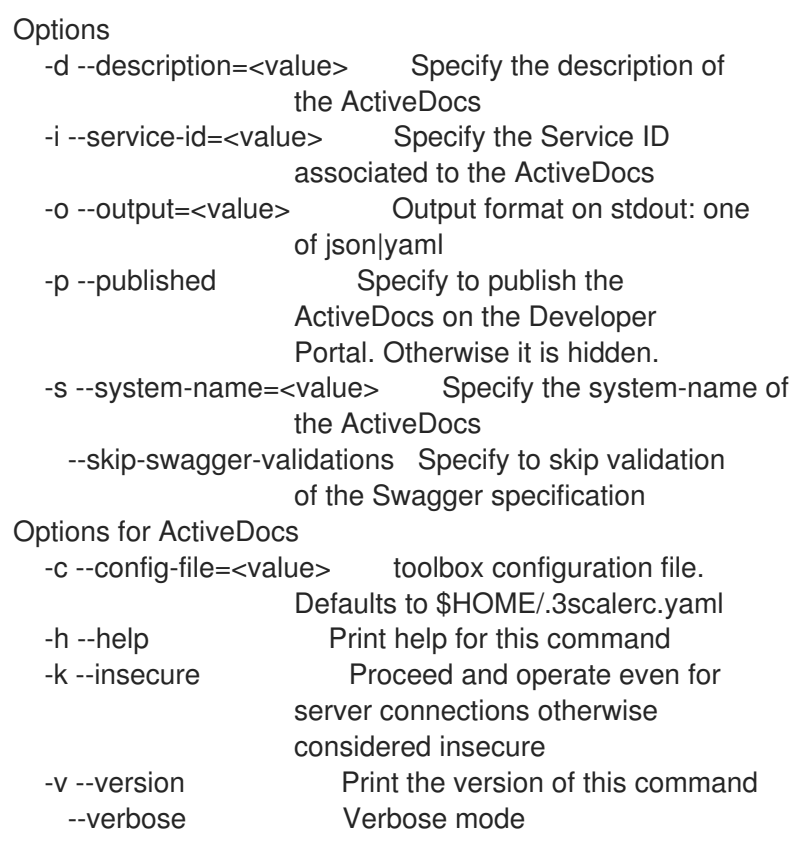

2. [Publish](https://access.redhat.com/documentation/en-us/red_hat_3scale/2-saas/html-single/providing_apis_in_the_developer_portal/index#publish-activedocs) the definition in your Developer Portal.

## 3.12.2. Creating or updating ActiveDocs

Use the following command to create new ActiveDocs if they do not exist, or to update existing ActiveDocs with a new API definition:

3scale activedocs apply <remote> <activedocs\_id\_or\_system\_name>

Use the following options while updating ActiveDocs:

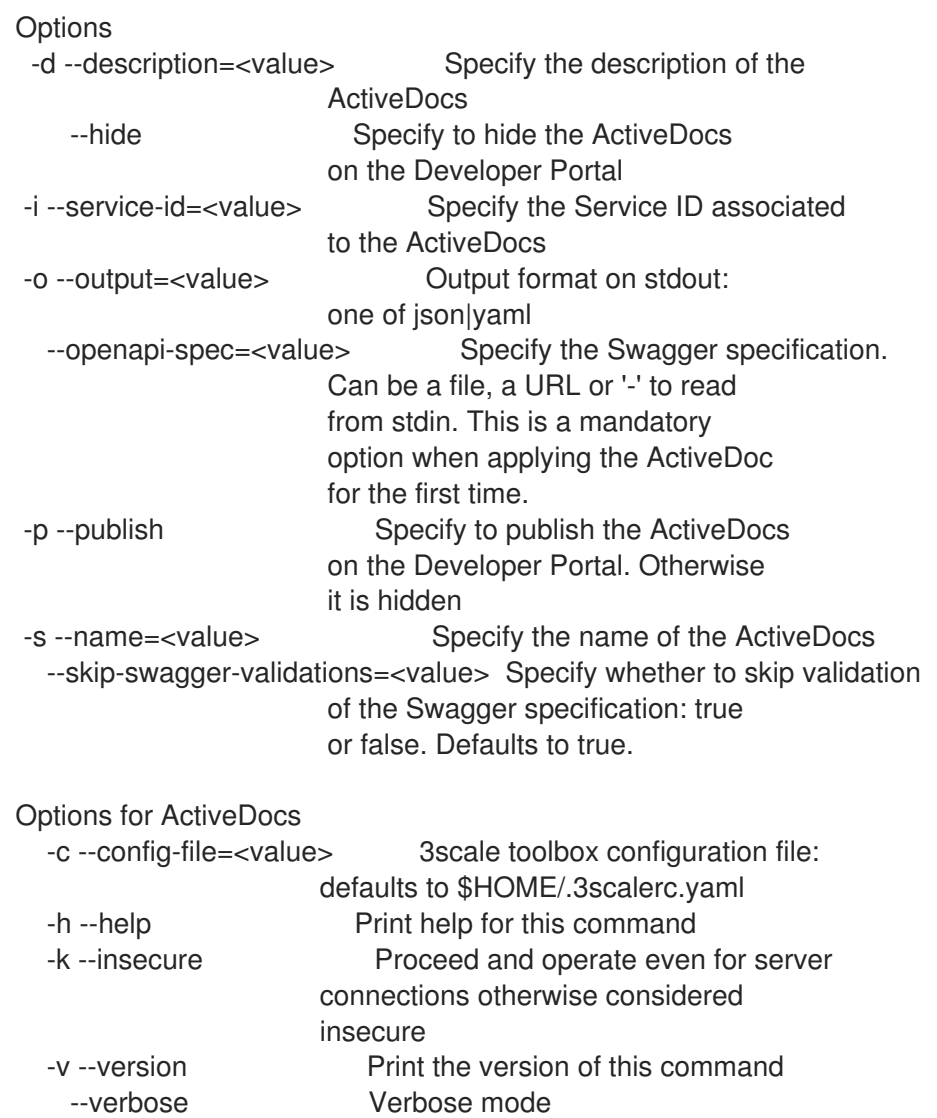

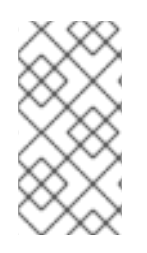

# **NOTE**

The behavior of **activedocs apply --skip-swagger-validations** changed in 3scale 2.8. You may need to update existing scripts using **activedocs apply**. Previously, if you did not specify this option in each **activedocs apply** command, validation was not skipped. Now, **--skip-swagger-validations** is **true** by default.

# 3.12.3. Listing ActiveDocs

Use the following command to get information about all ActiveDocs in the Developer Portal, including:

- $\bullet$  id
- name
- system name
- description
- published (which means it can be shown in the developer portal)
- creation date

latest updated date

The following command lists all defined ActiveDocs:

3scale activedocs list <remote>

Use the following options while listing ActiveDocs:

```
Options
  -o --output=<value> Output format on stdout:
                  one of json|yaml
  -s --service-ref=<value> Filter the ActiveDocs by service
                  reference
Options for ActiveDocs
  -c --config-file=<value> 3scale toolbox configuration file:
                  defaults to $HOME/.3scalerc.yaml
  -h --help Print help for this command
  -k --insecure Proceed and operate even for server
                  connections otherwise considered insecure
  -v --version Print the version of this command
   --verbose Verbose mode
```
# 3.12.4. Deleting ActiveDocs

The following command removes ActiveDocs:

3scale activedocs delete <remote> <activedocs-id\_or-system-name>

Use the following options while deleting ActiveDocs:

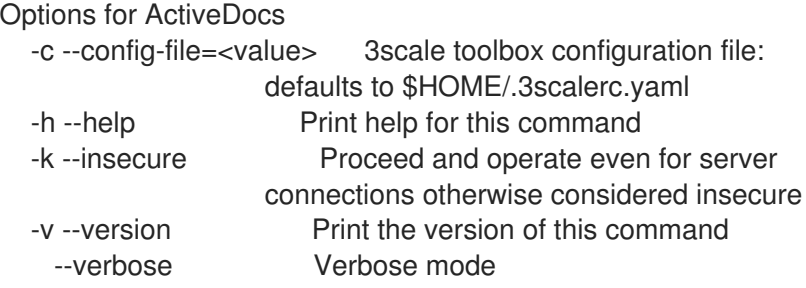

# 3.13. LISTING PROXY CONFIGURATIONS

Use the 3scale toolbox to list, show, promote all defined proxy configurations in your Developer Portal.

The following command lists proxy configurations:

3scale proxy-config list <remote> <service> <environment>

Use the following options while listing proxy configurations:

```
Options
  -o --output=<value> Output format on stdout:
                   one of json|yaml
```
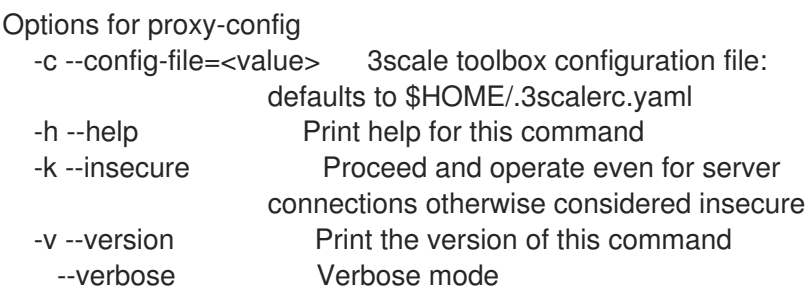

# 3.13.1. Showing proxy configurations

The following command shows proxy configurations:

3scale proxy-config show <remote> <service> <environment>

Use the following options while showing proxy configurations:

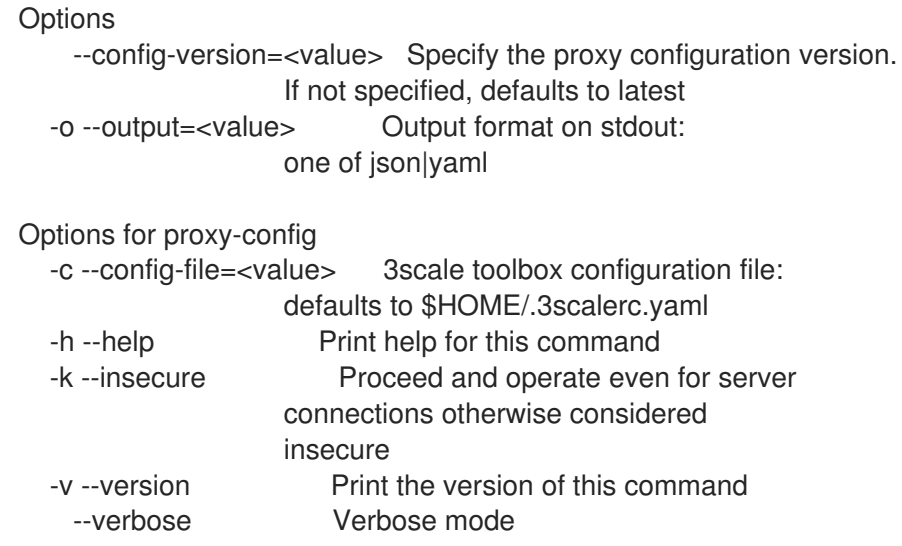

# 3.13.2. Promoting proxy configurations

The following command promotes the latest staging proxy configuration to the production environment:

3scale proxy-config promote <remote> <service>

Use the following options while promoting the latest staging proxy configurations to the production environment:

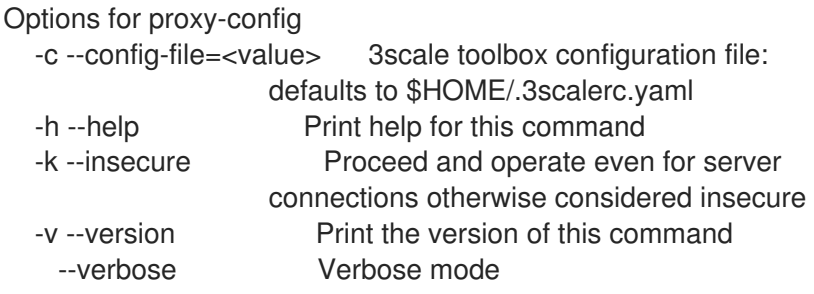

# 3.14. COPYING A POLICY REGISTRY

Use the toolbox command to copy a policy registry from a 3scale source account to a target account when:

- Missing custom policies are being created in target account.
- Matching custom policies are being updated in target account.
- This copy command is idempotent.

#### **NOTE**

- Missing custom policies are defined as custom policies that exist in source account and do not exist in an account tenant.
- Matching custom policies are defined as custom policies that exists in both source and target account.

The following command copies a policy registry:

3scale policy-registry copy [opts] <source\_remote> <target\_remote>

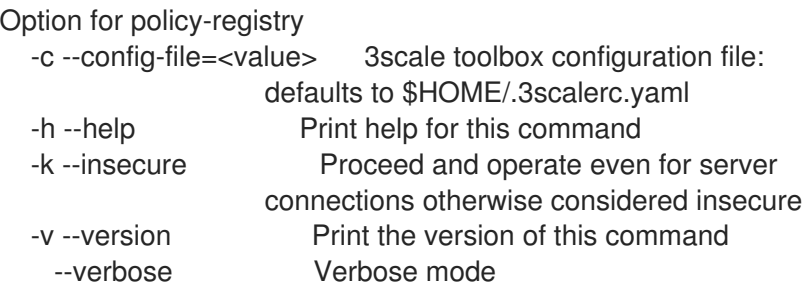

# 3.15. LISTING APPLICATIONS

Use the 3scale toolbox to list, create, show, apply, or delete applications Developer Portal.

The following command lists applications:

3scale application list [opts] <remote>

Use the following options while listing applications:

```
OPTIONS
    --account=<value> Filter by account
  -o --output=<value> Output format on stdout:
                   one of json|yaml
    --plan=<value> Filter by application plan. Service
                   option required.
    --service=<value> Filter by service
OPTIONS FOR APPLICATION
  -c --config-file=<value> 3scale toolbox configuration file:
                   defaults to $HOME/.3scalerc.yaml
```
-h --help **Print help for this command** -k --insecure Proceed and operate even for server connections otherwise considered insecure -v --version Print the version of this command --verbose Verbose mode

# 3.15.1. Creating applications

Use the create command to create one application linked to a given 3scale account and application plan.

#### The required positional paramaters are as follows:

- **<service>** reference. It can be either service **id**, or service **system\_name**.
- **•** <**account>** reference. It can be one of the following:
	- Account **id**
	- **username**, **email**, or **user\_id** of the admin user of the account
	- **provider\_key**
- **<application plan>** reference. It can be either plan **id**, or plan **system\_name**.
- **•** <name> application name.

The following command creates applications:

3scale application create [opts] <remote> <account> <service> <application-plan> <name>

Use the following options while creating applications:

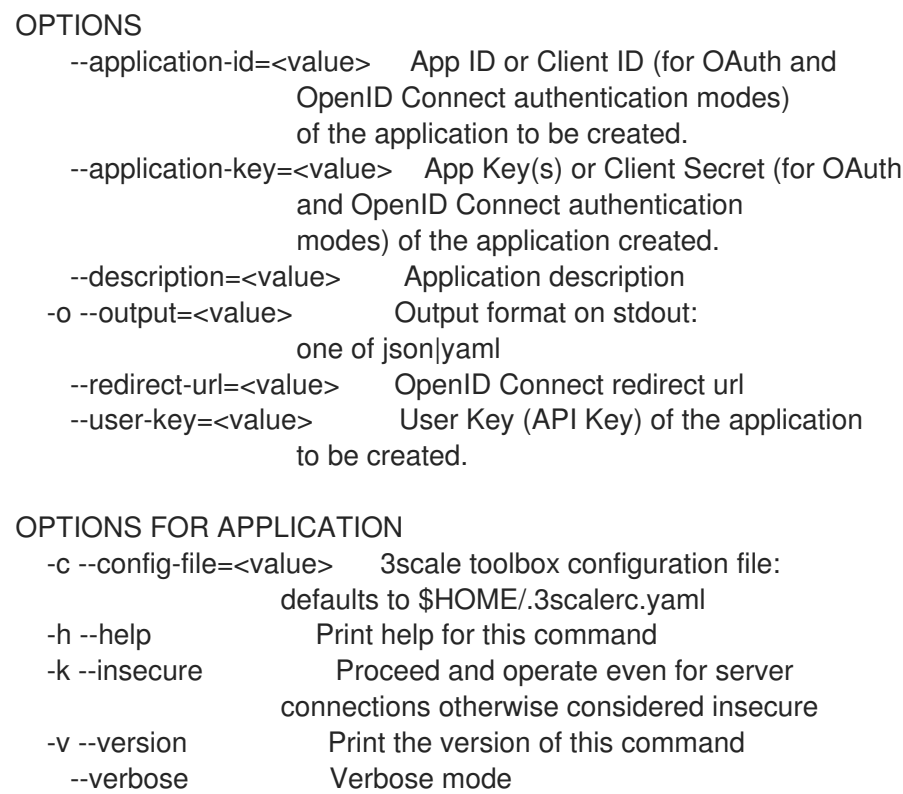

# 3.15.2. Showing applications

The following command shows applications:

3scale application show [opts] <remote> <application>

#### Application parameters allow:

- **User\_key** API key
- **App\_id** from app\_id/app\_key pair or *Client ID* for *OAuth* and *OpenID Connect* (OIDC) authentication modes
- Application internal **id**

#### OPTIONS

-o --output=<value> Output format on stdout: one of json|yaml

#### OPTIONS FOR APPLICATION

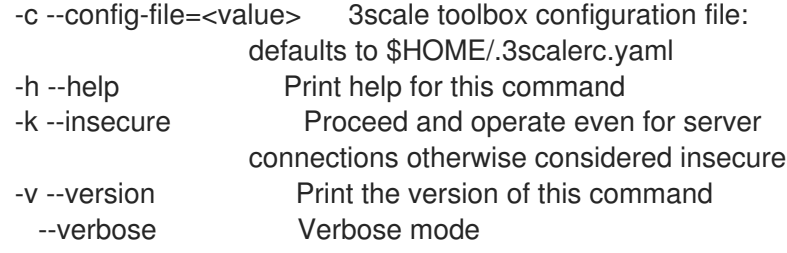

## 3.15.3. Creating or updating applications

Use the following command to create new applications if they do not exist, or to update existing applications:

3scale application apply [opts] <remote> <application>

#### Application parameters allow:

- **•** User key API key
- **App\_id** from app\_id/app\_key pair or *Client ID* for *OAuth* and *OIDC* authentication modes
- Application internal **id**
- **account** optional argument is required when application is not found and needs to be created. It can be one of the following:
	- Account **id**
	- **username**, **email**, or **user\_id** of the administrator user of the 3scale account
	- **provider\_key**
- **name** cannot be used as unique identifier because application name is not unique in 3scale.
- Resume a suspended application by **--resume** flag.
- Suspends an application changes the state to suspended by the **--suspend** flag.

Use the following options while updating applications:

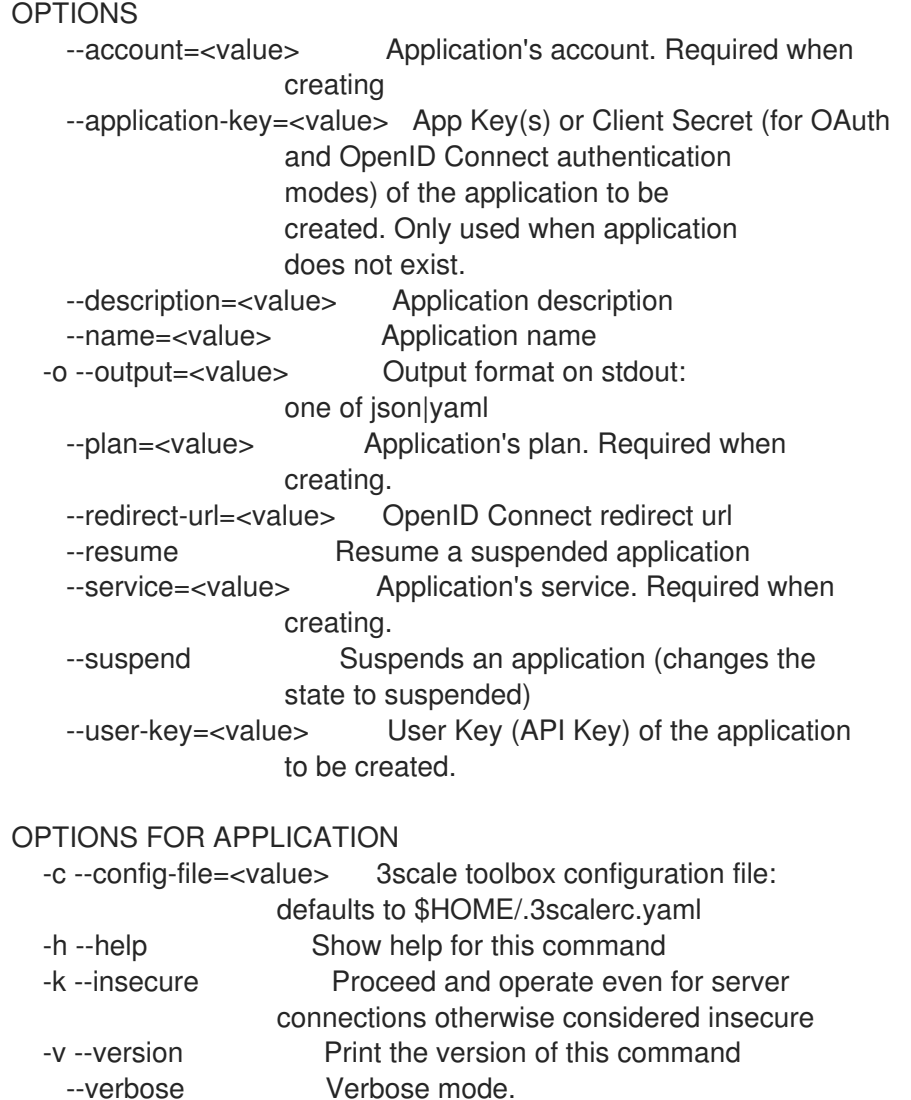

### 3.15.4. Deleting applications

The following command deletes an application:

3scale application delete [opts] <remote> <application>

#### Application parameters allow:

- **User\_key** API key
- **App\_id** from app\_id/app\_key pair or *Client ID* for *OAuth* and *OIDC* authentication modes
- Application internal **id**

# 3.16. COPYING API BACKENDS

Create a copy of the specified source API backend on the specified 3scale system. The target system is first searched by the source backend system name by default:

- If a backend with the selected system name is not found, it is created.
- If a backend with the selected system name is found, it is updated. Only missing components are created, for example, metrics, methods, or mapping rules.

You can override the system name using the **--target\_system\_name** option.

#### Copied components

The following API backend components are copied:

- Metrics
- Methods
- Mapping rules

#### Procedure

 $\bullet$ Enter the following command to copy an API backend:

3scale backend copy [opts] -s <source\_remote> -d <target\_remote> <source\_backend>

The specified 3scale instance can be a remote name or a URL.

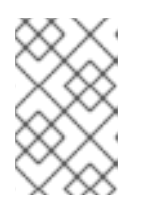

### **NOTE**

You can copy a single API backend only per command. You can copy multiple backends using multiple commands. You can copy the same backend multiple times by specifying a different **--target\_system\_name name**.

Use following options when copying API backends:

```
Options
  -d --destination=<value> 3scale target instance: URL or
                 remote name (required).
  -s --source=<value> 3scale source instance: URL or
                     remote name (required).
  -t --target_system_name=<value> Target system name: defaults to
                      source system name.
```
+ The following example command shows you how to copy an API backend multiple times by specifying a different **--target\_system\_name name**:

+

\$ podman run registry.redhat.io/3scale-amp2/toolbox-rhel7:3scale2.10 3scale backend copy [-t target system\_name] -s 3scale1 -d 3scale2 api\_backend\_01

# 3.16.1. Copying API products

Create a copy of the specified source API product on the target 3scale system. By default, the source API product system name first searches the target system:

- If a product with the selected **system-name** is not found, it is created.
- If a product with the selected **system-name** is found, it is updated. Only missing components are created; for example, metrics, methods, mapping rules, and other configurations.

You can override the system name using the **--target\_system\_name** option.

#### Copied components

The following API product components are copied:

- Configuration and settings
- Metrics and methods
- Mapping rules
- Application plans, pricing rules, and limits
- Application usage rules
- Policies
- Backends
- ActiveDocs

#### Procedure

Enter the following command to copy an API product:

3scale product copy [opts] -s <source\_remote> -d <target\_remote> <source\_product>

The specified 3scale instance can be a remote name or a URL.

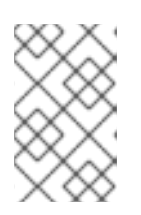

#### **NOTE**

You can copy a single API product only per command. You can copy multiple products using multiple commands. You can copy the same product multiple times by specifying a different **--target\_system\_name name**.

Use following options when copying API products:

**Options** -d --destination=<value> 3scale target instance: URL or remote name (required). -s --source=<value> 3scale source instance: URL or remote name (required). -t --target\_system\_name=<value> Target system name: defaults to source system name.

+ The following example command shows you how to copy an API product multiple times by specifying a different **--target\_system\_name name**:

\$ podman run registry.redhat.io/3scale-amp2/toolbox-rhel7:3scale2.10 3scale product copy [-t target system name] -s 3scale1 -d 3scale2 my api\_product\_01

# 3.17. TROUBLESHOOTING ISSUES WITH SSL AND TLS

This section explains how to resolve issues with Secure Sockets Layer/Transport Layer Security (SSL/TLS).

If you are experiencing issues related to self-signed SSL certificates, you can download and use remote host certificates as described in this section. For example, typical errors include **SSL certificate problem: self signed certificate** or **self signed certificate in certificate chain**.

#### Procedure

+

1. Download the remote host certificate using **openssl**. For example:

\$ echo | openssl s\_client -showcerts -servername self-signed.badssl.com -connect selfsigned.badssl.com:443 2>/dev/null | sed -ne '/-BEGIN CERTIFICATE-/,/-END CERTIFICATE-/p' > self-signed-cert.pem

2. Ensure that the certificate is working correctly using **curl**. For example:

\$ SSL\_CERT\_FILE=self-signed-cert.pem curl -v https://self-signed.badssl.com

If the certificate is working correctly, you will no longer get the SSL error. If the certificate is not working correctly, try running the **curl** command with the **-k** option (or its long form, **- insecure**). This indicates that you want to proceed even for server connections that are otherwise considered insecure.

3. Add the **SSL\_CERT\_FILE** environment variable to your **3scale** commands. For example:

\$ podman run --env "SSL\_CERT\_FILE=/tmp/self-signed-cert.pem" -v \$PWD/self-signedcert.pem:/tmp/self-signed-cert.pem egistry.redhat.io/3scale-amp2/toolbox-rhel7:3scale2.10 3scale service list https://{ACCESS\_KEY}@{3SCALE\_ADMIN}-admin.{DOMAIN\_NAME}

This example uses a Podman volume to mount the certificate file in the container. It assumes that the file is available in the current **\$PWD** folder.

An alternative approach would be to create your own toolbox image using the 3scale toolbox image as the base image and then install your own trusted certificate store.

#### Additional resources

- For more details on SSL certificates, see the Red Hat Certificate System [documentation](https://access.redhat.com/documentation/en-us/red_hat_certificate_system/9/html/planning_installation_and_deployment_guide/planning_how_to_deploy_rhcs) .
- For more details on Podman, see Building, running, and managing Linux [containers](https://access.redhat.com/documentation/en-us/red_hat_enterprise_linux/8/html/building_running_and_managing_containers/index) on Red Hat Enterprise Linux 8.

# CHAPTER 4. AUTOMATING API LIFECYCLE WITH 3SCALE TOOLBOX

This topic explains the concepts of the API lifecycle with Red Hat 3scale and shows how API providers can automate the deployment stage using Jenkins Continuous Integration/Continuous Deployment (CI/CD) pipelines with 3scale toolbox commands. It describes how to deploy the sample Jenkins CI/CD pipelines, how to create a custom Jenkins pipeline using the 3scale shared library, and how create a custom pipeline from scratch:

- Section 4.1, ["Overview](#page-57-0) of the API lifecycle stages"
- Section 4.2, ["Deploying](#page-62-0) the sample Jenkins CI/CD pipelines"
- Section 4.3, ["Creating](#page-67-0) pipelines using the 3scale Jenkins shared library"
- Section 4.4, "Creating pipelines using a [Jenkinsfile"](#page-70-0)

# 41 OVERVIEW OF THE API LIFECYCLE STAGES

The API lifecycle describes all the required activities from when an API is created until it is deprecated. 3scale enables API providers to perform full API lifecycle management. This section explains each stage in the API lifecycle and describes its goal and expected outcome.

The following diagram shows the API provider-based stages on the left, and the API consumer-based stages on the right:

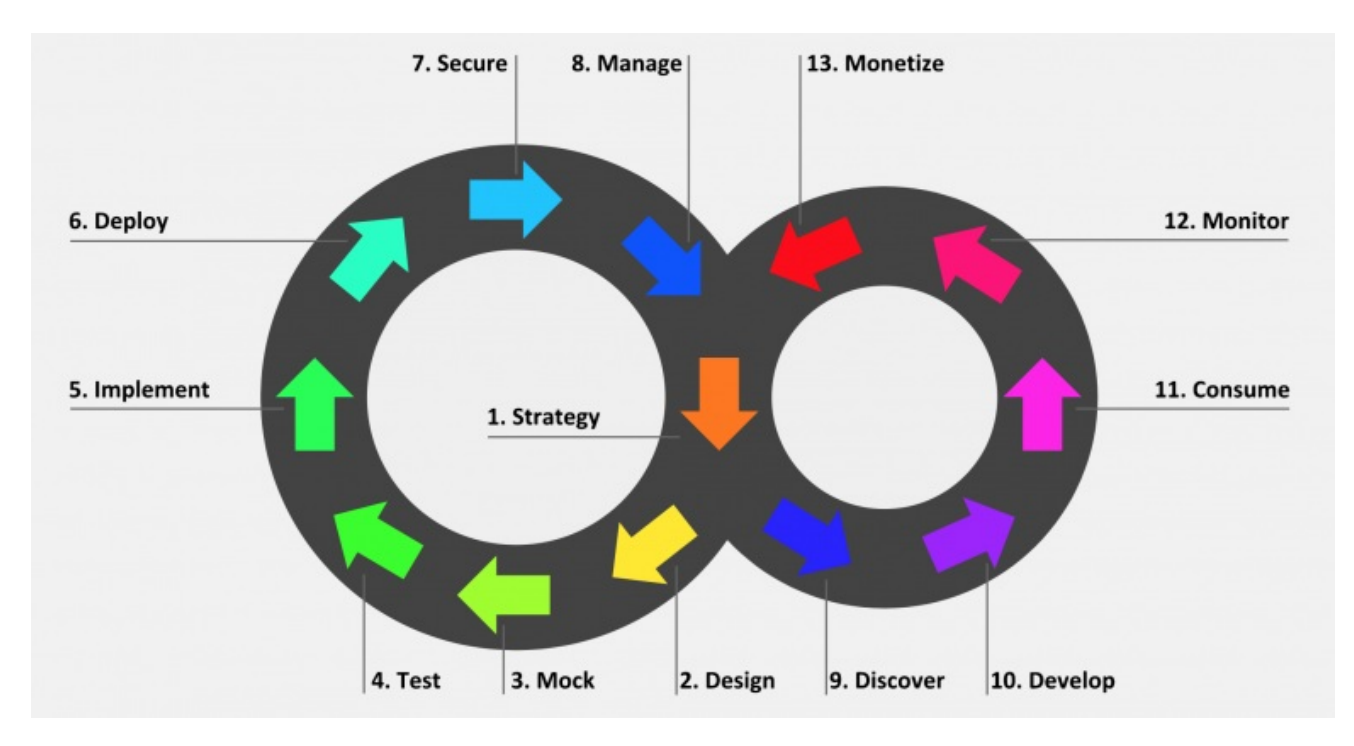

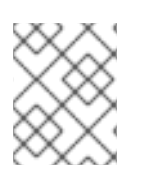

## **NOTE**

Red Hat currently supports the design, implement, deploy, secure, and manage phases of the API provider cycle, and all phases of the API consumer cycle.

# 4.1.1. API provider cycle

<span id="page-57-0"></span>The API provider cycle stages are based on specifying, developing, and deploying your APIs. The following describes the goal and outcome of each stage:

Table 4.1. API provider lifecycle stages

| <b>Stage</b> | Goal                                                                                                    | <b>Outcome</b>                                                                                                    |
|--------------|----------------------------------------------------------------------------------------------------|----------------------------------------------------------------------------------------------------|
| 1. Strategy  | Determine the corporate strategy<br>for the APIs, including goals,<br>resources, target market,<br>timeframe, and make a plan.                                                           | The corporate strategy is defined<br>with a clear plan to achieve the<br>goals.                                                                 |
| 2. Design    | Create the API contract early to<br>break dependencies between<br>projects, gather feedback, and<br>reduce risks and time to market<br>(for example, using Apicurio<br>Studio).          | A consumer-focused API contract<br>defines the messages that can be<br>exchanged with the API. The API<br>consumers have provided<br>feedback.  |
| 3. Mock      | Further specify the API contract<br>with real-world examples and<br>payloads that can be used by API<br>consumers to start their<br>implementation.                                      | A mock API is live and returns<br>real-world examples. The API<br>contract is complete with<br>examples.                                        |
| 4. Test      | Further specify the API contract<br>with business expectations that<br>can be used to test the developed<br>API.                                                                         | A set of acceptance tests is<br>created. The API documentation<br>is complete with business<br>expectations.                                    |
| 5. Implement | Implement the API, using an<br>integration framework such as<br>Red Hat Fuse or a development<br>language of your choice. Ensure<br>that the implementation matches<br>the API contract. | The API is implemented. If custom<br>API management features are<br>required, 3scale APIcast policies<br>are also developed.                    |
| 6. Deploy    | Automate the API integration,<br>tests, deployment, and<br>management using a CI/CD<br>pipeline with 3scale toolbox.                                                                     | A CI/CD pipeline integrates, tests,<br>deploys, and manages the API to<br>the production environment in an<br>automated way.                    |
| 7. Secure    | Ensure that the API is secure (for<br>example, using secure<br>development practices and<br>automated security testing).                                                                 | Security guidelines, processes,<br>and gates are in place.                                                                                      |
| 8. Manage    | Manage API promotion between<br>environments, versioning,<br>deprecation, and retirement at<br>scale.                                                                                    | Processes and tools are in place<br>to manage APIs at scale (for<br>example, semantic versioning to<br>prevent breaking changes to the<br>API). |

# 4.1.2. API consumer cycle

The API consumer cycle stages are based on promoting, distributing, and refining your APIs for consumption. The following describes the goal and outcome of each stage:

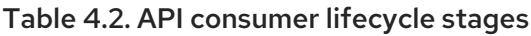

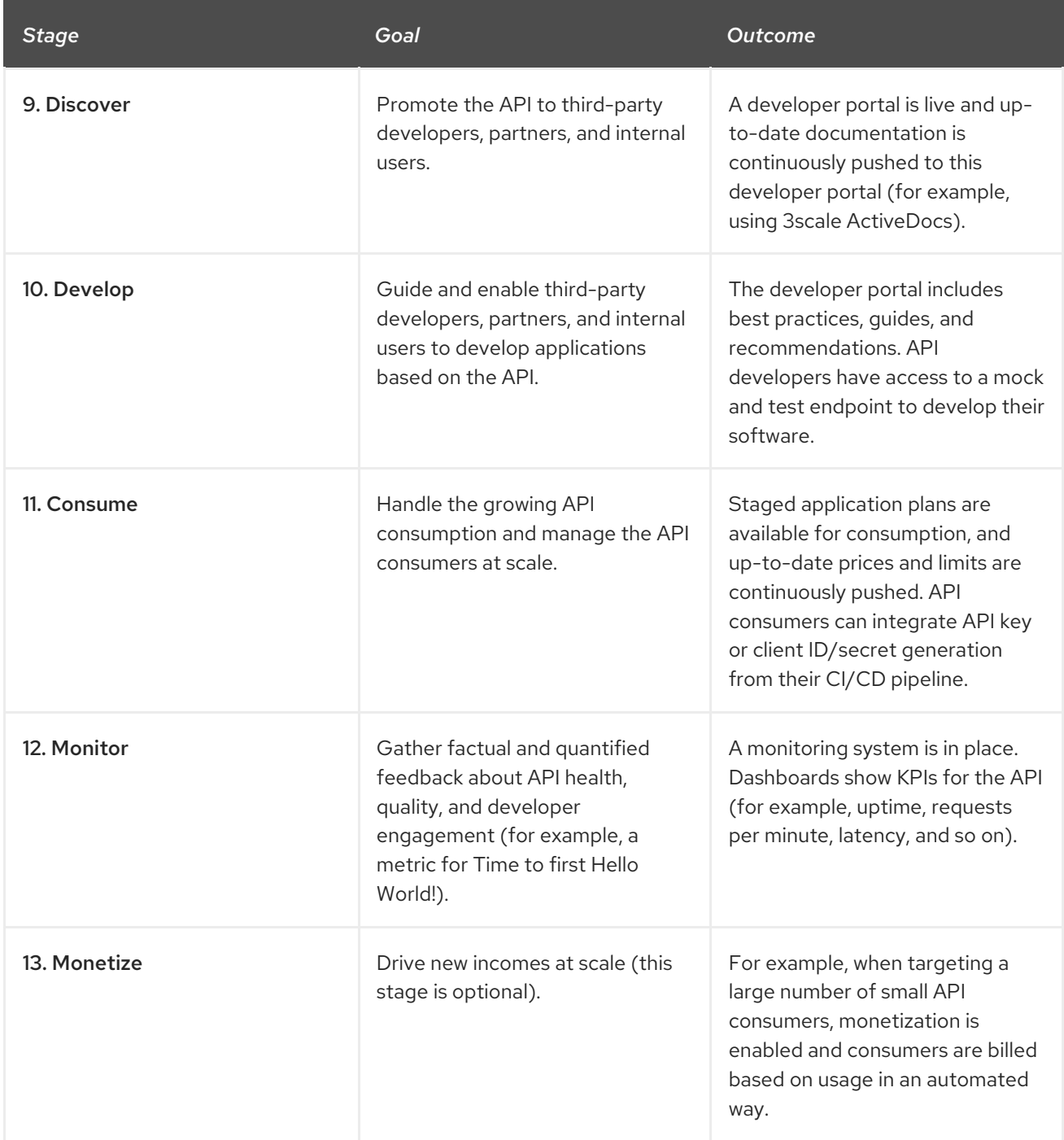

# 4.2. DEPLOYING THE SAMPLE JENKINS CI/CD PIPELINES

API lifecycle automation with 3scale toolbox focuses on the deployment stage of the API lifecycle and enables you to use CI/CD pipelines to automate your API management solution. This topic explains how to deploy the sample Jenkins pipelines that call the 3scale toolbox:

- Section 4.2.1, "Sample Jenkins CI/CD [pipelines"](#page-59-0)
- Section 4.2.2, "Setting up your 3scale Hosted [environment"](#page-60-0)
- Section 4.2.3, "Setting up your 3scale On-premises [environment"](#page-61-0)
- Section 4.2.4, ["Deploying](#page-62-1) Red Hat Single Sign-On for OpenID Connect"
- Section 4.2.5, ["Installing](#page-63-0) the 3scale toolbox and enabling access"
- Section 4.2.6, ["Deploying](#page-63-1) the API backends"
- Section 4.2.7, "Deploying [self-managed](#page-64-0) APIcast instances"
- Section 4.2.8, "Installing and [deploying](#page-65-0) the sample pipelines"
- Section 4.2.9, ["Limitations](#page-65-1) of API lifecycle automation with 3scale toolbox"

### <span id="page-59-0"></span>4.2.1. Sample Jenkins CI/CD pipelines

The following samples are provided in the Red Hat Integration repository as examples of how to create and deploy your Jenkins pipelines for API lifecycle automation:

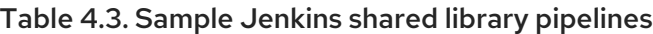

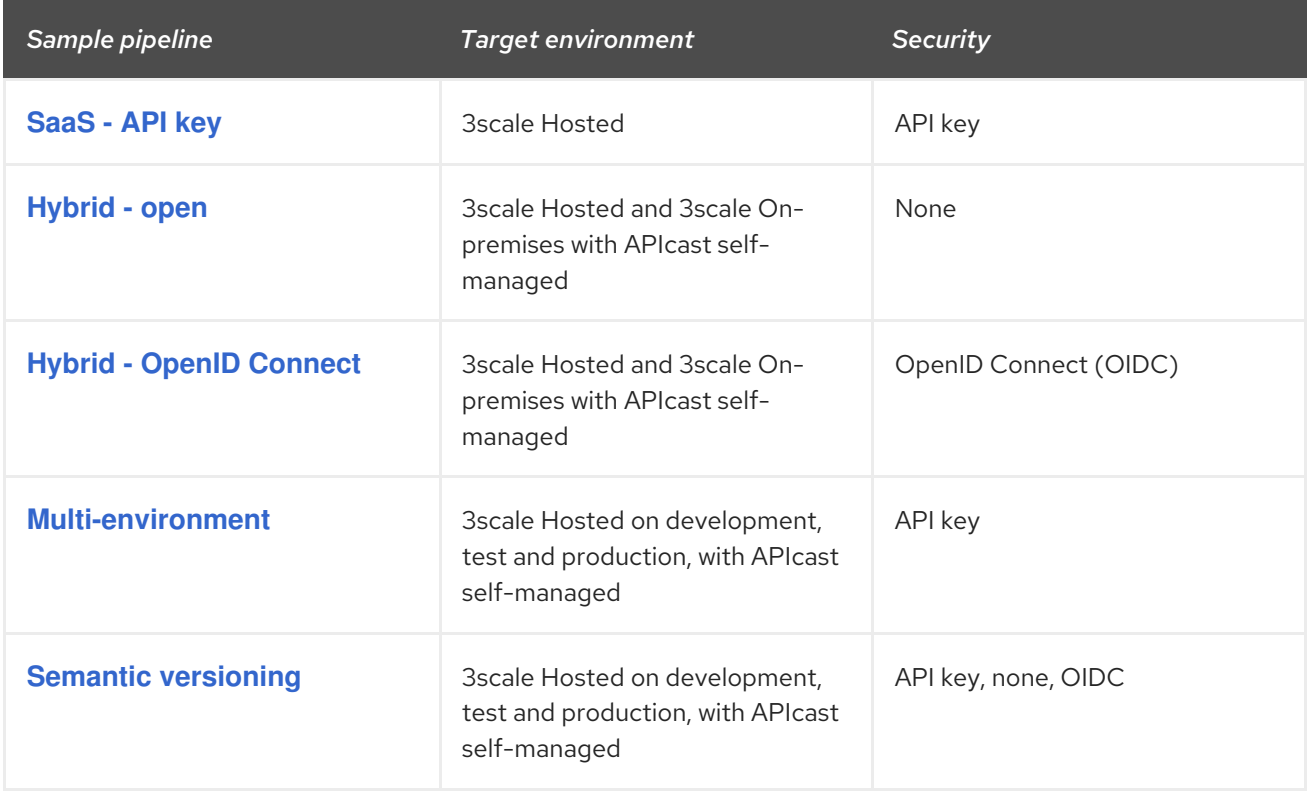

These samples use a 3scale Jenkins shared library that calls the 3scale toolbox to demonstrate key API management capabilities. After you have performed the setup steps in this topic, you can install the pipelines using the OpenShift templates provided for each of the sample use cases in the Red Hat [Integration](https://github.com/rh-integration/3scale-toolbox-jenkins-samples) repository.

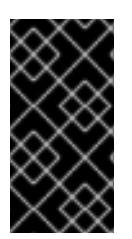

#### IMPORTANT

The sample pipelines and applications are provided as examples only. The underlying APIs, CLIs, and other interfaces leveraged by the sample pipelines are fully supported by Red Hat. Any modifications that you make to the pipelines are not directly supported by Red Hat.

# <span id="page-60-0"></span>4.2.2. Setting up your 3scale Hosted environment

Setting up a 3scale Hosted environment is required by all of the sample Jenkins CI/CD pipelines.

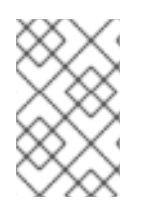

# **NOTE**

The **SaaS - API key**, **Multi-environment**, and **Semantic versioning** sample pipelines use 3scale Hosted only. The **Hybrid - open** and **Hybrid - OIDC** pipelines also use 3scale Onpremises. See also Setting up your 3scale [On-premises](https://access.redhat.com/documentation/en-us/red_hat_3scale/2-saas/html-single/operating_3scale/index#api-lifecycle-setup-3scale-onprem-3scale) environment.

#### **Prerequisites**

- You must have a Linux workstation.
- You must have a 3scale Hosted environment.
- You must have an OpenShift 3.11 cluster. OpenShift 4 is currently not supported.
	- For more information about supported [configurations,](https://access.redhat.com/articles/2798521) see the Red Hat 3scale Supported Configurations page.
- Ensure that wildcard routes have been enabled on the OpenShift router, as explained in the OpenShift [documentation.](https://docs.openshift.com/container-platform/3.11/install_config/router/default_haproxy_router.html#using-wildcard-routes)

#### Procedure

- 1. Log in to your 3scale Hosted Admin Portal console.
- 2. Generate a new access token with write access to the Account Management API.
- 3. Save the generated access token for later use. For example:

export SAAS\_ACCESS\_TOKEN=123...456

4. Save the name of your 3scale tenant for later use. This is the string before **-admin.3scale.net** in your Admin Portal URL. For example:

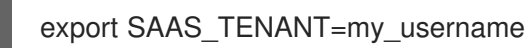

- 5. Navigate to Audience > Accounts > Listing in the Admin Portal.
- 6. Click Developer.
- 7. Save the Developer Account ID. This is the last part of the URL after **/buyers/accounts/**. For example:

export SAAS\_DEVELOPER\_ACCOUNT\_ID=123...456

## 4.2.3. Setting up your 3scale On-premises environment

Setting up a 3scale on-premises environment is required by the **Hybrid - open** and **Hybrid - OIDC** sample Jenkins CI/CD pipelines only.

<span id="page-61-0"></span>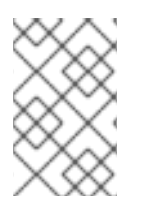

# **NOTE**

If you wish to use these **Hybrid** sample pipelines, you must set up a 3scale On-premises environment and a 3scale Hosted [environment.](https://access.redhat.com/documentation/en-us/red_hat_3scale/2-saas/html-single/operating_3scale/index#api-lifecycle-setup-3scale-hosted-3scale) See also Setting up your 3scale Hosted environment.

#### **Prerequisites**

- You must have a Linux workstation.
- You must have a 3scale on-premises environment. For details on installing 3scale on-premises using a template on OpenShift, see the 3scale installation [documentation](https://access.redhat.com/documentation/en-us/red_hat_3scale/2-saas/html-single/installing_3scale/index#install-threescale-on-openshift-guide).
- You must have an OpenShift 3.11 cluster. OpenShift 4 is currently not supported.
	- For more information about supported [configurations,](https://access.redhat.com/articles/2798521#3scale-api-management-27-2) see the Red Hat 3scale API Management Supported Configurations page.
- Ensure that wildcard routes have been enabled on the OpenShift router, as explained in the OpenShift [documentation.](https://docs.openshift.com/container-platform/3.11/install_config/router/default_haproxy_router.html#using-wildcard-routes)

#### Procedure

- 1. Log in to your 3scale On-premises Admin Portal console.
- 2. Generate a new access token with write access to the Account Management API.
- 3. Save the generated access token for later use. For example:

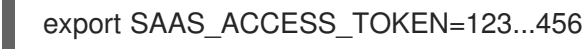

4. Save the name of your 3scale tenant for later use:

5. Define your wildcard routes:

export OPENSHIFT\_ROUTER\_SUFFIX=app.openshift.test *# Replace me!*

export APICAST\_ONPREM\_STAGING\_WILDCARD\_DOMAIN=onpremstaging.\$OPENSHIFT\_ROUTER\_SUFFIX

export APICAST\_ONPREM\_PRODUCTION\_WILDCARD\_DOMAIN=onpremproduction.\$OPENSHIFT\_ROUTER\_SUFFIX

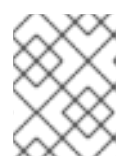

#### **NOTE**

You must set the value of **OPENSHIFT\_ROUTER\_SUFFIX** to the suffix of your OpenShift router (for example, **app.openshift.test**).

6. Add the wildcard routes to your existing 3scale on-premises instance:

oc create route edge apicast-wildcard-staging --service=apicast-staging --

export ONPREM\_ADMIN\_PORTAL\_HOSTNAME="\$(oc get route system-provider-admin -o jsonpath='{.spec.host}')"

<span id="page-62-0"></span>hostname="wildcard.\$APICAST\_ONPREM\_STAGING\_WILDCARD\_DOMAIN" --insecurepolicy=Allow --wildcard-policy=Subdomain

oc create route edge apicast-wildcard-production --service=apicast-production - hostname="wildcard.\$APICAST\_ONPREM\_PRODUCTION\_WILDCARD\_DOMAIN" - insecure-policy=Allow --wildcard-policy=Subdomain

- 7. Navigate to Audience > Accounts > Listing in the Admin Portal.
- 8. Click Developer.
- 9. Save the Developer Account ID. This is the last part of the URL after **/buyers/accounts/**:

export ONPREM\_DEVELOPER\_ACCOUNT\_ID=5

#### <span id="page-62-1"></span>4.2.4. Deploying Red Hat Single Sign-On for OpenID Connect

If you are using the **Hybrid - OpenID Connect (OIDC)** or **Semantic versioning** sample pipelines, perform the steps in this section to deploy Red Hat Single Sign-On (RH-SSO) with 3scale. This is required for OIDC authentication, which is used in both samples.

#### Procedure

1. Deploy RH-SSO 7.3 as explained in the RH-SSO [documentation.](https://access.redhat.com/documentation/en-us/red_hat_single_sign-on/7.3/html/red_hat_single_sign-on_for_openshift/get_started) The following example commands provide a short summary:

oc replace -n openshift --force -f https://raw.githubusercontent.com/jboss-containerimages/redhat-sso-7-openshift-image/sso73-dev/templates/sso73-image-stream.json

oc replace -n openshift --force -f https://raw.githubusercontent.com/jboss-containerimages/redhat-sso-7-openshift-image/sso73-dev/templates/sso73-x509-postgresqlpersistent.json

oc -n openshift import-image redhat-sso73-openshift:1.0

oc policy add-role-to-user view system:serviceaccount:\$(oc project -q):default

oc new-app --template=sso73-x509-postgresql-persistent --name=sso -p DB\_USERNAME=sso -p SSO\_ADMIN\_USERNAME=admin -p DB\_DATABASE=sso

2. Save the host name of your RH-SSO installation for later use:

export SSO\_HOSTNAME="\$(oc get route sso -o jsonpath='{.spec.host}')"

- 3. Configure RH-SSO for 3scale as explained in the 3scale Developer Portal [documentation](https://access.redhat.com/documentation/en-us/red_hat_3scale/2-saas/html-single/administering_the_api_gateway/index#openid-connect).
- 4. Save the realm name, client ID, and client secret for later use:

export REALM=3scale

export CLIENT\_ID=3scale-admin

export CLIENT\_SECRET=123...456

# <span id="page-63-0"></span>4.2.5. Installing the 3scale toolbox and enabling access

This section describes how to install the toolbox, create your remote 3scale instance, and provision the secret used to access the Admin Portal.

#### Procedure

- 1. Install the 3scale toolbox locally as explained in The 3scale [toolbox.](https://access.redhat.com/documentation/en-us/red_hat_3scale/2-saas/html-single/operating_3scale/index#the-threescale-toolbox)
- 2. Run the appropriate toolbox command to create your 3scale remote instance:

#### 3scale Hosted

3scale remote add 3scale-saas "https://\$SAAS\_ACCESS\_TOKEN@\$SAAS\_TENANTadmin.3scale.net/"

#### 3scale On-premises

3scale remote add 3scale-onprem "https://\$ONPREM\_ACCESS\_TOKEN@\$ONPREM\_ADMIN\_PORTAL\_HOSTNAME/"

3. Run the following OpenShift command to provision the secret containing your 3scale Admin Portal and access token:

oc create secret generic 3scale-toolbox -n "\$TOOLBOX\_NAMESPACE" --fromfile="\$HOME/.3scalerc.yaml"

#### <span id="page-63-1"></span>4.2.6. Deploying the API backends

This section shows how to deploy the example API backends provided with the sample pipelines. You can substitute your own API backends as needed when creating and deploying your own pipelines

#### Procedure

- 1. Deploy the example Beer Catalog API backend for use with the following samples:
	- **SaaS - API key**
	- **Hybrid - open**
	- **Hybrid - OIDC**

oc new-app -n "\$TOOLBOX\_NAMESPACE" -i openshift/redhat-openjdk18-openshift:1.4 https://github.com/microcks/api-lifecycle.git --context-dir=/beer-catalog-demo/apiimplementation --name=beer-catalog

oc expose -n "\$TOOLBOX\_NAMESPACE" svc/beer-catalog

2. Save the Beer Catalog API host name for later use:

export BEER\_CATALOG\_HOSTNAME="\$(oc get route -n "\$TOOLBOX\_NAMESPACE" beer-catalog -o jsonpath='{.spec.host}')"

- 3. Deploy the example Red Hat Event API backend for use with the following samples:
	- **Multi-environment**
	- **•** Semantic versioning

oc new-app -n "\$TOOLBOX\_NAMESPACE" -i openshift/nodejs:10 'https://github.com/nmasse-itix/rhte-api.git#085b015' --name=event-api

oc expose -n "\$TOOLBOX\_NAMESPACE" svc/event-api

4. Save the Event API host name for later use:

export EVENT\_API\_HOSTNAME="\$(oc get route -n "\$TOOLBOX\_NAMESPACE" event-api -o jsonpath='{.spec.host}')"

### <span id="page-64-0"></span>4.2.7. Deploying self-managed APIcast instances

This section is for use with APIcast self-managed instances in 3scale Hosted environments. It applies to all of the sample pipelines except **SaaS - API key**.

#### Procedure

1. Define your wildcard routes:

export APICAST\_SELF\_MANAGED\_STAGING\_WILDCARD\_DOMAIN=saasstaging.\$OPENSHIFT\_ROUTER\_SUFFIX

export APICAST\_SELF\_MANAGED\_PRODUCTION\_WILDCARD\_DOMAIN=saasproduction.\$OPENSHIFT\_ROUTER\_SUFFIX

2. Deploy the APIcast self-managed instances in your project:

oc create secret generic 3scale-tenant --fromliteral=password=https://\$SAAS\_ACCESS\_TOKEN@\$SAAS\_TENANT-admin.3scale.net

oc create -f https://raw.githubusercontent.com/3scale/apicast/v3.5.0/openshift/apicasttemplate.yml

oc new-app --template=3scale-gateway --name=apicast-staging -p CONFIGURATION\_URL\_SECRET=3scale-tenant -p CONFIGURATION\_CACHE=0 -p RESPONSE\_CODES=true -p LOG\_LEVEL=info -p CONFIGURATION\_LOADER=lazy -p APICAST\_NAME=apicast-staging -p DEPLOYMENT\_ENVIRONMENT=sandbox -p IMAGE\_NAME=registry.redhat.io/3scale-amp2/apicast-gateway-rhel8:3scale2.10

oc new-app --template=3scale-gateway --name=apicast-production -p CONFIGURATION\_URL\_SECRET=3scale-tenant -p CONFIGURATION\_CACHE=60 -p RESPONSE\_CODES=true -p LOG\_LEVEL=info -p CONFIGURATION\_LOADER=boot -p APICAST\_NAME=apicast-production -p DEPLOYMENT\_ENVIRONMENT=production -p IMAGE\_NAME=registry.redhat.io/3scale-amp2/apicast-gateway-rhel8:3scale2.10

oc scale dc/apicast-staging --replicas=1

oc scale dc/apicast-production --replicas=1

oc create route edge apicast-staging --service=apicast-staging - hostname="wildcard.\$APICAST\_SELF\_MANAGED\_STAGING\_WILDCARD\_DOMAIN" -insecure-policy=Allow --wildcard-policy=Subdomain

oc create route edge apicast-production --service=apicast-production - hostname="wildcard.\$APICAST\_SELF\_MANAGED\_PRODUCTION\_WILDCARD\_DOMAIN" --insecure-policy=Allow --wildcard-policy=Subdomain

# <span id="page-65-0"></span>4.2.8. Installing and deploying the sample pipelines

After you have set up the required environments, you can install and deploy the sample pipelines using the OpenShift templates provided for each of the sample use cases in the Red Hat [Integration](https://github.com/rh-integration/3scale-toolbox-jenkins-samples) repository. For example, this section shows the **SaaS - API Key** sample only.

#### Procedure

1. Use the provided OpenShift template to install the Jenkins pipeline:

oc process -f saas-usecase-apikey/setup.yaml \ -p DEVELOPER\_ACCOUNT\_ID="\$SAAS\_DEVELOPER\_ACCOUNT\_ID" \ -p PRIVATE\_BASE\_URL="http://\$BEER\_CATALOG\_HOSTNAME" \ -p NAMESPACE="\$TOOLBOX\_NAMESPACE" |oc create -f -

2. Deploy the sample as follows:

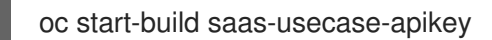

#### Additional resource

Sample use cases in the Red Hat [Integration](https://github.com/rh-integration/3scale-toolbox-jenkins-samples) repository

## <span id="page-65-1"></span>4.2.9. Limitations of API lifecycle automation with 3scale toolbox

The following limitations apply in this release:

#### OpenShift support

The sample pipelines are supported on OpenShift 3.11 only. OpenShift 4 is currently not supported. For more information about supported [configurations,](https://access.redhat.com/articles/2798521) see the Red Hat 3scale Supported Configurations page.

#### Updating applications

- You can use the **3scale application apply** toolbox command for applications to both create and update applications. Create commands support account, plan, service, and application key.
- Update commands do not support changes to account, plan, or service. If changes are passed, the pipelines will be triggered, no errors will be shown, but those fields will not be updated.

#### Copying services

When using the **3scale copy service** toolbox command to copy a service with custom policies, you must copy the custom policies first and separately.

#### API as a Product

The 3scale toolbox does not support all API as a Product (APIaaP) features. For more details, see the Known issues in the 3scale [Release](https://access.redhat.com/documentation/en-us/red_hat_3scale/2.7/html-single/release_notes_for_red_hat_3scale_api_management_2.7_on-premises/index?#known_issues) Notes .

# 4.3. CREATING PIPELINES USING THE 3SCALE JENKINS SHARED LIBRARY

This section provides best practices for creating a custom Jenkins pipeline that uses the 3scale toolbox. It explains how to write a Jenkins pipeline in Groovy that uses the 3scale Jenkins shared library to call the toolbox based on an example application. For more details, see Jenkins shared [libraries](https://jenkins.io/doc/book/pipeline/shared-libraries/).

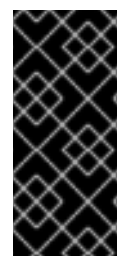

#### IMPORTANT

Red Hat supports the Jenkins pipeline [samples](https://github.com/rh-integration/3scale-toolbox-jenkins-samples) provided in the Red Hat Integration repository.

Any modifications made to these pipelines are not directly supported by Red Hat. Custom pipelines that you create for your environment are not supported.

#### **Prerequisites**

- [Deploying](https://access.redhat.com/documentation/en-us/red_hat_3scale/2-saas/html-single/operating_3scale/index#api-lifecycle-deploy-samples-3scale) the sample Jenkins CI/CD pipelines .
- You must have an OpenAPI specification file for your API. For example, you can generate this using [Apicurio](https://www.apicur.io/) Studio.

#### Procedure

1. Add the following to the beginning of your Jenkins pipeline to reference the 3scale shared library from your pipeline:

#### #!groovy

library identifier: '3scale-toolbox-jenkins@master', retriever: modernSCM([\$class: 'GitSCMSource', remote: 'https://github.com/rh-integration/3scale-toolbox-jenkins.git'])

2. Declare a global variable to hold the **ThreescaleService** object so that you can use it from the different stages of your pipeline.

```
def service = null
```
3. Create the **ThreescaleService** with all the relevant information:

```
stage("Prepare") {
 service = toolbox.prepareThreescaleService(
   openapi: [ filename: "swagger.json" ],
   environment: [baseSystemName: "my_service" ],
   toolbox: [ openshiftProject: "toolbox",
           destination: "3scale-tenant",
           secretName: "3scale-toolbox" ],
   service: [:],
   applications: [
```
<span id="page-67-0"></span>[ name: "my-test-app", description: "This is used for tests", plan: "test", account: " <CHANGE\_ME>" ] ], applicationPlans: [ [ systemName: "test", name: "Test", defaultPlan: true, published: true ], [ systemName: "silver", name: "Silver" ], [artefactFile: "https://raw.githubusercontent.com/my\_username/API-Lifecycle-Mockup/master/testcase-01/plan.yaml"], ] ) echo "toolbox version = " + service.toolbox.getToolboxVersion() }

- **openapi.filename** is the path to the file containing the OpenAPI specification.
- **environment.baseSystemName** is used to compute the final **system\_name**, based on **environment.environmentName** and the API major version from the OpenAPI specification **info.version**.
- **toolbox.openshiftProject** is the OpenShift project in which Kubernetes jobs will be created.
- **toolbox.secretName** is the name of the Kubernetes secret containing the 3scale toolbox configuration file, as shown in [Installing](https://access.redhat.com/documentation/en-us/red_hat_3scale/2-saas/html-single/operating_3scale/index#api-lifecycle-install-toolbox-3scale) the 3scale toolbox and enabling access .
- **toolbox.destination** is the name of the 3scale toolbox remote instance.
- **applicationPlans** is a list of application plans to create by using a **.yaml** file or by providing application plan property details.
- 4. Add a pipeline stage to provision the service in 3scale:

```
stage("Import OpenAPI") {
 service.importOpenAPI()
 echo "Service with system_name ${service.environment.targetSystemName} created !"
}
```
5. Add a stage to create the application plans:

```
stage("Create an Application Plan") {
 service.applyApplicationPlans()
}
```
6. Add a global variable and a stage to create the test application:

```
stage("Create an Application") {
 service.applyApplication()
}
```
7. Add a stage to run your integration tests. When using APIcast Hosted instances, you must fetch the proxy definition to extract the staging public URL:

```
stage("Run integration tests") {
 def proxy = service.readProxy("sandbox")
 sh """set -e +x
```
curl -f -w "ListBeers: %{http\_code}\n" -o /dev/null -s \${proxy.sandbox\_endpoint}/api/beer -H 'api-key: \${service.applications[0].userkey}' curl -f -w "GetBeer: %{http\_code}\n" -o /dev/null -s \${proxy.sandbox\_endpoint}/api/beer/Weissbier -H 'api-key: \${service.applications[0].userkey}' curl -f -w "FindBeersByStatus: %{http\_code}\n" -o /dev/null -s \${proxy.sandbox\_endpoint}/api/beer/findByStatus/ available -H 'api-key: \${service.applications[0].userkey}' """ }

8. Add a stage to promote your API to production:

```
stage("Promote to production") {
 service.promoteToProduction()
}
```
#### Additional resources

- **•** Creating pipelines using a [Jenkinsfile](https://access.redhat.com/documentation/en-us/red_hat_3scale/2-saas/html-single/operating_3scale/index#api-lifecycle-create-jenkinsfile-3scale)
- The 3scale [toolbox](https://access.redhat.com/documentation/en-us/red_hat_3scale/2-saas/html-single/operating_3scale/index#the-threescale-toolbox)

# 4.4. CREATING PIPELINES USING A JENKINSFILE

This section provides best practices for writing a custom **Jenkinsfile** from scratch in Groovy that uses the 3scale toolbox.

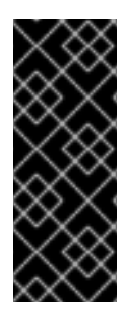

## IMPORTANT

Red Hat supports the Jenkins pipeline [samples](https://github.com/rh-integration/3scale-toolbox-jenkins-samples) provided in the Red Hat Integration repository.

Any modifications made to these pipelines are not directly supported by Red Hat. Custom pipelines that you create for your environment are not supported. This section is provided for reference only.

#### Prerequisites

- [Deploying](https://access.redhat.com/documentation/en-us/red_hat_3scale/2-saas/html-single/operating_3scale/index#api-lifecycle-deploy-samples-3scale) the sample Jenkins CI/CD pipelines.
- You must have an OpenAPI specification file for your API. For example, you can generate this using [Apicurio](https://www.apicur.io/) Studio.

#### Procedure

1. Write a utility function to call the 3scale toolbox. The following creates a Kubernetes job that runs the 3scale toolbox:

#!groovy

```
def runToolbox(args) {
 def kubernetesJob = [
  "apiVersion": "batch/v1",
  "kind": "Job",
```

```
"metadata": [
   "name": "toolbox"
  ],
  "spec": [
   "backoffLimit": 0,
   "activeDeadlineSeconds": 300,
    "template": [
     "spec": [
      "restartPolicy": "Never",
      "containers": [
        \lceil"name": "job",
        "image": "registry.redhat.io/3scale-amp2/toolbox-rhel7:3scale2.10",
        "imagePullPolicy": "Always",
        "args": [ "3scale", "version" ],
        "env": [
         [ "name": "HOME", "value": "/config" ]
        ],
         "volumeMounts": [
         [ "mountPath": "/config", "name": "toolbox-config" ],
         [ "mountPath": "/artifacts", "name": "artifacts" ]
         ]
       ]
      ],
      "volumes": [
        [ "name": "toolbox-config", "secret": [ "secretName": "3scale-toolbox" ] ],
        [ "name": "artifacts", "configMap": [ "name": "openapi" ] ]
      ]
     ]
   ]
  \mathbf{l}]
 kubernetesJob.spec.template.spec.containers[0].args = args
 sh "rm -f -- job.yaml"
 writeYaml file: "job.yaml", data: kubernetesJob
 sh """set -e
 oc delete job toolbox --ignore-not-found
 sleep 2
 oc create -f job.yaml
 sleep 20 # Adjust the sleep duration to your server velocity
 """
 def logs = sh(script: "set -e; oc logs -f job/toolbox", returnStdout: true)
 echo logs
 return logs
}
```
#### Kubernetes object template

This function uses a Kubernetes object template to run the 3scale toolbox, which you can adjust to your needs. It sets the 3scale toolbox CLI arguments and writes the resulting Kubernetes job definition to a YAML file, cleans up any previous run of the toolbox, creates the Kubernetes job, and waits:

- <span id="page-70-0"></span>You can adjust the wait duration to your server velocity to match the time that a pod needs to transition between the **Created** and the **Running** state. You can refine this step using a polling loop.
- The OpenAPI specification file is fetched from a **ConfigMap** named **openapi**.
- The 3scale Admin Portal hostname and access token are fetched from a secret named **3scale-toolbox**, as shown in [Installing](https://access.redhat.com/documentation/en-us/red_hat_3scale/2-saas/html-single/operating_3scale/index#api-lifecycle-install-toolbox-3scale) the 3scale toolbox and enabling access.
- **•** The **ConfigMap** will be created by the pipeline in step 3. However, the secret was already provisioned outside the pipeline and is subject to Role-Based Access Control (RBAC) for enhanced security.
- 2. Define the global environment variables to use with 3scale toolbox in your Jenkins pipeline stages. For example:

#### 3scale Hosted

```
def targetSystemName = "saas-apikey-usecase"
def targetInstance = "3scale-saas"
def privateBaseURL = "http://echo-api.3scale.net"
def testUserKey = "abcdef1234567890"
def developerAccountId = "john"
```
#### 3scale On-premises

When using self-managed APIcast or an on-premises installation of 3scale, you must declare two more variables:

def publicStagingBaseURL = "http://my-staging-api.example.test" def publicProductionBaseURL = "http://my-production-api.example.test"

The variables are described as follows:

- **targetSystemName**: The name of the service to be created.
- **[targetInstance](https://access.redhat.com/documentation/en-us/red_hat_3scale/2-saas/html-single/operating_3scale/index#api-lifecycle-install-toolbox-3scale)**: This matches the name of the 3scale remote instance created in Installing the 3scale toolbox and enabling access.
- **privateBaseURL**: The endpoint host of your API backend.
- **testUserKey**: The user API key used to run the integration tests. It can be hardcoded as shown or generated from an HMAC function.
- **developerAccountId**: The ID of the target account in which the test application will be created.
- **publicStagingBaseURL**: The public staging base URL of the service to be created.
- **publicProductionBaseURL**: The public production base URL of the service to be created.
- 3. Add a pipeline stage to fetch the OpenAPI specification file and provision it as a **ConfigMap** on OpenShift as follows:

node() { stage("Fetch OpenAPI") {

```
sh """set -e
 curl -sfk -o swagger.json https://raw.githubusercontent.com/microcks/api-
lifecycle/master/beer-catalog-demo/api-contracts/beer-catalog-api-swagger.json
 oc delete configmap openapi --ignore-not-found
 oc create configmap openapi --from-file="swagger.json"
 """
}
```
4. Add a pipeline stage that uses the 3scale toolbox to import the API into 3scale:

#### 3scale Hosted

```
stage("Import OpenAPI") {
 runToolbox([ "3scale", "import", "openapi", "-d", targetInstance, "/artifacts/swagger.json", "--
override-private-base-url=${privateBaseURL}", "-t", targetSystemName ])
}
```
#### 3scale On-premises

When using self-managed APIcast or an on-premises installation of 3scale, you must also specify the options for the public staging and production base URLs:

```
stage("Import OpenAPI") {
 runToolbox([ "3scale", "import", "openapi", "-d", targetInstance, "/artifacts/swagger.json", "--
override-private-base-url=${privateBaseURL}", "-t", targetSystemName, "--production-public-
base-url=${publicProductionBaseURL}", "--staging-public-base-
url=${publicStagingBaseURL}" ])
}
```
5. Add pipeline stages that use the toolbox to create a 3scale application plan and an application:

```
stage("Create an Application Plan") {
 runToolbox([ "3scale", "application-plan", "apply", targetInstance, targetSystemName, "test",
"-n", "Test Plan", "--default" ])
}
stage("Create an Application") {
 runToolbox([ "3scale", "application", "apply", targetInstance, testUserKey, "--
account=${developerAccountId}", "--name=Test Application", "--description=Created by
Jenkins", "--plan=test", "--service=${targetSystemName}" ])
}
stage("Run integration tests") {
 def proxyDefinition = runToolbox([ "3scale", "proxy", "show", targetInstance,
targetSystemName, "sandbox" ])
 def proxy = readJSON text: proxyDefinition
 proxy = proxy.content.proxy
 sh """set -e
 echo "Public Staging Base URL is ${proxy.sandbox_endpoint}"
 echo "userkey is ${testUserKey}"
 curl -vfk ${proxy.sandbox_endpoint}/beer -H 'api-key: ${testUserKey}'
 curl -vfk ${proxy.sandbox_endpoint}/beer/Weissbier -H 'api-key: ${testUserKey}'
```
curl -vfk \${proxy.sandbox\_endpoint}/beer/findByStatus/available -H 'api-key: \${testUserKey}' """

6. Add a stage that uses the toolbox to promote the API to your production environment.

```
stage("Promote to production") {
 runToolbox([ "3scale", "proxy", "promote", targetInstance, targetSystemName ])
}
```
#### Additional resources

}

- Creating pipelines using a [Jenkinsfile](https://access.redhat.com/documentation/en-us/red_hat_3scale/2-saas/html-single/operating_3scale/index#api-lifecycle-create-jenkinsfile-3scale)
- The 3scale [toolbox](https://access.redhat.com/documentation/en-us/red_hat_3scale/2-saas/html-single/operating_3scale/index#the-threescale-toolbox)

# CHAPTER 5. CONFIGURATION AND PROVISION OF 3SCALE VIA THE OPERATOR

This document contains information about 3scale operator for capabilities, which involves provisioning 3scale services and configurations via the 3scale operator through the OpenShift Container Platform (OCP) user interface.

When using the 3scale operator to update API configurations in 3scale, the custom resource definitions (CRDs) are the source of truth. If changes are made in the Admin user interface, they will not persist and eventually be overridden by the definition in the CRD.

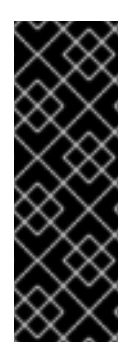

# IMPORTANT

3scale operator for capabilities is a Technology Preview feature only. Technology Preview features are not supported with Red Hat production service level agreements (SLAs) and might not be functionally complete. Red Hat does not recommend using them in production. These features provide early access to upcoming product features, enabling customers to test functionality and provide feedback during the development process. For more information about the support scope of Red Hat Technology Preview features, see [Technology](https://access.redhat.com/support/offerings/techpreview) Preview Features Support Scope .

This chapter includes details about how operator application capabilities work, and the following procedures to deploy:

- Your first 3scale product and [backend](#page-75-0).
- Backend custom resources related to [capabilities](#page-76-0) .
- Product custom resources related to capabilities.

Additionally, you will find information about the limitations of capabilities via the 3scale operator.

# <span id="page-73-0"></span>5.1. GENERAL PREREQUISITES

For the configuration and provision of 3scale via the operator, these are the required elements:

- OpenShift Container Platform 4 with a user account that has administrator privileges in the OpenShift cluster.
	- o Note: OCP 4 supports deployment of 3scale using the operator only.
	- For more information about supported [configurations,](https://access.redhat.com/articles/2798521) see the Red Hat 3scale Supported Configurations page.

# 5.2. APPLICATION CAPABILITIES VIA THE 3SCALE OPERATOR

The 3scale operator contains these featured capabilities:

- Allows interaction with the underlying Red Hat 3scale solution.
- Manages the 3scale application declaratively using custom resources from OpenShift.

The diagram below shows 3scale entities and relations that are eligible for management using OpenShift custom resources in a declarative way. Products contain one or more backends. At the

product level, you can configure applications, application plans, as well as mapping rules. At the backend level, you can set up metrics, methods and mapping rules for each backend.

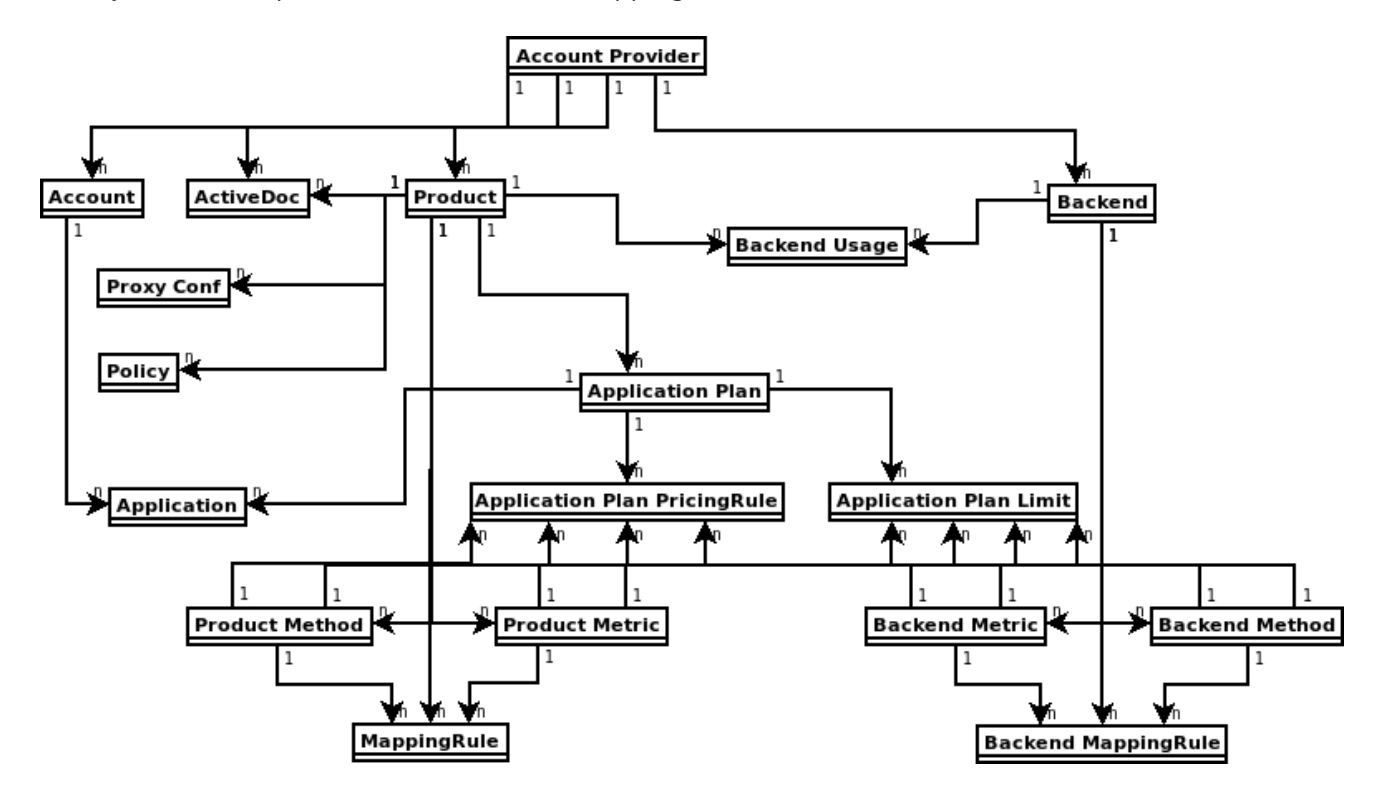

The 3scale operator provides custom resource definitions and their relations, which are visible in the following diagram.

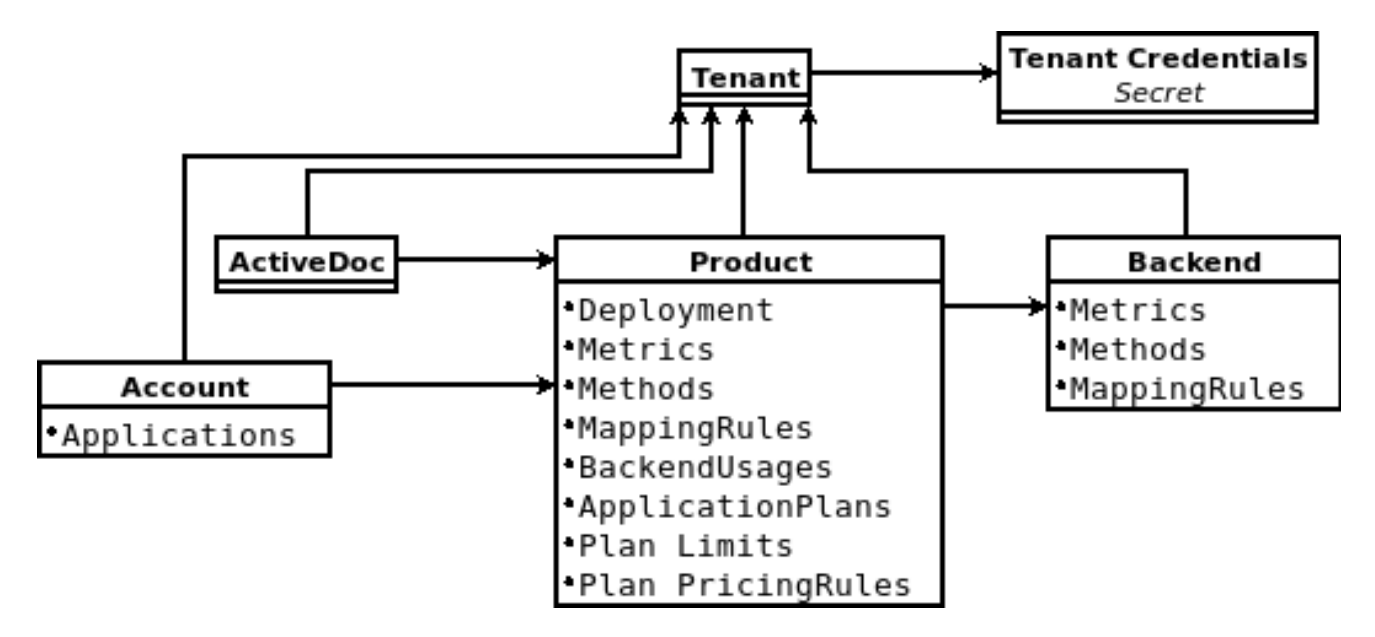

# 5.3. DEPLOYING YOUR FIRST 3SCALE PRODUCT AND BACKEND

Using Openshift Container Platform in your newly created tenant, you will deploy your first 3scale product and backend with the minimum required configuration.

# **Prerequisites**

The same installation requirements as listed in General [prerequisites,](#page-73-0) with these considerations:

The 3scale account can be local in the working OpenShift namespace or a remote installation.

<span id="page-75-0"></span>The required parameters from this account are the 3scale Admin URL address and the access token.

#### Procedure

1. Create a secret for the 3scale provider account using the credentials from the 3scale Admin Portal. For example: **adminURL=https://3scale-admin.example.com** and **token=123456**.

oc create secret generic threescale-provider-account --from-literal=adminURL=https://3scaleadmin.example.com --from-literal=token=123456

- 2. Configure the 3scale backend with the upstream API URL:
	- a. Create a YAML file with the following content:

```
apiVersion: capabilities.3scale.net/v1beta1
kind: Backend
metadata:
 name: backend1
spec:
 name: "Operated Backend 1"
 systemName: "backend1"
 privateBaseURL: "https://api.example.com"
```
- Once you create the file, the operator will confirm if the step was successful.
- For more details about the fields of Backend custom resource and possible values, see the Backend CRD [Reference](https://github.com/3scale/3scale-operator/blob/3scale-2-saas-stable-prod/doc/backend-reference.md).
- b. Create a custom resource:

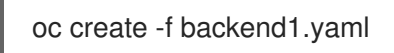

- 3. Configure the 3scale product:
	- a. Create a product with all the default settings applied to the previously created backend:

```
apiVersion: capabilities.3scale.net/v1beta1
kind: Product
metadata:
 name: product1
spec:
 name: "OperatedProduct 1"
 systemName: "operatedproduct1"
 backendUsages:
  backend1:
   path: /
```
- Once you create the file, the operator will confirm if the step was successful.
- For more details about the fields of the Product custom resource and possible values, see the Product CRD [Reference.](https://github.com/3scale/3scale-operator/blob/3scale-2-saas-stable-prod/doc/product-reference.md)
- b. Create a custom resource:

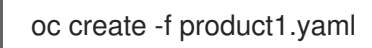

- 4. Created custom resources will take a few seconds to populate your 3scale instance. To confirm when resources are synchronized, you can choose one of these alternatives:
	- Verify the *status* field of the object.
	- Use the **oc wait** commands:

oc wait --for=condition=Synced --timeout=-1s backend/backend1 oc wait --for=condition=Synced --timeout=-1s product/product1

# 5.4. BACKEND CUSTOM RESOURCES RELATED TO CAPABILITIES

Using Openshift Container Platform in your newly created tenant, you will configure backends, their corresponding metrics, methods, and mapping rules. You will also learn about the status of the backend custom resource, and how the backend is linked to a tenant account.

## **Prerequisites**

The same installation requirements as listed in General [prerequisites,](#page-73-0) with the following consideration:

The minimum required parameters from the 3scale account are the Admin Portal URL address, and the access token.

## <span id="page-76-0"></span>5.4.1. Deploying backend custom resources related to capabilities

Using Openshift Container Platform in your newly created tenant, you will configure a new backend.

#### Procedure

- 1. In your OpenShift account, navigate to Installed operators.
- 2. Click on the 3scale operator.
- 3. Under 3scale Backend, click *Create Instance*.
- 4. Choose the YAML View.
- 5. Create a 3scale backend pointing to a specific 3scale Admin URL address:

```
apiVersion: capabilities.3scale.net/v1beta1
kind: Backend
metadata:
 name: <your_backend_OpenShift_name>
spec:
 name: "<your_backend_name>"
 privateBaseURL: "<your_admin_portal_URL>"
```
For example:

apiVersion: capabilities.3scale.net/v1beta1 kind: Backend metadata:

name: backend-1 spec: name: "My Backend Name" privateBaseURL: "https://api.example.com"

- 6. To save your changes, click Create.
- 7. Wait a few seconds to have the backend created both in OpenShift, as well as in your 3scale account. Then, you can perform the following verifications:
	- a. Confirm that the backend has been created in OpenShift, by checking in the 3scale Backend Overview page that the *Synced* condition is marked as **True**.
	- b. Go to your 3scale account, and you will see that the backend has been created. In the example above, you will see a new backend called **My Backend Name**.

# 5.4.2. Defining backend metrics

Using Openshift Container Platform with your newly created 3scale tenant, define desired backend metrics in your backend custom resource.

Consider these observations:

- **metrics** map key names will be used as **system\_name**. In the example below: **metric01**, **metric02** and **hits**.
- **metrics** map key names must be unique among all metrics and methods.
- **unit** and **friendlyName** are required fields.
- If you do not add a **hits** metric, this metric will be created by the operator.

#### Procedure

Add backend metrics to the new 3scale backend, as in this example:

```
apiVersion: capabilities.3scale.net/v1beta1
kind: Backend
metadata:
 name: backend-1
spec:
 name: "My Backend Name"
 privateBaseURL: "https://api.example.com"
 metrics:
  metric01:
   friendlyName: Metric01
   unit: "1"
  metric02:
   friendlyName: Metric02
   unit: "1"
  hits:
   description: Number of API hits
   friendlyName: Hits
   unit: "hit
```
# 5.4.3. Defining backend methods

Using Openshift Container Platform with your newly created 3scale tenant, define desired backend methods in your backend custom resource.

Consider these observations:

- **methods** map key names will be used as **system\_name**. In the example below: **Method01** and **Method02**.
- **methods** map key names must be unique among all metrics and methods.
- **friendlyName** is a required field.

#### Procedure

Add backend methods to the new 3scale backend, as in this example:

apiVersion: capabilities.3scale.net/v1beta1 kind: Backend metadata: name: backend-1 spec: name: "My Backend Name" privateBaseURL: "https://api.example.com" methods: method01: friendlyName: Method01 method02: friendlyName: Method02

# 5.4.4. Defining backend mapping rules

Using Openshift Container Platform with your newly created 3scale tenant, define desired backend mapping rules in your backend custom resource.

Consider these observations:

- **httpMethod**, **pattern**, **increment** and **metricMethodRef** are required fields.
- **metricMethodRef** holds a reference to the existing metric or method map key name **system\_name**. In the example below, **hits**.

## Procedure

Add backend mapping rules to the new 3scale backend, as in this example:

apiVersion: capabilities.3scale.net/v1beta1 kind: Backend metadata: name: backend-1 spec: name: "My Backend Name" privateBaseURL: "https://api.example.com" mappingRules:

- httpMethod: GET pattern: "/pets" increment: 1 metricMethodRef: hits - httpMethod: GET pattern: "/pets/id" increment: 1 metricMethodRef: hits metrics: hits: description: Number of API hits friendlyName: Hits unit: "hit"

# 5.4.5. Status of the backend custom resource

The *status* field shows resource information useful for the end user. It is not intended to be updated manually and it is synchronized on every change of the resource.

These are the attributes of the *status* field:

- **backendId**: The internal identifier of a 3scale backend.
- **conditions**: Represents the **status.Conditions** Kubernetes common pattern. It has these types, or states:
	- *Invalid*: The combination of configuration in the **BackendSpec** is not supported. This is not a transient error, but indicates a state that must be fixed before progress can be made.
	- *Synced*: The backend has been successfully synchronized.
	- *Failed*: An error occurred during synchronization.
- **observedGeneration**: It is a helper field to confirm that the status information is updated with the latest resource specification.

Example of a synchronized resource:

```
status:
  backendId: 59978
  conditions:
  - lastTransitionTime: "2020-06-22T10:50:33Z"
   status: "False"
   type: Failed
  - lastTransitionTime: "2020-06-22T10:50:33Z"
   status: "False"
   type: Invalid
  - lastTransitionTime: "2020-06-22T10:50:33Z"
   status: "True"
   type: Synced
  observedGeneration: 2
```
# 5.4.6. The backend custom resource linked to a tenant account

When the 3scale operator finds new 3scale resources, the *LookupProviderAccount* process starts with the purpose of identifying the tenant owning the resource.

The process checks tenant credential sources. If none is found, an error is raised.

The following steps describe how the process verifies the tenant credential sources:

1. Checks credentials from the *providerAccountRef* resource attribute. This is a secret local reference; for instance mytenant:

apiVersion: capabilities.3scale.net/v1beta1 kind: Backend metadata: name: backend-1 spec: name: "My Backend Name" privateBaseURL: "https://api.example.com" providerAccountRef: name: mytenant

The mytenant secret must have *adminURL* and *token* fields filled with tenant credentials. For example:

apiVersion: v1 kind: Secret metadata: name: mytenant type: Opaque stringData: adminURL: https://my3scale-admin.example.com:443 token: "XXXXXXXXXXXXXXXXXXXXXXXXXXXXXXXXXXXXXXXXXXX"

2. Checks the default threescale-provider-account secret. For example: **adminURL=https://3scale-admin.example.com** and **token=123456**:

oc create secret generic threescale-provider-account --from-literal=adminURL=https://3scaleadmin.example.com --from-literal=token=123456

3. Checks the default provider account in the same namespace of the 3scale deployment: The operator will gather required credentials automatically for the default 3scale tenant (provider account), if the 3scale installation is located in the same namespace as the custom resource.

# 5.5. PRODUCT CUSTOM RESOURCES RELATED TO CAPABILITIES

Using Openshift Container Platform in your newly created tenant, you will configure products, and their corresponding metrics, methods, application plans, and mapping rules, as well as define product backend usages and link your product to your tenant account.

# **Prerequisites**

The same installation requirements as listed in General [prerequisites,](#page-73-0) with the following consideration:

The minimum required parameter from the 3scale account is the product name.

# 5.5.1. Deploying product custom resources related to capabilities

Using Openshift Container Platform in your newly created tenant, you will configure a new product.

#### 5.5.1.1. Deploying a basic product custom resource

#### Procedure

- 1. In your OpenShift account, navigate to Installed operators.
- 2. Click on the 3scale operator.
- 3. Under 3scale Product, click *Create Instance*.
- 4. Choose the YAML View.
- 5. Create a 3scale product:

apiVersion: capabilities.3scale.net/v1beta1 kind: Product metadata: name: <your\_product\_OpenShift\_name> spec: name: "<your\_product\_name>"

For example:

apiVersion: capabilities.3scale.net/v1beta1 kind: Product metadata: name: product1 spec: name: "OperatedProduct 1"

- 6. To save your changes, click Create.
- 7. Wait a few seconds to have the product created both in OpenShift, as well as in your 3scale account. Then, you can perform the following verifications:
	- a. Confirm that the product has been created in OpenShift, by checking in the 3scale Product Overview page that the *Synced* condition is marked as **True**.
	- b. Go to your 3scale account, and you will see that the product has been created. In the example above, you will see a new product called **OperatedProduct 1**.

Additionally, you can specify the APIcast deployment mode for each product that you create. There are two alternatives:

- [APIcast](#page-82-0) hosted
- APIcast [self-managed](#page-82-1)

#### 5.5.1.2. Deploying a product with APIcast hosted

Configure your product with APIcast hosted:

apiVersion: capabilities.3scale.net/v1beta1

```
kind: Product
metadata:
 name: product1
spec:
 name: "OperatedProduct 1"
 deployment:
  apicastHosted: {}
```
## <span id="page-82-1"></span>5.5.1.3. Deploying a product with APIcast self-managed

Configure your product with APIcast self-managed. In this case, specify a **stagingPublicBaseURL** and a **productionPublicBaseURL**:

```
apiVersion: capabilities.3scale.net/v1beta1
kind: Product
metadata:
name: product1
spec:
 name: "OperatedProduct 1"
 deployment:
  apicastSelfManaged:
   stagingPublicBaseURL: "https://staging.api.example.com"
   productionPublicBaseURL: "https://production.api.example.com"
```
+

 $\ddot{}$ 

# 5.5.2. Defining product application plans

Using Openshift Container Platform with your newly created 3scale tenant, define desired application plans in your product custom resource, by using the **applicationPlans** object.

Consider this observation:

**applicationPlans** map key names will be used as **system\_name**. In the example below: **plan01** and **plan02**.

#### Procedure

Add application plans to the new 3scale product, as in this example:

```
apiVersion: capabilities.3scale.net/v1beta1
kind: Product
metadata:
 name: product1
spec:
 name: "OperatedProduct 1"
 applicationPlans:
  plan01:
   name: "My Plan 01"
   setupFee: "14.56"
  plan02:
```
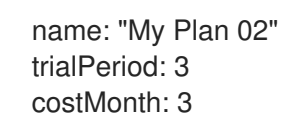

# 5.5.3. Defining limits for product application plans

Using Openshift Container Platform with your newly created 3scale tenant, define desired limits for your product application plans, by using the **applicationPlans.limits** list.

Consider these observations:

- **period**, **value** and **metricMethodRef** are required fields.
- The **metricMethodRef** reference can be either a product or a backend reference. Use the optional **backend** field to reference the owner of the backend metric.

#### Procedure

Define limits for the application plans of an 3scale product, as in this example:

apiVersion: capabilities.3scale.net/v1beta1 kind: Product metadata: name: product1 spec: name: "OperatedProduct 1" metrics: hits: description: Number of API hits friendlyName: Hits unit: "hit" applicationPlans: plan01: name: "My Plan 01" limits: - period: month value: 300 metricMethodRef: systemName: hits backend: backendA - period: week value: 100 metricMethodRef: systemName: hits

# 5.5.4. Defining pricing rules for product application plans

Using Openshift Container Platform with your newly created 3scale tenant, define desired pricing rules for your product application plans, by using the **applicationPlans.pricingRules** list.

**from** and **to** will be validated. For any rule, values of **from** less than **to** and overlapping ranges

Consider these observations:

**from**, **to**, **pricePerUnit** and **metricMethodRef** are required fields.

- **from** and **to** will be validated. For any rule, values of **from** less than **to** and overlapping ranges for the same metric are not allowed.
- The **metricMethodRef** reference can be either a product or a backend reference. Use the optional **backend** field to reference the owner of the backend metric.

## Procedure

Define pricing rules for the application plans of an 3scale product, as in this example:

apiVersion: capabilities.3scale.net/v1beta1 kind: Product metadata: name: product1 spec: name: "OperatedProduct 1" metrics: hits: description: Number of API hits friendlyName: Hits unit: "hit" applicationPlans: plan01: name: "My Plan 01" pricingRules: - from: 1 to: 100 pricePerUnit: "15.45" metricMethodRef: systemName: hits - from: 1 to: 300 pricePerUnit: "15.45" metricMethodRef: systemName: hits backend: backendA

# 5.5.5. Defining product metrics

Using Openshift Container Platform with your newly created 3scale tenant, define desired metrics in your product custom resource, by using the **metrics** object.

Consider these observations:

- **metrics** map key names will be used as **system\_name**. In the example below: **metric01** and **hits**.
- **metrics** map key names must be unique among all metrics and methods.
- **unit** and **friendlyName** are required fields.
- If you do not add a **hits** metric, it will be created by the operator.

## Procedure

Add product metrics to the new 3scale backend, as in this example:

apiVersion: capabilities.3scale.net/v1beta1 kind: Product metadata: name: product1 spec: name: "OperatedProduct 1" metrics: metric01: friendlyName: Metric01 unit: "1" hits: description: Number of API hits friendlyName: Hits unit: "hit"

# 5.5.6. Defining product methods

Using Openshift Container Platform with your newly created 3scale tenant, define desired methods in your product custom resource, by using the **methods** object.

Consider these observations:

- **methods** map key names will be used as **system\_name**. In the example below: **Method01** and **Method02**.
- **methods** map key names must be unique among all metrics and methods.
- **friendlyName** is a required field.

#### Procedure

Add methods to the new 3scale product, as in this example:

```
apiVersion: capabilities.3scale.net/v1beta1
kind: Product
metadata:
 name: product1
spec:
 name: "OperatedProduct 1"
 methods:
  method01:
   friendlyName: Method01
  method02:
   friendlyName: Method02
```
## 5.5.7. Defining product mapping rules

Using Openshift Container Platform with your newly created 3scale tenant, define desired mapping rules in your product custom resource, by using the **mappingRules** object.

Consider these observations:

**httpMethod**, **pattern**, **increment** and **metricMethodRef** are required fields.

**metricMethodRef** holds a reference to the existing metric or method map key name **system\_name**. In the example below, **hits**.

## Procedure

Add product mapping rules to the new 3scale backend, as in this example:

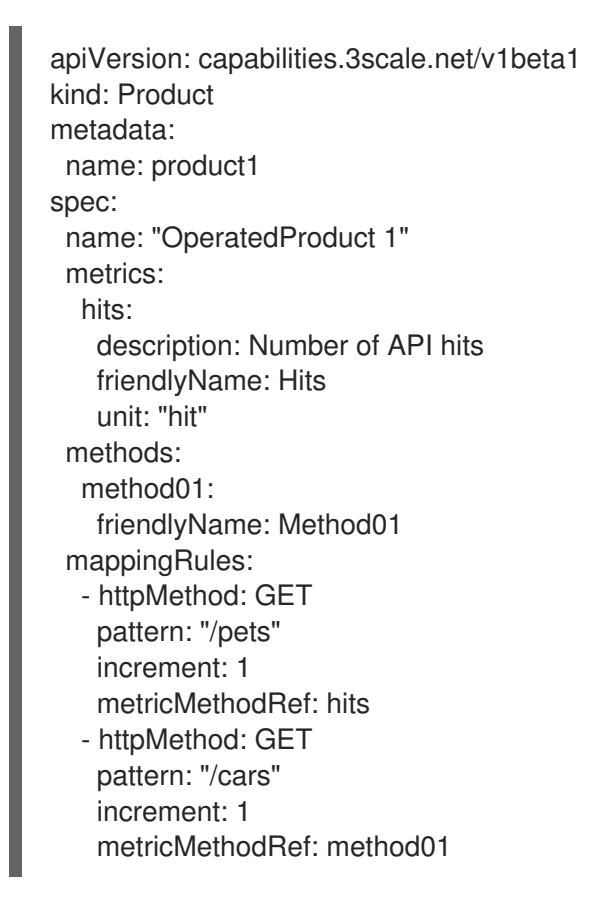

# 5.5.8. Defining product backend usage

Using Openshift Container Platform with your newly created 3scale tenant, define desired backends to be added to a product declaratively, by applying the **backendUsages** object.

Consider these observations:

- **path** is a required field.
- **backendUsages** map key names are references to the backend's **system\_name**. In the example below: **backendA** and **backendB**.

## Procedure

Add a backend to a product to define its usage declaratively, as in this example:

apiVersion: capabilities.3scale.net/v1beta1 kind: Product metadata: name: product1 spec: name: "OperatedProduct 1" backendUsages: backendA:

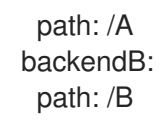

# 5.5.9. Status of the product custom resource

The *status* field shows resource information useful for the end user. It is not intended to be updated manually and it is synchronized on every change of the resource.

These are the attributes of the *status* field:

- **productId**: The internal identifier of a 3scale product.
- **conditions**: Represents the **status.Conditions** Kubernetes common pattern. It has these types, or states:
	- *Failed*: An error occurred during synchronization. The operation will retry.
	- *Synced*: The product has been successfully synchronized.
	- *Invalid*: Invalid object. This is not a transient error, but it reports about an invalid specification and it should be changed. The operator will not retry.
	- *Orphan*: The specification references a resource that does not exist. The operator will retry.
- **observedGeneration**: Confirms that the status information is updated with the latest resource specification.
- **state**: The 3scale product internal state read from the 3scale API.
- **providerAccountHost**: The 3scale provider account URL to which the backend is synchronized.

Example of a synchronized resource:

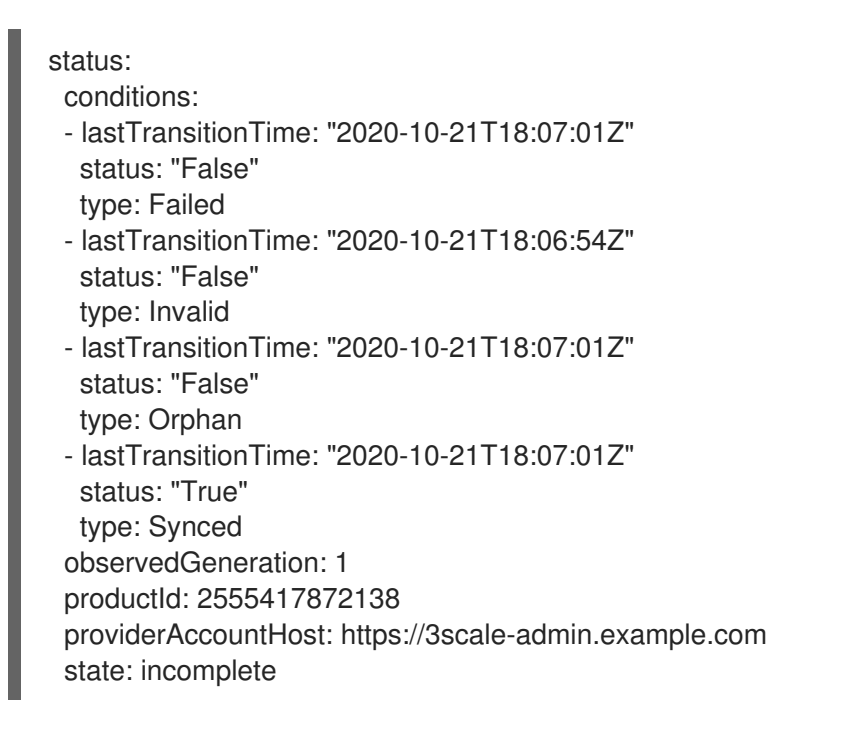

# 5.5.10. The product custom resource linked to a tenant account

When the 3scale operator finds new 3scale resources, the *LookupProviderAccount* process starts with the purpose of identifying the tenant owning the resource.

The process checks tenant credential sources. If none is found, an error is raised.

The following steps describe how the process verifies the tenant credential sources:

1. Checks credentials from the *providerAccountRef* resource attribute. This is a secret local reference; for instance mytenant:

apiVersion: capabilities.3scale.net/v1beta1 kind: Product metadata: name: product1 spec: name: "OperatedProduct 1" providerAccountRef: name: mytenant

The mytenant secret must have *adminURL* and *token* fields filled with tenant credentials. For example:

apiVersion: v1 kind: Secret metadata: name: mytenant type: Opaque stringData: adminURL: https://my3scale-admin.example.com:443 token: "XXXXXXXXXXXXXXXXXXXXXXXXXXXXXXXXXXXXXXXXXXX"

2. Checks the default threescale-provider-account secret. For example: **adminURL=https://3scale-admin.example.com** and **token=123456**:

oc create secret generic threescale-provider-account --from-literal=adminURL=https://3scaleadmin.example.com --from-literal=token=123456

3. Checks the default provider account in the same namespace of the 3scale deployment: The operator will gather required credentials automatically for the default 3scale tenant (provider account), if the 3scale installation is located in the same namespace as the custom resource.

# 5.6. LIMITATIONS OF CAPABILITIES VIA THE 3SCALE OPERATOR

In Red Hat 3scale 2-saas, 3scale operator contains these limitations with capabilities:

- Deletion of a backend custom resource definition (CRD) is not reconciled: existing backends in 3scale will not be deleted.
- Deletion of a product CRD is not reconciled: existing products in 3scale will not be deleted.
- Product CRD does not support Single Sign-On (SSO) authentication for the Admin and Developer portals.
- **•** Product CRD does not support OpenID Connect authentication.
- ActiveDocs CRD not currently available.
- Gateway Policy CRD not currently available.
- Product CRD Gateway does not support response custom code and errors
- 3scale operator CRD holding OAS3 does not reference as source of truth for 3scale product configuration.

# 5.7. ADDITIONAL RESOURCES

For more information, check the following guides:

- Backend CRD [Reference](https://github.com/3scale/3scale-operator/blob/3scale-2-saas-stable-prod/doc/backend-reference.md)
- Product CRD [Reference](https://github.com/3scale/3scale-operator/blob/3scale-2-saas-stable-prod/doc/product-reference.md)

# CHAPTER 6. 3SCALE BACKUP AND RESTORE USING **TEMPLATES**

This section provides you, as the administrator of a Red Hat 3scale installation, the information needed to:

- Set up the backup procedures for persistent data.
- Perform a restore from backup of the persistent data.

In case of issues with one or more of the MySQL databases, you will be able to restore 3scale correctly to its previous operational state.

# 6.1. PREREQUISITES

- A 3scale 2-saas instance. For more [information](https://access.redhat.com/documentation/en-us/red_hat_3scale/2-saas/html-single/installing_3scale/index#install-threescale-on-openshift-guide) about how to install 3scale, see Installing 3scale on OpenShift.
- jq: For extraction or transformation of JSON data.
- An OpenShift Container Platform 4.x user account with one of the following roles in the OpenShift cluster:
	- cluster-admin
	- **o** admin
	- o edit

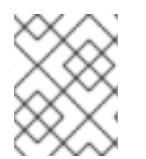

# **NOTE**

A user with an *edit* cluster role locally binded in the namespace of a 3scale installation can perform backup and restore procedures.

The following sections contain information about persistent volumes, using data sets, setting up the backup procedures for persistent data, as well as restoring system databases and OpenShift secrets:

- Section 6.2, "Persistent volumes and [considerations"](#page-91-0)
- [Section](#page-91-1) 6.3, "Using data sets"
- **•** Section 6.4, "Backing up system [databases"](#page-93-0)
- Section 6.5, "Restoring system [databases"](#page-99-0)

# 6.2. PERSISTENT VOLUMES AND CONSIDERATIONS

#### Persistent volumes

In a 3scale [deployment](https://access.redhat.com/documentation/en-us/red_hat_3scale/2-saas/html-single/installing_3scale/index#install-threescale-on-openshift-guide) on OpenShift:

- A persistent volume (PV) provided to the cluster by the underlying infrastructure.
- Storage service external to the cluster. This can be in the same data center or elsewhere.

## <span id="page-91-0"></span>Considerations

The backup and restore procedures for persistent data vary depending on the storage type in use. To ensure the backups and restores preserve data consistency, it is not sufficient to backup the underlying PVs for a database. For example, do not capture only partial writes and partial transactions. Use the database's backup mechanisms instead.

Some parts of the data are synchronized between different components. One copy is considered the *source of truth* for the data set. The other is a copy that is not modified locally, but synchronized from the *source of truth*. In these cases, upon completion, the *source of truth* should be restored, and copies in other components synchronized from it.

# <span id="page-91-1"></span>6.3. USING DATA SETS

This section explains in more detail about different data sets in the different persistent stores, their purpose, the storage type used, and whether or not it is the *source of truth*.

The full state of a 3scale deployment is stored across the following **DeploymentConfig** objects and their PVs:

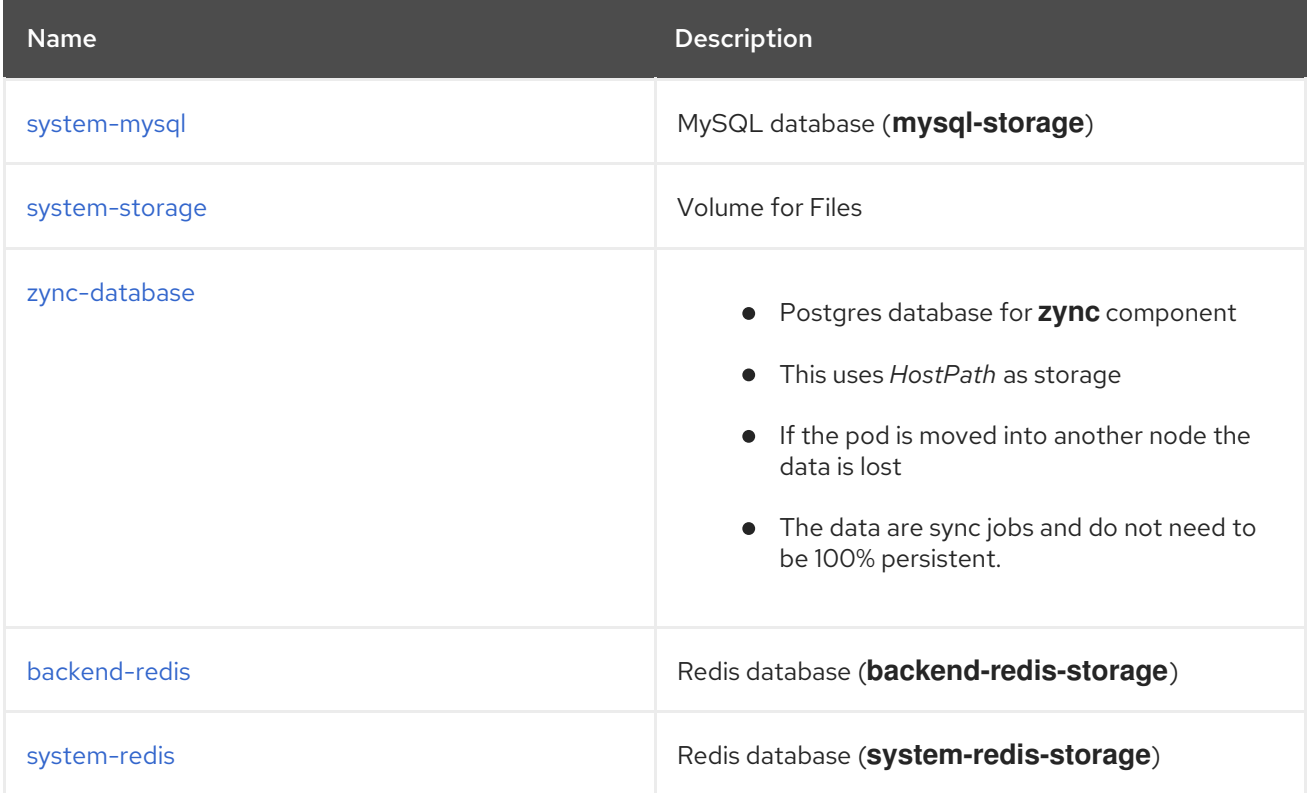

## 6.3.1. Defining **system-mysql**

**system-mysql** is a relational database which stores information about users, accounts, APIs, plans, and more, in the 3scale Admin Console.

A subset of this information related to services is synchronized to the **Backend** component and stored in **backend-redis**. **system-mysql** is the *source of truth* for this information.

## 6.3.2. Defining **system-storage**

**system-storage** stores files to be read and written by the **System** component.

They fall into two categories:

- Configuration files read by the **System** component at run-time
- Static files, for example, *HTML, CSS, JS*, uploaded to system by its CMS feature, for the purpose of creating a Developer Portal

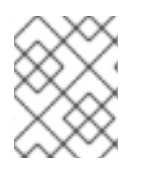

## **NOTE**

**System** can be scaled horizontally with multiple pods uploading and reading said static files, hence the need for a ReadWriteMany (RWX) **PersistentVolume**.

#### 6.3.3. Defining **zync-database**

A **zync-database** is a relational database which stores information related to the synchronization of identities between 3scale and an Identity provider (IdP). This information is not duplicated in other components and is the sole *source of truth*.

## 6.3.4. Defining **backend-redis**

**backend-redis** contains multiple data sets used by the **Backend** component:

- Usages: This is API usage information aggregated by **Backend**. It is used by **Backend** for ratelimiting decisions and by **System** to display analytics information in the UI or via API.
- Config: This is configuration information about services, rate-limits, and more, that is synchronized from **System** via an internal API. This is not the *source of truth* of this information, however **System** and **system-mysql** is.
- AuthKeys: Storage of OAuth keys created directly in **Backend**. This is the source of truth for this information.
- Queues: This is queues of background jobs to be executed by worker processes. These are ephemeral and are deleted once processed.

## 6.3.5. Defining **system-redis**

**system-redis** contains queues for jobs to be processed in background. These are ephemeral and are deleted once processed.

# 6.4. BACKING UP SYSTEM DATABASES

The following commands are in no specific order and can be used as you need them to back up and archive system databases.

# 6.4.1. Backing up **system-mysql**

Execute MySQL Backup Command:

oc rsh \$(oc get pods -l 'deploymentConfig=system-mysql' -o json | jq -r '.items[0].metadata.name') bash -c 'export MYSQL\_PWD=\${MYSQL\_ROOT\_PASSWORD}; mysqldump --single-transaction hsystem-mysql -uroot system' | gzip > system-mysql-backup.gz

# <span id="page-93-0"></span>6.4.2. Backing up **system-storage**

Archive the **system-storage** files to another storage:

oc rsync \$(oc get pods -l 'deploymentConfig=system-app' -o json | jq '.items[0].metadata.name' r):/opt/system/public/system ./local/dir

#### 6.4.3. Backing up **zync-database**

Instructions to create a backup of **zync-database** depend on the type of deployment you have configured for 3scale.

#### Template-based deployments

1. Scale down the zync DeploymentConfig to 0 pods:

oc scale dc zync --replicas=0 oc scale dc zync-que --replicas=0

2. Execute Postgres backup command:

oc rsh \$(oc get pods -l 'deploymentConfig=zync-database' -o json | jq '.items[0].metadata.name' -r) bash -c 'pg\_dumpall -c --if-exists' | gzip > zync-databasebackup.gz

3. Restore to the original count of replicas, by replacing **\${ZYNC\_REPLICAS}** with the number of replicas, in the command below :

oc scale dc zync --replicas=\${ZYNC\_REPLICAS} oc scale dc zync-que --replicas=\${ZYNC\_REPLICAS}

#### Operator-based deployments

1. Get the number of replicas, by replacing in the command below **\${DEPLOYMENT\_NAME}** with the name you defined when you created your 3scale deployment:

ZYNC\_SPEC=`oc get APIManager/\${DEPLOYMENT\_NAME} -o json | jq -r '.spec.zync'`

2. Scale down the zync DeploymentConfig to 0 pods:

oc patch APIManager/\${DEPLOYMENT\_NAME} --type merge -p '{"spec": {"zync": {"appSpec": {"replicas": 0}, "queSpec": {"replicas": 0}}}}'

3. Execute Postgres backup command:

oc rsh \$(oc get pods -l 'deploymentConfig=zync-database' -o json | jq '.items[0].metadata.name' -r) bash -c 'pg\_dumpall -c --if-exists' | gzip > zync-databasebackup.gz

4. Restore to the original count of replicas:

oc patch APIManager \${DEPLOYMENT\_NAME} --type merge -p '{"spec": {"zync":'"\${ZYNC\_SPEC}"'}}'

## 6.4.4. Backing up **backend-redis**

Backup the **dump.rdb** file from redis:

oc cp \$(oc get pods -l 'deploymentConfig=backend-redis' -o json | jq '.items[0].metadata.name' r):/var/lib/redis/data/dump.rdb ./backend-redis-dump.rdb

## 6.4.5. Backing up **system-redis**

Backup the **dump.rdb** file from redis:

oc cp \$(oc get pods -l 'deploymentConfig=system-redis' -o json | jq '.items[0].metadata.name' r):/var/lib/redis/data/dump.rdb ./system-redis-dump.rdb

# 6.4.6. Backing up OpenShift secrets and ConfigMaps

The following is the list of commands for OpenShift secrets and ConfigMaps:

## 6.4.6.1. OpenShift secrets

oc get secrets system-smtp -o json --export > system-smtp.json oc get secrets system-seed -o json --export > system-seed.json oc get secrets system-database -o json --export > system-database.json oc get secrets backend-internal-api -o json --export > backend-internal-api.json oc get secrets system-events-hook -o json --export > system-events-hook.json oc get secrets system-app -o json --export > system-app.json oc get secrets system-recaptcha -o json --export > system-recaptcha.json oc get secrets system-redis -o json --export > system-redis.json oc get secrets zync -o json --export > zync.json oc get secrets system-master-apicast -o json --export > system-master-apicast.json

## 6.4.6.2. ConfigMaps

oc get configmaps system-environment -o json --export > system-environment.json oc get configmaps apicast-environment -o json --export > apicast-environment.json

# 6.5. RESTORING SYSTEM DATABASES

Use the following procedures to restore OpenShift secrets and system databases:

- Restoring a [template-based](https://access.redhat.com/documentation/en-us/red_hat_3scale/2-saas/html-single/operating_3scale/index#restoring-template-based-deployment) deployment.
- Restoring an [operator-based](https://access.redhat.com/documentation/en-us/red_hat_3scale/2-saas/html-single/operating_3scale/index#restoring-operator-based-deployment) deployment.
- Restoring **[system-mysql](https://access.redhat.com/documentation/en-us/red_hat_3scale/2-saas/html-single/operating_3scale/index#restoring-system-mysql)**.
- Restoring **[system-storage](https://access.redhat.com/documentation/en-us/red_hat_3scale/2-saas/html-single/operating_3scale/index#restoring-system-storage)**.
- Restoring **[zync-database](https://access.redhat.com/documentation/en-us/red_hat_3scale/2-saas/html-single/operating_3scale/index#restoring-zync-database)**.
- Ensuring information [consistency](https://access.redhat.com/documentation/en-us/red_hat_3scale/2-saas/html-single/operating_3scale/index#ensuring-information-consistency) between **Backend** and **System**.
- Creating [equivalent](https://access.redhat.com/documentation/en-us/red_hat_3scale/2-saas/html-single/operating_3scale/index#creating-equivalent-zync-routes) Zync routes.

#### 6.5.1. Restoring a template-based deployment

Use the following steps to restore a template-based deployment.

#### Procedure

1. Restore secrets before creating deploying template.:

oc apply -f system-smtp.json

1. Template parameters will be read from copied secrets and configmaps:

```
oc new-app --file /opt/amp/templates/amp.yml \
  --param APP_LABEL=$(cat system-environment.json | jq -r '.metadata.labels.app') \
  --param TENANT_NAME=$(cat system-seed.json | jq -r '.data.TENANT_NAME' | base64 -
d) \langle--param SYSTEM_DATABASE_USER=$(cat system-database.json | jq -r
'.data.DB USER' | base64 -d) \
  --param SYSTEM_DATABASE_PASSWORD=$(cat system-database.json | jq -r
'.data.DB_PASSWORD' | base64 -d) \
  --param SYSTEM_DATABASE=$(cat system-database.json | jq -r '.data.URL' | base64 -d
| cut -d ' -f4) \langle--param SYSTEM_DATABASE_ROOT_PASSWORD=$(cat system-database.json | jq -r
'.data.URL' | base64 -d | awk -F '':@]' '{print $3}') \
  --param WILDCARD_DOMAIN=$(cat system-environment.json | jq -r
'.data.THREESCALE_SUPERDOMAIN') \
  --param SYSTEM_BACKEND_USERNAME=$(cat backend-internal-api.json | jq
'.data.username' -r \vert base64 -d) \
  --param SYSTEM_BACKEND_PASSWORD=$(cat backend-internal-api.json | jq
'.data.password' -r \vert base64 -d) \
  --param SYSTEM_BACKEND_SHARED_SECRET=$(cat system-events-hook.json | jq -r
'.data.PASSWORD' | base64 -d) \
  --param SYSTEM_APP_SECRET_KEY_BASE=$(cat system-app.json | jq -r
'.data.SECRET_KEY_BASE' | base64 -d) \
  --param ADMIN_PASSWORD=$(cat system-seed.json | jq -r '.data.ADMIN_PASSWORD'
| base64 -d) \
  --param ADMIN_USERNAME=$(cat system-seed.json | jq -r '.data.ADMIN_USER' |
base 64 - d)--param ADMIN_EMAIL=$(cat system-seed.json | jq -r '.data.ADMIN_EMAIL' | base64 -d) \
  --param ADMIN_ACCESS_TOKEN=$(cat system-seed.json | jq -r
'.data.ADMIN_ACCESS_TOKEN' | base64 -d) \
  --param MASTER_NAME=$(cat system-seed.json | jq -r '.data.MASTER_DOMAIN' |
base 64 - d)--param MASTER_USER=$(cat system-seed.json | jq -r '.data.MASTER_USER' | base64 -
d) \setminus--param MASTER_PASSWORD=$(cat system-seed.json | jq -r
'.data.MASTER_PASSWORD' | base64 -d) \
  --param MASTER_ACCESS_TOKEN=$(cat system-seed.json | jq -r
'.data.MASTER_ACCESS_TOKEN' | base64 -d) \
```
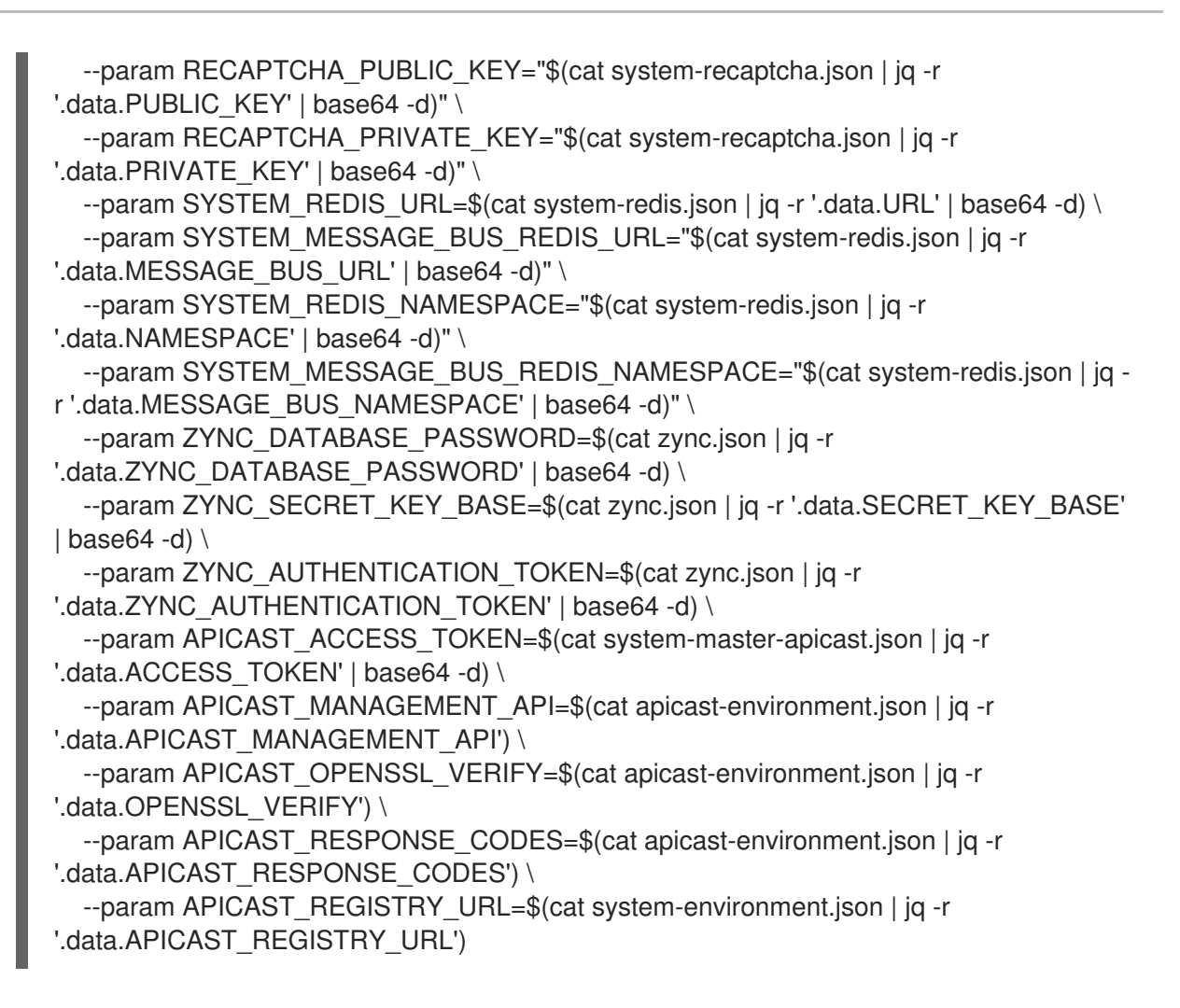

# 6.5.2. Restoring an operator-based deployment

Use the following steps to restore operator-based deployments.

#### Procedure

1. Restore secrets before creating an APIManager resource:

```
oc apply -f system-smtp.json
oc apply -f system-seed.json
oc apply -f system-database.json
oc apply -f backend-internal-api.json
oc apply -f system-events-hook.json
oc apply -f system-app.json
oc apply -f system-recaptcha.json
oc apply -f system-redis.json
oc apply -f zync.json
oc apply -f system-master-apicast.json
```
2. Restore ConfigMaps before creating an APIManager resource:

oc apply -f system-environment.json oc apply -f apicast-environment.json

## 6.5.3. Restoring **system-mysql**

#### Procedure

1. Copy the MySQL dump to the system-mysql pod:

oc cp ./system-mysql-backup.gz \$(oc get pods -l 'deploymentConfig=system-mysql' -o json | jq '.items[0].metadata.name' -r):/var/lib/mysql

2. Decompress the backup file:

oc rsh \$(oc get pods -l 'deploymentConfig=system-mysql' -o json | jq -r '.items[0].metadata.name') bash -c 'gzip -d \${HOME}/system-mysql-backup.gz'

3. Restore the MySQL DB Backup file:

oc rsh \$(oc get pods -l 'deploymentConfig=system-mysql' -o json | jq -r '.items[0].metadata.name') bash -c 'export MYSQL\_PWD=\${MYSQL\_ROOT\_PASSWORD}; mysql -hsystem-mysql -uroot system < \${HOME}/system-mysql-backup'

## 6.5.4. Restoring **system-storage**

Restore the Backup file to system-storage:

oc rsync ./local/dir/system/ \$(oc get pods -l 'deploymentConfig=system-app' -o json | jq '.items[0].metadata.name' -r):/opt/system/public/system

## 6.5.5. Restoring **zync-database**

Instructions to restore **zync-database** depend on the deployment type applied for 3scale.

## 6.5.5.1. Template-based deployments

#### Procedure

1. Scale down the zync DeploymentConfig to 0 pods:

oc scale dc zync --replicas=0 oc scale dc zync-que --replicas=0

2. Copy the Zync database dump to the **zync-database** pod:

oc cp ./zync-database-backup.gz \$(oc get pods -l 'deploymentConfig=zync-database' -o json | jq '.items[0].metadata.name' -r):/var/lib/pgsql/

3. Decompress the backup file:

oc rsh \$(oc get pods -l 'deploymentConfig=zync-database' -o json | jq -r '.items[0].metadata.name') bash -c 'gzip -d \${HOME}/zync-database-backup.gz'

4. Restore the PostgreSQL DB backup file:

oc rsh \$(oc get pods -l 'deploymentConfig=zync-database' -o json | jq -r '.items[0].metadata.name') bash -c 'psql -f \${HOME}/zync-database-backup'

5. Restore to the original count of replicas, by replacing **\${ZYNC\_REPLICAS}** with the number of replicas, in the commands below:

oc scale dc zync --replicas=\${ZYNC\_REPLICAS} oc scale dc zync-que --replicas=\${ZYNC\_REPLICAS}

## 6.5.5.2. Operator-based deployments

#### Procedure

1. Store the number of replicas, by replacing **\${DEPLOYMENT\_NAME}** with the name you defined when you created your 3scale deployment:

ZYNC\_SPEC=`oc get APIManager/\${DEPLOYMENT\_NAME} -o json | jq -r '.spec.zync'`

2. Scale down the zync DeploymentConfig to 0 pods:

oc patch APIManager/\${DEPLOYMENT\_NAME} --type merge -p '{"spec": {"zync": {"appSpec": {"replicas": 0}, "queSpec": {"replicas": 0}}}}'

3. Copy the Zync database dump to the **zync-database** pod:

oc cp ./zync-database-backup.gz \$(oc get pods -l 'deploymentConfig=zync-database' -o json | jq '.items[0].metadata.name' -r):/var/lib/pgsql/

4. Decompress the backup file:

oc rsh \$(oc get pods -l 'deploymentConfig=zync-database' -o json | jq -r '.items[0].metadata.name') bash -c 'gzip -d \${HOME}/zync-database-backup.gz'

5. Restore the PostgreSQL DB backup file:

oc rsh \$(oc get pods -l 'deploymentConfig=zync-database' -o json | jq -r '.items[0].metadata.name') bash -c 'psql -f \${HOME}/zync-database-backup'

6. Restore to the original count of replicas:

oc patch APIManager \${DEPLOYMENT\_NAME} --type merge -p '{"spec": {"zync":'"\${ZYNC\_SPEC}"'}}'

## 6.5.6. Ensuring information consistency between **Backend** and **System**

After restoring **backend-redis** a sync of the Config information from **System** should be forced to ensure the information in **Backend** is consistent with that in **System**, which is the *source of truth*.

## 6.5.6.1. Managing the deployment configuration for **backend-redis**

These steps are intended for running instances of **backend-redis**.

#### <span id="page-99-0"></span>Procedure

1. Edit the **redis-config** configmap:

```
oc edit configmap redis-config
```
2. Comment **SAVE** commands in the **redis-config** configmap:

```
#save 900 1
#save 300 10
#save 60 10000
```
3. Set **appendonly** to *no* in the **redis-config** configmap:

appendonly no

4. Redeploy **backend-redis** to load the new configurations:

oc rollout latest dc/backend-redis

5. Check the status of the rollout to ensure it has finished:

oc rollout status dc/backend-redis

6. Rename the **dump.rdb** file:

oc rsh \$(oc get pods -l 'deploymentConfig=backend-redis' -o json | jq '.items[0].metadata.name' -r) bash -c 'mv \${HOME}/data/dump.rdb \${HOME}/data/dump.rdbold'

7. Rename the **appendonly.aof** file:

oc rsh \$(oc get pods -l 'deploymentConfig=backend-redis' -o json | jq '.items[0].metadata.name' -r) bash -c 'mv \${HOME}/data/appendonly.aof \${HOME}/data/appendonly.aof-old'

8. Move the backup file to the POD:

oc cp ./backend-redis-dump.rdb \$(oc get pods -l 'deploymentConfig=backend-redis' -o json | jq '.items[0].metadata.name' -r):/var/lib/redis/data/dump.rdb

9. Redeploy **backend-redis** to load the backup:

oc rollout latest dc/backend-redis

10. Check the status of the rollout to ensure it has finished:

oc rollout status dc/backend-redis

11. Create the **appendonly** file:

oc rsh \$(oc get pods -l 'deploymentConfig=backend-redis' -o json | jq '.items[0].metadata.name' -r) bash -c 'redis-cli BGREWRITEAOF'

12. After a while, ensure that the AOF rewrite is complete:

oc rsh \$(oc get pods -l 'deploymentConfig=backend-redis' -o json | jq '.items[0].metadata.name' -r) bash -c 'redis-cli info' | grep aof\_rewrite\_in\_progress

- While **aof\_rewrite\_in\_progress = 1**, the execution is in progress.
- Check periodically until **aof\_rewrite\_in\_progress = 0**. Zero indicates that the execution is complete.
- 13. Edit the **redis-config** configmap:

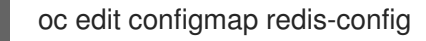

14. Uncomment **SAVE** commands in the **redis-config** configmap:

```
save 900 1
save 300 10
save 60 10000
```
15. Set **appendonly** to *yes* in the **redis-config** configmap:

appendonly yes

16. Redeploy **backend-redis** to reload the default configurations:

oc rollout latest dc/backend-redis

17. Check the status of the rollout to ensure it has finished:

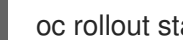

oc rollout status dc/backend-redis

# 6.5.6.2. Managing the deployment configuration for **system-redis**

These steps are intended for running instances of **system-redis**.

# Procedure

1. Edit the **redis-config** configmap:

oc edit configmap redis-config

2. Comment **SAVE** commands in the **redis-config** configmap:

```
#save 900 1
#save 300 10
#save 60 10000
```
3. Set **appendonly** to *no* in the **redis-config** configmap:

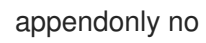

4. Redeploy **system-redis** to load the new configurations:

oc rollout latest dc/system-redis

5. Check the status of the rollout to ensure it has finished:

oc rollout status dc/system-redis

6. Rename the **dump.rdb** file:

oc rsh \$(oc get pods -l 'deploymentConfig=system-redis' -o json | jq '.items[0].metadata.name' -r) bash -c 'mv \${HOME}/data/dump.rdb \${HOME}/data/dump.rdbold'

7. Rename the **appendonly.aof** file:

oc rsh \$(oc get pods -l 'deploymentConfig=system-redis' -o json | jq '.items[0].metadata.name' -r) bash -c 'mv \${HOME}/data/appendonly.aof \${HOME}/data/appendonly.aof-old'

8. Move the **Backup** file to the POD:

oc cp ./system-redis-dump.rdb \$(oc get pods -l 'deploymentConfig=system-redis' -o json | jq '.items[0].metadata.name' -r):/var/lib/redis/data/dump.rdb

9. Redeploy **system-redis** to load the backup:

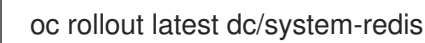

10. Check the status of the rollout to ensure it has finished:

oc rollout status dc/system-redis

11. Create the **appendonly** file:

oc rsh \$(oc get pods -l 'deploymentConfig=system-redis' -o json | jq '.items[0].metadata.name' -r) bash -c 'redis-cli BGREWRITEAOF'

12. After a while, ensure that the AOF rewrite is complete:

oc rsh \$(oc get pods -l 'deploymentConfig=system-redis' -o json | jq '.items[0].metadata.name' -r) bash -c 'redis-cli info' | grep aof\_rewrite\_in\_progress

- While **aof\_rewrite\_in\_progress = 1**, the execution is in progress.
- Check periodically until **aof\_rewrite\_in\_progress = 0**. Zero indicates that the execution is complete.
- 13. Edit the **redis-config** configmap:

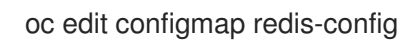

14. Uncomment **SAVE** commands in the **redis-config** configmap:

save 900 1 save 300 10 save 60 10000

15. Set **appendonly** to *yes* in the **redis-config** configmap:

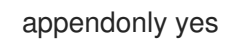

16. Redeploy **system-redis** to reload the default configurations:

oc rollout latest dc/system-redis

17. Check the status of the rollout to ensure it has finished:

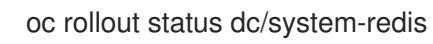

## 6.5.7. Restoring **backend-worker**

Restore to the latest version of **backend-worker**:

oc rollout latest dc/backend-worker

1. Check the status of the rollout to ensure it has finished:

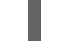

oc rollout status dc/backend-worker

## 6.5.8. Restoring **system-app**

Restore to the latest version of **system-app**:

oc rollout latest dc/system-app

1. Check the status of the rollout to ensure it has finished:

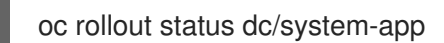

## 6.5.9. Creating equivalent Zync routes

To perform the creation of equivalent routes by Zync, force the resynchronization of all 3scale APIs and tenants that OpenShift routes with Zync:

oc exec -t \$(oc get pods -l 'deploymentConfig=system-sidekiq' -o json | jq '.items[0].metadata.name' r) -- bash -c "bundle exec rake zync:resync:domains"

You will see the following output containing information about notifications to system:

No valid API key has been set, notifications will not be sent ActiveMerchant MODE set to 'production'

[Core] Using http://backend-listener:3000/internal/ as URL

OpenIdAuthentication.store is nil. Using in-memory store.

[EventBroker] notifying subscribers of Domains::ProviderDomainsChangedEvent 59a554f6-7b3f-4246-9c36-24da988ca800

[EventBroker] notifying subscribers of ZyncEvent caa8e941-b734-4192-acb0-0b12cbaab9ca Enqueued ZyncWorker#d92db46bdba7a299f3e88f14 with args: ["caa8e941-b734-4192-acb0- 0b12cbaab9ca", {:type=>"Provider", :id=>1, :parent\_event\_id=>"59a554f6-7b3f-4246-9c36- 24da988ca800", :parent\_event\_type=>"Domains::ProviderDomainsChangedEvent", :tenant\_id=>1}] [EventBroker] notifying subscribers of Domains::ProviderDomainsChangedEvent 9010a199-2af1- 4023-9b8d-297bd618096f

…

New routes are created for all the existing tenants and services, after forcing Zync to reevaluate them. Route creation might take some minutes depending on the number of services and tenants.

# CHAPTER 7. 3SCALE BACKUP AND RESTORE USING **OPERATORS**

This chapter includes details about the backup and restore functionality for a Red Hat 3scale installation deployed using the *APIManager* custom resource (CR). In this context, the CRD is provided by the 3scale operator.

Custom resources from operator capabilities are not part of the 3scale installationFor this reason, the custom resources are not included as part of the 3scale installation backup and restore functionality.

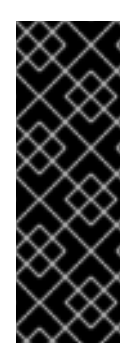

## IMPORTANT

3scale backup and restore using operators is a Technology Preview feature only. Technology Preview features are not supported with Red Hat production service level agreements (SLAs) and might not be functionally complete. Red Hat does not recommend using them in production. These features provide early access to upcoming product features, enabling customers to test functionality and provide feedback during the development process. For more information about the support scope of Red Hat Technology Preview features, see [Technology](https://access.redhat.com/support/offerings/techpreview) Preview Features Support Scope .

## **Prerequisites**

A 3scale installation

The following sections contain the procedures to perform 3scale backup and restore using the operator.

- Section 7.1, "Backing up 3scale using the [operator"](#page-105-0)
- Section 7.2, ["Restoring](#page-108-0) 3scale using the operator"

# 7.1. BACKING UP 3SCALE USING THE OPERATOR

The following section provides the information and procedure you require to backup a 3scale installation that was deployed by an *APIManager* custom resource.

# 7.1.1. Backup compatible scenarios

To see the 3scale installation configurations that can be backed up, see the following sections:

- **Backup [scenarios](https://access.redhat.com/documentation/en-us/red_hat_3scale/2-saas/html-single/operating_3scale/index#backup-scenarios-scope) scope**
- **[Backed](https://access.redhat.com/documentation/en-us/red_hat_3scale/2-saas/html-single/operating_3scale/index#backed-up-data) up data**

#### Prerequisites

- **•** Backup the 3scale external databases:
	- **backend-redis**
	- **system-redis**
	- **system-database** MySQL or PostgreSQL
- Provision enough space for the PVC to contain the data backed up.

<span id="page-105-0"></span>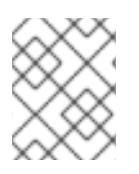

## **NOTE**

A 3scale deployment, which is deployed using *APIManager* cannot be backed up using S3 as System's FileStorage.

# 7.1.2. Backup scenarios scope

Backup functionality is available when the following databases are configured externally:

- Backend Redis database
- **•** System Redis database
- **•** System database MySQL or PostgreSQL

# 7.1.3. Backed up data

The following table shows a list of the data that is backed up.

#### Table 7.1. Data that is backed up

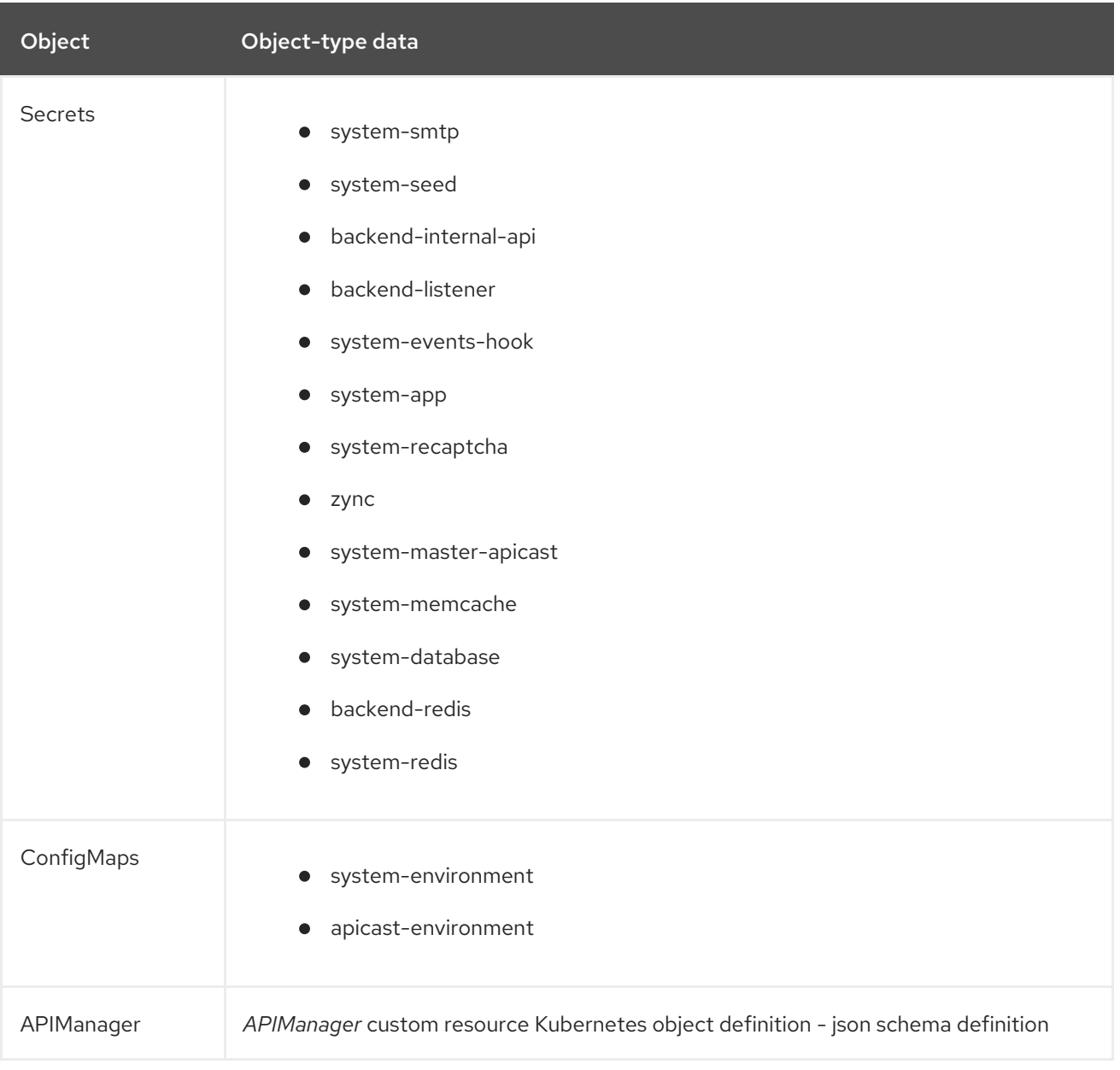

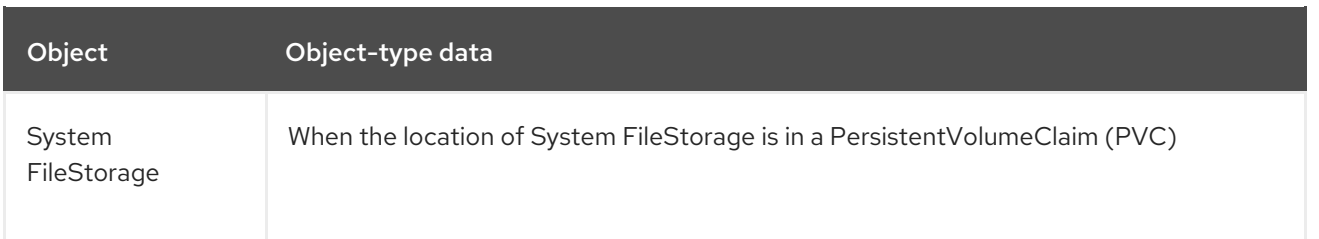

# 7.1.4. Backing up 3scale

To backup a 3scale installation deployed with an existing *APIManager*, use the following steps:

#### Procedure

- 1. Backup the following Kubernetes secrets:
	- **backend-redis**
	- **system-redis**
	- **system-database**
- 2. Create the **APIManagerBackup** custom resource in the same namespace where the 3scale installation managed by the *APIManager* object is deployed, as in example one:

## Example 1

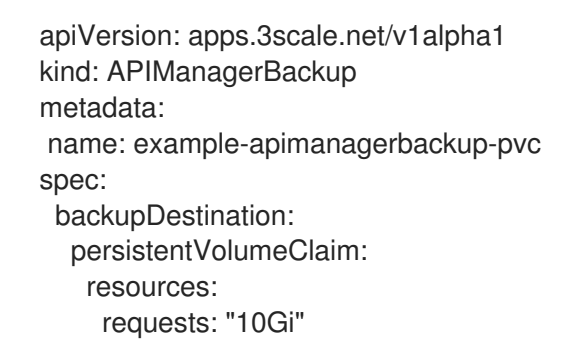

## Example 2 provides a pre-existing PersistentVolume name:

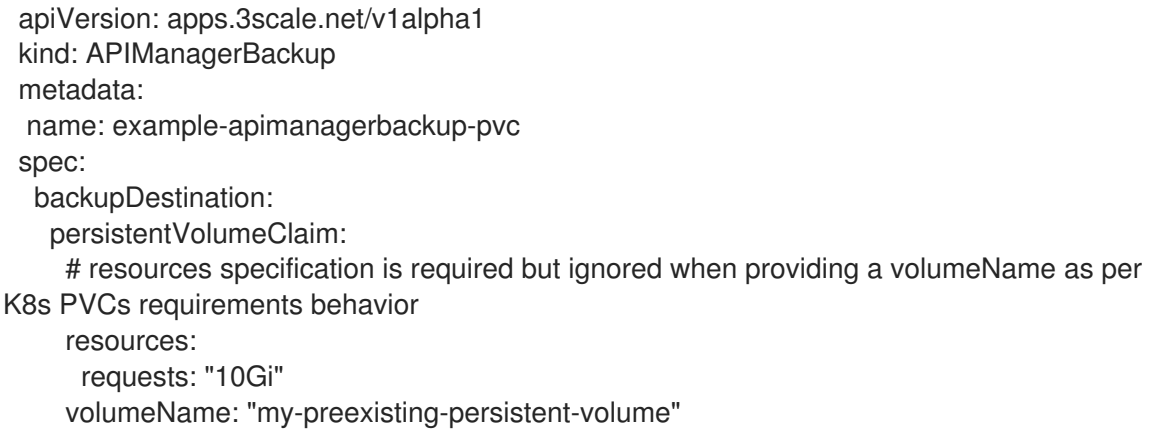

3. Wait until **APIManagerBackup** finishes. Check this by obtaining the content of **APIManagerBackup** and waiting until the **.status.completed** field is set to true. The backup contents is detailed in [Backed](https://access.redhat.com/documentation/en-us/red_hat_3scale/2-saas/html-single/operating_3scale/index#backed-up-data) up data.

Other fields in the status section of the **APIManagerBackup** show details of the backup, such as the name of the PVC where the data has been backed up when the configured backup destination has been a PVC.

For future references, take note of the value of **status.backupPersistentVolumeClaimName** field. When restoring an *APIManager* installation with **APIManagerRestore**, one of the fields it requires is the **PersistentVolumeClaimName** backup source.

# 7.2. RESTORING 3SCALE USING THE OPERATOR

The following section provides the information and procedure you require to restore a 3scale installation that was previously deployed by an *APIManager* custom resource and backed up by **APIManagerBackup**.

## 7.2.1. Restore compatible scenarios

To see the 3scale installation configurations that can be restored, see the following sections:

- **•** Restore [scenarios](https://access.redhat.com/documentation/en-us/red_hat_3scale/2-saas/html-single/operating_3scale/index#restore-scenarios-scope) scope
- **•** [Restored](https://access.redhat.com/documentation/en-us/red_hat_3scale/2-saas/html-single/operating_3scale/index#restored-data) data

#### **Prerequisites**

- Restore the 3scale external databases:
	- **backend-redis**
	- **system-redis**
	- **system-database** MySQL or PostgreSQL

## 7.2.2. Restore scenarios scope

The restore functionality of the 3scale operator is available using a backup generated from an **APIManagerBackup** custom resource.

For a list of the 3scale solution scenarios you can backup, see [Backed](https://access.redhat.com/documentation/en-us/red_hat_3scale/2-saas/html-single/operating_3scale/index#backed-up-data) up data for reference.

The following are not in the scope of the restore functionality of the operator:

- Restoring backup data that was not performed using an **APIManagerBackup** custom resource.
- Restoring backup data provided through an **APIManagerBackup** from different 3scale versions.

## 7.2.3. Restored data

The following table shows a list of the data that is restored.

#### Table 7.2. Data that is restored
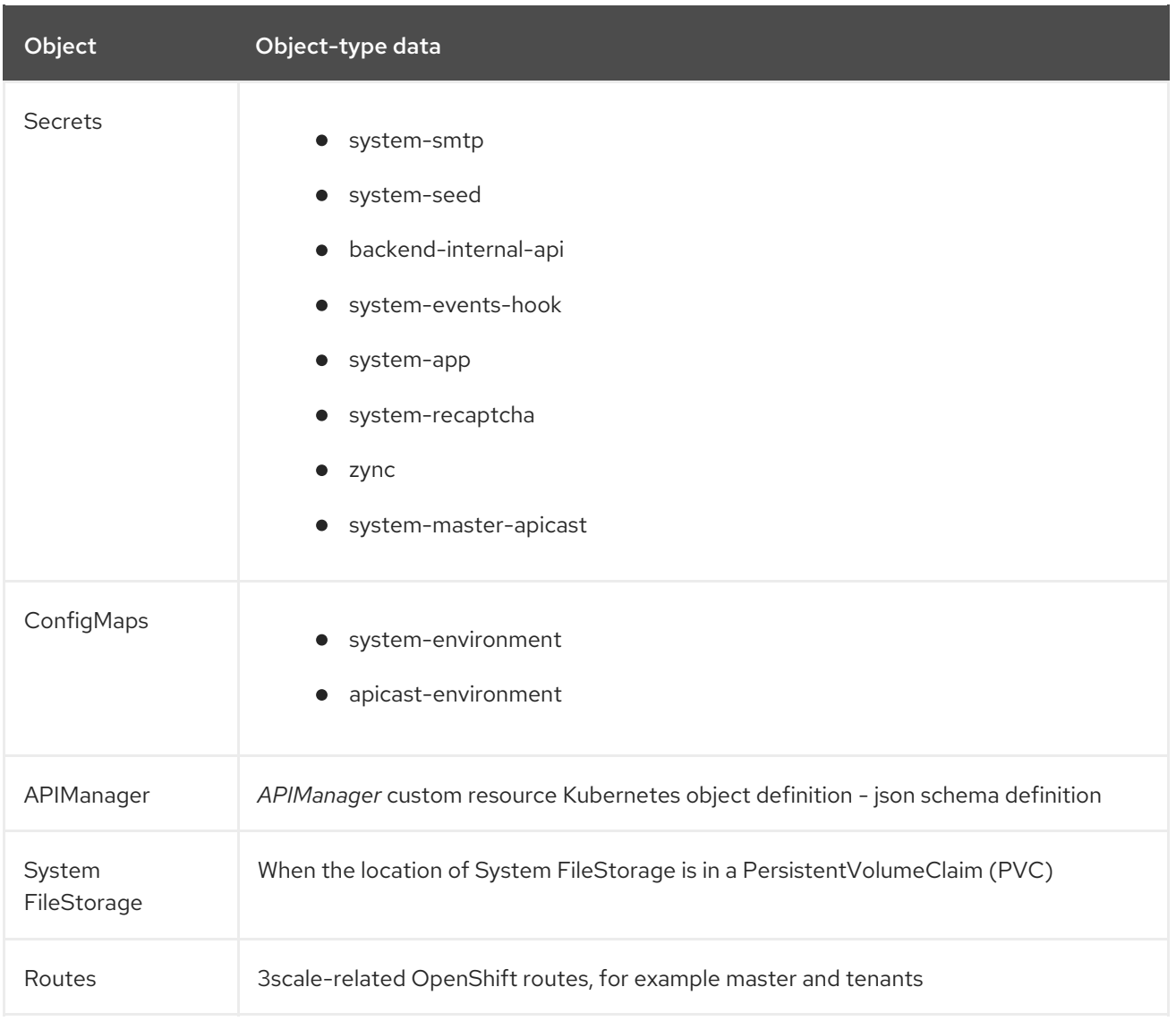

## 7.2.4. Restoring 3scale

To restore a 3scale installation previously deployed with an *APIManager* that was backed up using an **APIManagerBackup** custom resource, follow these steps:

- 1. Ensure that the project where you are performing the restoration does not contain an *APIManager* custom resource and its corresponding 3scale installation.
- 2. Restore the following Kubernetes secrets:
	- **backend-redis**
	- **system-redis**
	- **system-database**
- 3. Create the **APIManagerRestore** custom resource and specify the backup data of the installation that was previously backed up by an **APIManagerBackup** custom resource. For details, see Backup [scenarios](https://access.redhat.com/documentation/en-us/red_hat_3scale/2-saas/html-single/operating_3scale/index#backup-scenarios-scope) scope.

The following is an example of an **APIManagerRestore** custom resource:

apiVersion: apps.3scale.net/v1alpha1 kind: APIManagerRestore

metadata: name: example-apimanagerrestore-pvc spec: restoreSource: persistentVolumeClaim: claimSource: claimName: example-apimanagerbackup-pvc # Name of the PVC produced as the backup result of an `APIManagerBackup` readOnly: true

4. Wait until **APIManagerRestore** finishes. Check this by obtaining the content of **APIManagerRestore** and waiting until the **.status.completed** field is set to true. You should see a new *APIManager* custom resource has been created and a 3scale installation deployed.

# CHAPTER 8. CONFIGURING RECAPTCHA FOR 3SCALE

This document describes how to configure reCAPTCHA for Red Hat 3scale On-premises to protect against spam.

#### Prerequisites

- An installed and configured 3scale On-Premises instance on a supported [OpenShift](https://access.redhat.com/articles/2798521) version.
- Get a site key and the secret key for reCAPTCHA v2. See the [Register](https://www.google.com/recaptcha/admin/create) a new site web page.
- Add the Developer Portal domain to an allowlist if you want to use domain name validation.

To configure reCAPTCHA for 3scale, perform the steps outlined in the following procedure:

• Section 8.1, "Configuring [reCAPTCHA](#page-110-0) for spam protection in 3scale"

## <span id="page-110-0"></span>8.1. CONFIGURING RECAPTCHA FOR SPAM PROTECTION IN 3SCALE

To configure reCAPTCHA for spam protection, you have two options how to patch the secret file that contains the reCAPTCHA. These options are in the OpenShift Container Platform (OCP) user interface or using the command line interface (CLI).

#### Procedure

- 1. OCP 4.x: Navigate to Project: [Your\_project\_name] > Workloads > Secrets
- 2. Edit the **system-recaptcha** secret file. The **PRIVATE\_KEY** and **PUBLIC\_KEY** from the reCAPTHCA service must be in base64 format encoding. Transform the keys to base64 encoding manually.

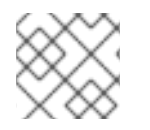

## **NOTE**

The CLI reCAPTCHA option does not require base64 format encoding.

• CLI: Type the following command:

oc patch secret/system-recaptcha -p '{"stringData": {"PUBLIC\_KEY": "public-key-fromservice", "PRIVATE\_KEY": "private-key-from-service"}}'

#### Post-procedure steps

- Redeploy the system pod after you have completed one of the above options.
- In the 3scale Admin Portal turn on spam protection against users that are not signed:
	- 1. Navigate to Audience > Developer Portal > Spam Protection.
	- 2. Select one of the following options:
		- *Always* reCAPTCHA will always appear when a form is presented to a user who is not logged in.
- *Suspicious only* reCAPTCHA is only shown if the automated checks detect a possible spammer.
- *Never* turns off Spam protection.

After **system-app** has redeployed, the pages that use spam protection on the Developer Portal will show the reCAPTCHA *I'm not a robot* checkbox.

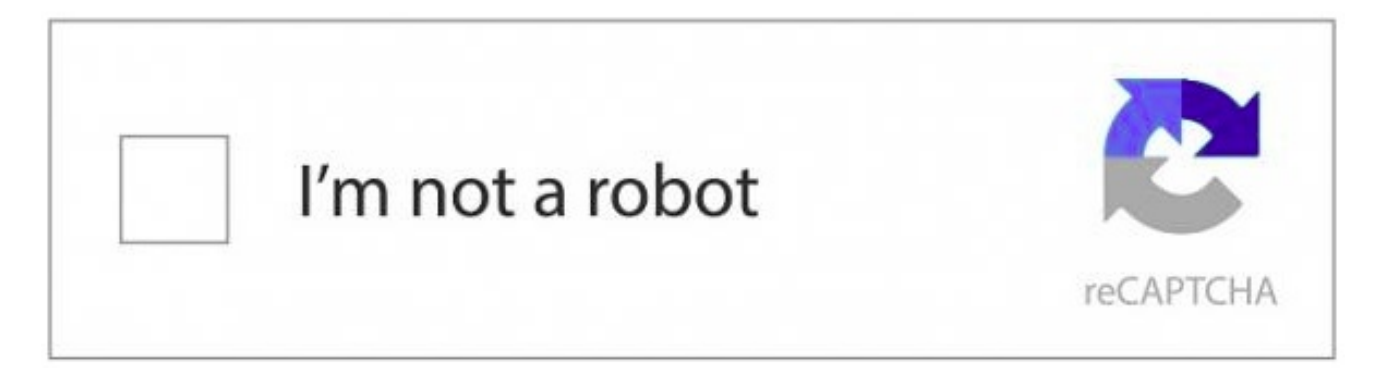

#### Additional resources

See [ReCAPTCHA](https://developers.google.com/recaptcha) home page for more information, guides, and support.

# CHAPTER 9. TROUBLESHOOTING THE API INFRASTRUCTURE

This guide aims to help you identify and fix the cause of issues with your API infrastructure.

API Infrastructure is a lengthy and complex topic. However, at a minimum, you will have three moving parts in your Infrastructure:

- 1. The API gateway
- 2. 3scale
- 3. The API

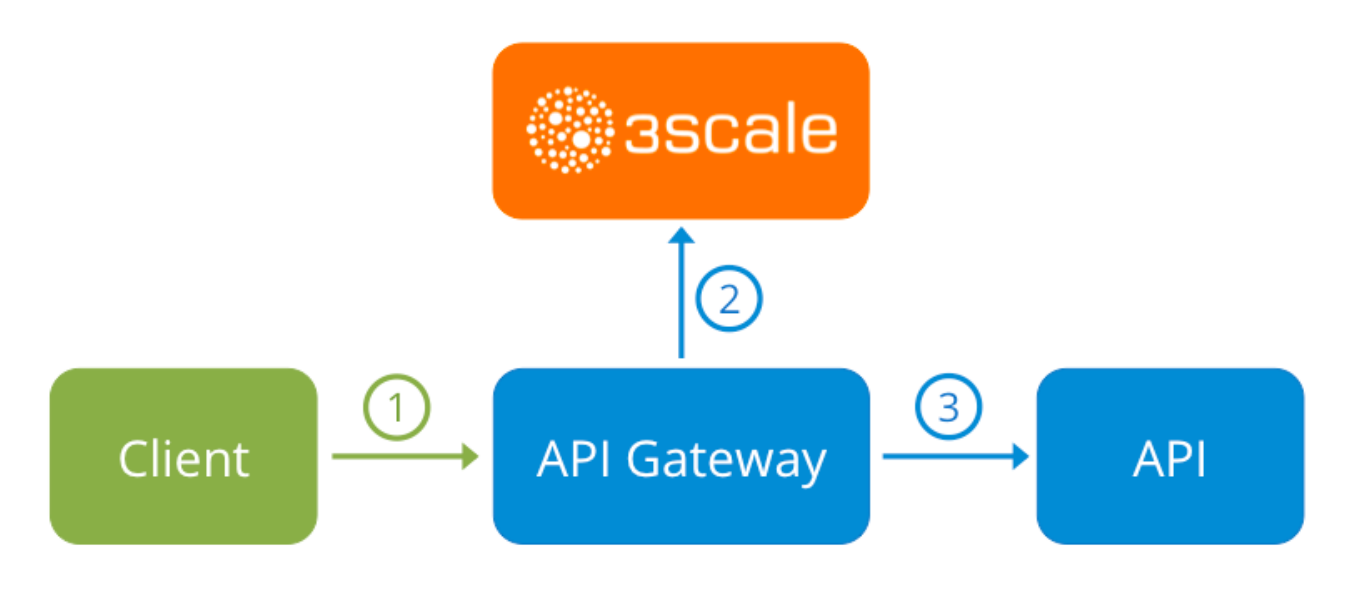

Errors in any of these three elements result in API consumers being unable to access your API. However, it is difficult to find the component that caused the failure. This guide gives you some tips to troubleshoot your infrastructure to identify the problem.

Use the following sections to identify and fix common issues that may occur:

- **•** Section 9.1, "Common [integration](#page-114-0) issues"
- **•** Section 9.2, "Handling API [infrastructure](#page-118-0) issues"
- Section 9.3, ["Identifying](#page-122-0) API request issues"
- Section 9.4, ["ActiveDocs](#page-125-0) issues"
- Section 9.5, ["Logging](#page-125-1) in NGINX"
- [Section](#page-126-0) 9.6, "3scale error codes"

## 9.1. COMMON INTEGRATION ISSUES

There are some evidences that can point to some very common issues with your integration with 3scale. These will vary depending on whether you are at the beginning of your API project, setting up your infrastructure, or are already live in production.

## 9.1.1. Integration issues

The following sections attempt to outline some common issues you may see in the APIcast error log during the initial phases of your integration with 3scale: at the beginning using APIcast Hosted and prior to go-live, running the self-managed APIcast.

### 9.1.1.1. APIcast Hosted

When you are first integrating your API with APIcast Hosted on the Service Integration screen, you might get some of the following errors shown on the page or returned by the test call you make to check for a successful integration.

**Test request failed: execution expired**

Check that your API is reachable from the public internet. APIcast Hosted cannot be used with private APIs. If you do not want to make your API publicly available to integrate with APIcast Hosted, you can set up a private secret between APIcast Hosted and your API to reject any calls not coming from the API gateway.

- The accepted format is **protocol://address(:port)** Remove any paths at the end of your APIs private base URL. You can add these in the "mapping rules" pattern or at the beginning of the *API test GET request*.
- **Test request failed with HTTP code XXX**
	- **405**: Check that the endpoint accepts GET requests. APIcast only supports GET requests to test the integration.
	- **403: Authentication parameters missing**: If your API already has some authentication in place, APIcast will be unable to make a test request.
	- **403: Authentication failed**: If this is not the first service you have created with 3scale, check that you have created an application under the service with credentials to make the test request. If it is the first service you are integrating, ensure that you have not deleted the test account or application that you created on signup.

#### 9.1.1.2. APIcast self-managed

After you have successfully tested the integration with APIcast self-managed, you might want to host the API gateway yourself. Following are some errors you may encounter when you first install your selfmanaged gateway and call your API through it.

- **upstream timed out (110: Connection timed out) while connecting to upstream** Check that there are no firewalls or proxies between the API Gateway and the public Internet that would prevent your self-managed gateway from reaching 3scale.
- **failed to get list of services: invalid status: 403 (Forbidden)**

2018/06/04 08:04:49 [emerg] 14#14: [lua] configuration\_loader.lua:134: init(): failed to load configuration, exiting (code 1) 2018/06/04 08:04:49 [warn] 22#22: \*2 [lua] remote\_v2.lua:163: call(): failed to get list of services: invalid status: 403 (Forbidden) url: https:*//exampleadmin.3scale.net/admin/api/services.json , context: ngx.timer* ERROR: /opt/app-root/src/src/apicast/configuration\_loader.lua:57: missing configuration

Check that the Access Token that you used in the **THREESCALE\_PORTAL\_ENDOINT** value is correct and that it has the Account Management API scope. Verify it with a **curl** command: **curl -v "https://example-admin.3scale.net/admin/api/services.json?access\_token= <YOUR\_ACCESS\_TOKEN>"**

<span id="page-114-0"></span>It should return a 200 response with a JSON body. If it returns an error status code, check the response body for details.

#### **service not found for host apicast.example.com**

2018/06/04 11:06:15 [warn] 23#23: \*495 [lua] find\_service.lua:24: find\_service(): service not found for host apicast.example.com, client: 172.17.0.1, server: , request: "GET / HTTP/1.1", host: "apicast.example.com"

This error indicates that the Public Base URL has not been configured properly. You should ensure that the configured Public Base URL is the same that you use for the request to selfmanaged APIcast. After configuring the correct Public Base URL:

- Ensure that APIcast is configured for "production" (default configuration for standalone APIcast if not overriden with **THREESCALE\_DEPLOYMENT\_ENV** variable). Ensure that you promote the configuration to production.
- Restart APIcast, if you have not configured auto-reloading of configuration using **APICAST\_CONFIGURATION\_CACHE** and **APICAST\_CONFIGURATION\_LOADER** environment variables.

Following are some other symptoms that may point to an incorrect APIcast self-managed integration:

- Mapping rules not matched / Double counting of API callsDepending on the way you have defined the mapping between methods and actual URL endpoints on your API, you might find that sometimes methods either don't get matched or get incremented more than once per request. To troubleshoot this, make a test call to your API with the 3scale debug [header](https://access.redhat.com/documentation/en-us/red_hat_3scale/2-saas/html-single/administering_the_api_gateway/index#debugging). This will return a list of all the methods that have been matched by the API call.
- Authentication parameters not found: Ensure your are sending the parameters to the correct location as specified in the Service Integration screen. If you do not send credentials as headers, the credentials must be sent as query parameters for GET requests and body parameters for all other HTTP methods. Use the 3scale debug header to double-check the credentials that are being read from the request by the API gateway.

## 9.1.2. Production issues

It is rare to run into issues with your API gateway after you have fully tested your setup and have been live with your API for a while. However, here are some of the issues you might encounter in a live production environment.

#### 9.1.2.1. Availability issues

Availability issues are normally characterised by **upstream timed out** errors in your nginx error.log; example:

upstream timed out (110: Connection timed out) while connecting to upstream, client: X.X.X.X, server: api.example.com, request: "GET /RESOURCE?CREDENTIALS HTTP/1.1", upstream: "http:*//Y.Y.Y.Y:80/RESOURCE?CREDENTIALS", host: "api.example.com"*

If you are experiencing intermittent 3scale availability issues, following may be the reasons for this:

You are resolving to an old 3scale IP that is no longer in use. The latest version of the API gateway configuration files defines 3scale as a variable to force IP resolution each time. For a quick fix, reload your NGINX instance. For a long-term fix, ensure

that instead of defining the 3scale backend in an upstream block, you define it as a variable within each server block; example:

```
server {
```
. .

# Enabling the Lua code cache is strongly encouraged for production use. Here it is enabled

. set \$threescale\_backend "https://su1.3scale.net:443";

When you refer to it:

```
location = /threescale authrep {
 internal;
 set $provider_key "YOUR_PROVIDER_KEY";
```

```
proxy_pass $threescale_backend/transactions/authrep.xml?
provider_key=$provider_key&service_id=$service_id&$usage&$credentials&log%5Bcode%5
D=$arg_code&log%5Brequest%5D=$arg_req&log%5Bresponse%5D=$arg_resp;
}
```
- You are missing some 3scale IPs from your whitelist. Following is the current list of IPs that 3scale resolves to:
	- 75.101.142.93
	- 174.129.235.69
	- 184.73.197.122
	- 50.16.225.117
	- 54.83.62.94
	- 54.83.62.186
	- 54.83.63.187
	- 54.235.143.255

The above issues refer to problems with perceived 3scale availability. However, you might encounter similar issues with your API availability from the API gateway if your API is behind an AWS ELB. This is because NGINX, by default, does DNS resolution at start-up time and then caches the IP addresses. However, ELBs do not ensure static IP addresses and these might change frequently. Whenever the ELB changes to a different IP, NGINX is unable to reach it.

The solution for this is similar to the above fix for forcing runtime DNS resolution.

- 1. Set a specific DNS resolver such as Google DNS, by adding this line at the top of the **http** section: **resolver 8.8.8.8 8.8.4.4;**.
- 2. Set your API base URL as a variable anywhere near the top of the **server** section. **set \$api\_base "http://api.example.com:80";**
- 3. Inside the **location /** section, find the **proxy\_pass** line and replace it with **proxy\_pass \$api\_base;**.

## 9.1.3. Post-deploy issues

If you make changes to your API such as adding a new endpoint, you must ensure that you add a new method and URL mapping before downloading a new set of configuration files for your API gateway.

The most common problem when you have modified the configuration downloaded from 3scale will be code errors in the Lua, which will result in a **500 - Internal server error** such as:

```
curl -v -X GET "http://localhost/"
* About to connect() to localhost port 80 (#0)
* Trying 127.0.0.1... connected
> GET / HTTP/1.1
> User-Agent: curl/7.22.0 (x86_64-pc-linux-gnu) libcurl/7.22.0 OpenSSL/1.0.1 zlib/1.2.3.4 libidn/1.23
librtmp/2.3
> Host: localhost
> Accept: */*
>
< HTTP/1.1 500 Internal Server Error
< Server: openresty/1.5.12.1
< Date: Thu, 04 Feb 2016 10:22:25 GMT
< Content-Type: text/html
< Content-Length: 199
< Connection: close
<
<head><title>500 Internal Server Error</title></head>
<center><h1>500 Internal Server Error</h1></center>
<hr><center>openresty/1.5.12.1</center>
```
*\* Closing connection #0*

You can see the nginx error.log to know the cause, such as:

2016/02/04 11:22:25 [error] 8980#0: \*1 lua entry thread aborted: runtime error: /home/pili/NGINX/troubleshooting/nginx.lua:66: bad argument #3 to '\_newindex' (number expected, got nil) stack traceback: coroutine 0: [C]: in function '\_newindex' /home/pili/NGINX/troubleshooting/nginx.lua:66: in function 'error\_authorization\_failed' /home/pili/NGINX/troubleshooting/nginx.lua:330: in function 'authrep' /home/pili/NGINX/troubleshooting/nginx.lua:283: in function 'authorize' /home/pili/NGINX/troubleshooting/nginx.lua:392: in function while sending to client, client: 127.0.0.1, server: api-2445581381726.staging.apicast.io, request: "GET / HTTP/1.1", host: "localhost"

In the access.log this will look like the following:

127.0.0.1 - - [04/Feb/2016:11:22:25 +0100] "GET / HTTP/1.1" 500 199 "-" "curl/7.22.0 (x86\_64-pclinux-gnu) libcurl/7.22.0 OpenSSL/1.0.1 zlib/1.2.3.4 libidn/1.23 librtmp/2.3"

The above section gives you a an overview of the most common, well-known issues that you might encounter at any stage of your 3scale journey.

If all of these have been checked and you are still unable to find the cause and solution for your issue, you should proceed to the more detailed section on [Identifying](https://access.redhat.com/documentation/en-us/red_hat_3scale/2-saas/html-single/operating_3scale/index#identifying-api-request-issues) API request issues . Start at your API and work your way back to the client in order to try to identify the point of failure.

## 9.2. HANDLING API INFRASTRUCTURE ISSUES

If you are experiencing failures when connecting to a server, whether that is the API gateway, 3scale, or your API, the following troubleshooting steps should be your first port of call:

## 9.2.1. Can we connect?

Use telnet to check the basic TCP/IP connectivity **telnet api.example.com 443**

• Success

telnet echo-api.3scale.net 80 Trying 52.21.167.109... Connected to tf-lb-i2t5pgt2cfdnbdfh2c6qqoartm-829217110.us-east-1.elb.amazonaws.com. Escape character is '^]'. Connection closed by foreign host.

**•** Failure

telnet su1.3scale.net 443 Trying 174.129.235.69... telnet: Unable to connect to remote host: Connection timed out

## 9.2.2. Server connection issues

Try to connect to the same server from different network locations, devices, and directions. For example, if your client is unable to reach your API, try to connect to your API from a machine that should have access such as the API gateway.

If any of the attempted connections succeed, you can rule out any problems with the actual server and concentrate your troubleshooting on the network between them, as this is where the problem will most likely be.

## 9.2.3. Is it a DNS issue?

Try to connect to the server by using its IP address instead of its hostname e.g. **telnet 94.125.104.17 80** instead of **telnet apis.io 80**

This will rule out any problems with the DNS.

You can get the IP address for a server using **dig** for example for 3scale **dig su1.3scale.net** or **dig any su1.3scale.net** if you suspect there may be multiple IPs that a host may resolve to.

*NB: Some hosts block `dig any`*

## 9.2.4. Is it an SSL issue?

You can use OpenSSL to test:

<span id="page-118-0"></span>Secure connections to a host or IP, such as from the shell prompt **openssl s\_client -connect su1.3scale.net:443**

Output:

```
CONNECTED(00000003)
depth=1 C = US, O = GeoTrust Inc., CN = GeoTrust SSL CA - G3
verify error:num=20:unable to get local issuer certificate
---
Certificate chain
0 s:/C=ES/ST=Barcelona/L=Barcelona/O=3scale Networks, S.L./OU=IT/CN=*.3scale.net
 i:/C=US/O=GeoTrust Inc./CN=GeoTrust SSL CA - G3
1 s:/C=US/O=GeoTrust Inc./CN=GeoTrust SSL CA - G3
 i:/C=US/O=GeoTrust Inc./CN=GeoTrust Global CA
---
Server certificate
-----BEGIN CERTIFICATE-----
MIIE8zCCA9ugAwIBAgIQcz2Y9JNxH7f2zpOT0DajUjANBgkqhkiG9w0BAQsFADBE
...
TRUNCATED
...
3FZigX+OpWLVRjYsr0kZzX+HCerYMwc=
-----END CERTIFICATE-----
subject=/C=ES/ST=Barcelona/L=Barcelona/O=3scale Networks,
S.L./OU=IT/CN=*.3scale.net
issuer=/C=US/O=GeoTrust Inc./CN=GeoTrust SSL CA - G3
---
Acceptable client certificate CA names
/C=ES/ST=Barcelona/L=Barcelona/O=3scale Networks, S.L./OU=IT/CN=*.3scale.net
/C=US/O=GeoTrust Inc./CN=GeoTrust SSL CA - G3
Client Certificate Types: RSA sign, DSA sign, ECDSA sign
Requested Signature Algorithms:
RSA+SHA512:DSA+SHA512:ECDSA+SHA512:RSA+SHA384:DSA+SHA384:ECDSA+SHA384
:RSA+SHA256:DSA+SHA256:ECDSA+SHA256:RSA+SHA224:DSA+SHA224:ECDSA+SHA22
4:RSA+SHA1:DSA+SHA1:ECDSA+SHA1:RSA+MD5
Shared Requested Signature Algorithms:
RSA+SHA512:DSA+SHA512:ECDSA+SHA512:RSA+SHA384:DSA+SHA384:ECDSA+SHA384
:RSA+SHA256:DSA+SHA256:ECDSA+SHA256:RSA+SHA224:DSA+SHA224:ECDSA+SHA22
4:RSA+SHA1:DSA+SHA1:ECDSA+SHA1
Peer signing digest: SHA512
Server Temp Key: ECDH, P-256, 256 bits
---
SSL handshake has read 3281 bytes and written 499 bytes
---
New, TLSv1/SSLv3, Cipher is ECDHE-RSA-AES256-GCM-SHA384
Server public key is 2048 bit
Secure Renegotiation IS supported
Compression: NONE
Expansion: NONE
No ALPN negotiated
SSL-Session:
  Protocol : TLSv1.2
  Cipher : ECDHE-RSA-AES256-GCM-SHA384
  Session-ID:
A85EFD61D3BFD6C27A979E95E66DA3EC8F2E7B3007C0166A9BCBDA5DCA5477B8
  Session-ID-ctx:
  Master-Key:
```
SSLv3 support (NOT supported by 3scale) **openssl s\_client -ssl3 -connect su.3scale.net:443** Output F7E898F1D996B91D13090AE9D5624FF19DFE645D5DEEE2D595D1B6F79B1875CF935B3 A4F6ECCA7A6D5EF852AE3D4108B Key-Arg : None PSK identity: None PSK identity hint: None SRP username: None TLS session ticket lifetime hint: 300 (seconds) TLS session ticket: 0000 - a8 8b 6c ac 9c 3c 60 78-2c 5c 8a de 22 88 06 15 ..l..<`x,\.."... 0010 - eb be 26 6c e6 7b 43 cc-ae 9b c0 27 6c b7 d9 13 ..&l.{C....'l... 0020 - 84 e4 0d d5 f1 ff 4c 08-7a 09 10 17 f3 00 45 2c ......L.z.....E, 0030 - 1b e7 47 0c de dc 32 eb-ca d7 e9 26 33 26 8b 8e ..G...2....&3&.. 0040 - 0a 86 ee f0 a9 f7 ad 8a-f7 b8 7b bc 8c c2 77 7b ..........{...w{ 0050 - ae b7 57 a8 40 1b 75 c8-25 4f eb df b0 2b f6 b7  $\ldots$ W.@.u.%O...+.. 0060 - 8b 8e fc 93 e4 be d6 60-0f 0f 20 f1 0a f2 cf 46 .......'.. ....F 0070 - b0 e6 a1 e5 31 73 c2 f5-d4 2f 57 d1 b0 8e 51 cc ....1s.../W...Q. 0080 - ff dd 6e 4f 35 e4 2c 12-6c a2 34 26 84 b3 0c 19 ..nO5...l.4&.... 0090 - 8a eb 80 e0 4d 45 f8 4a-75 8e a2 06 70 84 de 10 ...ME.Ju...p... Start Time: 1454932598 Timeout : 300 (sec) Verify return code: 20 (unable to get local issuer certificate) --- CONNECTED(00000003) 140735196860496:error:14094410:SSL routines:ssl3\_read\_bytes:sslv3 alert handshake failure:s3\_pkt.c:1456:SSL alert number 40 140735196860496:error:1409E0E5:SSL routines:ssl3\_write\_bytes:ssl handshake failure:s3\_pkt.c:644: no peer certificate available No client certificate CA names sent SSL handshake has read 7 bytes and written 0 bytes New, (NONE), Cipher is (NONE) Secure Renegotiation IS NOT supported Compression: NONE Expansion: NONE No ALPN negotiated

SSL-Session:

---

---

---

---

Protocol : SSLv3 Cipher : 0000 Session-ID: Session-ID-ctx: Master-Key: Key-Arg : None PSK identity: None PSK identity hint: None SRP username: None

```
Start Time: 1454932872
  Timeout : 7200 (sec)
  Verify return code: 0 (ok)
---
```
For more details, see the [OpenSSL](http://linux.die.net/man/1/openssl) man pages .

## 9.3. IDENTIFYING API REQUEST ISSUES

To identify where an issue with requests to your API might lie, go through the following checks.

## 9.3.1. API

To confirm that the API is up and responding to requests, make the same request directly to your API (not going through the API gateway). You should ensure that you are sending the same parameters and headers as the request that goes through the API gateway. If you are unsure of the exact request that is failing, capture the traffic between the API gateway and your API.

If the call succeeds, you can rule out any problems with the API, otherwise you should troubleshoot your API further.

## 9.3.2. API Gateway > API

To rule out any network issues between the API gateway and the API, make the same call as before directly to your API — from your API gateway server.

If the call succeeds, you can move on to troubleshooting the API gateway itself.

## 9.3.3. API gateway

There are a number of steps to go through to check that the API gateway is working correctly.

## 9.3.3.1. Is the API gateway up and running?

Log in to the machine where the gateway is running. If this fails, your gateway server might be down.

After you have logged in, check that the NGINX process is running. For this, run **ps ax | grep nginx** or **htop**.

NGINX is running if you see **nginx master process** and **nginx worker process** in the list.

## 9.3.3.2. Are there any errors in the gateway logs?

Following are some common errors you might see in the gateway logs, for example in error.log:

API gateway can't connect to API

upstream timed out (110: Connection timed out) while connecting to upstream, client: X.X.X.X, server: api.example.com, request: "GET /RESOURCE?CREDENTIALS HTTP/1.1", upstream: "http:*//Y.Y.Y.Y:80/RESOURCE?CREDENTIALS", host: "api.example.com"*

API gateway cannot connect to 3scale

2015/11/20 11:33:51 [error] 3578#0: \*1 upstream timed out (110: Connection timed out) while

connecting to upstream, client: 127.0.0.1, server: , request: "GET /api/activities.json? user\_key=USER\_KEY HTTP/1.1", subrequest: "/threescale\_authrep", upstream: "https:*//54.83.62.186:443/transactions/authrep.xml? provider\_key=YOUR\_PROVIDER\_KEY&service\_id=SERVICE\_ID&usage[hits]=1&user\_key=U SER\_KEY&log%5Bcode%5D=", host: "localhost"*

## 9.3.4. API gateway > 3scale

Once you are sure the API gateway is running correctly, the next step is troubleshooting the connection between the API gateway and 3scale.

### 9.3.4.1. Can the API gateway reach 3scale?

If you are using NGINX as your API gateway, the following message displays in the nginx error logs when the gateway is unable to contact 3scale.

2015/11/20 11:33:51 [error] 3578#0: \*1 upstream timed out (110: Connection timed out) while connecting to upstream, client: 127.0.0.1, server: , request: "GET /api/activities.json? user\_key=USER\_KEY HTTP/1.1", subrequest: "/threescale\_authrep", upstream: "https:*//54.83.62.186:443/transactions/authrep.xml? provider\_key=YOUR\_PROVIDER\_KEY&service\_id=SERVICE\_ID&usage[hits]=1&user\_key=USER\_KE Y&log%5Bcode%5D=", host: "localhost"*

Here, note the upstream value. This IP corresponds to one of the IPs that the 3scale service resolves to. This implies that there is a problem reaching 3scale. You can do a reverse DNS lookup to check the domain for an IP by calling **nslookup**.

For example, because the API gateway is unable to reach 3scale, it does not mean that 3scale is down. One of the most common reasons for this would be firewall rules preventing the API gateway from connecting to 3scale.

There may be network issues between the gateway and 3scale that could cause connections to timeout. In this case, you should go through the steps in [troubleshooting](https://access.redhat.com/documentation/en-us/red_hat_3scale/2-saas/html-single/operating_3scale/index#can-we-connect) generic connectivity issues to identify where the problem lies.

To rule out networking issues, use traceroute or MTR to check the routing and packet transmission. You can also run the same command from a machine that is able to connect to 3scale and your API gateway and compare the output.

Additionally, to see the traffic that is being sent between your API gateway and 3scale, you can use tcpdump as long as you temporarily switch to using the HTTP endpoint for the 3scale service ( **su1.3scale.net**.).

#### 9.3.4.2. Is the API gateway resolving 3scale addresses correctly?

Ensure you have the resolver directive added to your nginx.conf.

For example, in nginx.conf:

```
http {
 lua_shared_dict api_keys 10m;
 server names hash bucket size 128;
 lua_package_path ";;$prefix/?.lua;";
```
<span id="page-122-0"></span>init by lua 'math.randomseed(ngx.time()) ; cjson = require("cjson")';

resolver 8.8.8.8 8.8.4.4;

You can substitute the Google DNS (8.8.8.8 and 8.8.4.4) with your preferred DNS.

To check DNS resolution from your API gateway, call nslookup as follows with the specified resolver IP:

nslookup su1.3scale.net 8.8.8.8 ;; connection timed out; no servers could be reached

The above example shows the response returned if Google DNS cannot be reached. If this is the case, you must update the resolver IPs. You might also see the following alert in your nginx error.log:

2016/05/09 14:15:15 [alert] 9391#0: send() failed (1: Operation not permitted) while resolving, resolver: 8.8.8.8:53

Finally, run **dig any su1.3scale.net** to see the IP addresses currently in operation for the 3scale Service Management API. Note that this is not the entire range of IP addresses that might be used by 3scale. Some may be swapped in and out for capacity reasons. Additionally, you may add more domain names for the 3scale service in the future. For this you should always test against the specific address that are supplied to you during integration, if applicable.

#### 9.3.4.3. Is the API gateway calling 3scale correctly?

If you want to check the request your API gateway is making to 3scale for troubleshooting purposes only you can add the following snippet to the 3scale authrep location in **nginx.conf** (**/threescale\_authrep** for API Key and App\id authentication modes):

```
body filter by lua block{
 if ngx.req.get_headers()["X-3scale-debug"] == ngx.var.provider_key then
  local resp = ""
  ngx.ctx.buffered = (ngx.ctx.buffered or "") .. string.sub(ngx.arg[1], 1, 1000)
  if ngx.arg[2] then
   resp = ngx.ctx.buffered
  end
  ngx.log(0, ngx.req.raw_header())
  ngx.log(0, resp)
 end
}
```
This snippet will add the following extra logging to the nginx error.log when the **X-3scale-debug header** is sent, e.g. **curl -v -H 'X-3scale-debug: YOUR\_PROVIDER\_KEY' -X GET "https://726e3b99.ngrok.com/api/contacts.json?access\_token=7c6f24f5"**

This will produce the following log entries:

```
2016/05/05 14:24:33 [] 7238#0: *57 [lua] body_filter_by_lua:7: GET /api/contacts.json?
access_token=7c6f24f5 HTTP/1.1
Host: 726e3b99.ngrok.io
User-Agent: curl/7.43.0
Accept: */*
X-Forwarded-Proto: https
```
*X-Forwarded-For: 2.139.235.79*

*while sending to client, client: 127.0.0.1, server: pili-virtualbox, request: "GET /api/contacts.json? access\_token=7c6f24f5 HTTP/1.1", subrequest: "/threescale\_authrep", upstream: "https://54.83.62.94:443/transactions/oauth\_authrep.xml?*

*provider\_key=REDACTED&service\_id=REDACTED&usage[hits]=1&access\_token=7c6f24f5", host: "726e3b99.ngrok.io"*

*2016/05/05 14:24:33 [] 7238#0: \*57 [lua] body\_filter\_by\_lua:8: <?xml version="1.0" encoding="UTF-8"?><error code="access\_token\_invalid">access\_token "7c6f24f5" is invalid: expired or never defined</error> while sending to client, client: 127.0.0.1, server: pili-virtualbox, request: "GET /api/contacts.json?access\_token=7c6f24f5 HTTP/1.1", subrequest: "/threescale\_authrep", upstream: "https://54.83.62.94:443/transactions/oauth\_authrep.xml?*

*provider\_key=REDACTED&service\_id=REDACTED&usage[hits]=1&access\_token=7c6f24f5", host: "726e3b99.ngrok.io"*

The first entry (**2016/05/05 14:24:33 [] 7238#0: \*57 [lua] body\_filter\_by\_lua:7:**) prints out the request headers sent to 3scale, in this case: Host, User-Agent, Accept, X-Forwarded-Proto and X-Forwarded-For.

The second entry (**2016/05/05 14:24:33 [] 7238#0: \*57 [lua] body\_filter\_by\_lua:8:**) prints out the response from 3scale, in this case: **<error code="access\_token\_invalid">access\_token "7c6f24f5" is invalid: expired or never defined</error>**.

Both will print out the original request (**GET /api/contacts.json?access\_token=7c6f24f5**) and subrequest location (**/threescale\_authrep**) as well as the upstream request ( **upstream: "https://54.83.62.94:443/transactions/threescale\_authrep.xml?**

**provider\_key=REDACTED&service\_id=REDACTED&usage[hits]=1&access\_token=7c6f24f5"**.) This last value allows you to see which of the 3scale IPs have been resolved and also the exact request made to 3scale.

## 9.3.5. 3scale

#### 9.3.5.1. Is 3scale available?

To confirm that 3scale is available, choose one of the following options:

- Check the [3scale](http://status.3scale.net/) status page
- Follow [@3scalestatus](https://twitter.com/@3scalestatus) on Twitter.

#### 9.3.5.2. Is 3scale returning an error?

It is also possible that 3scale is available but is returning an error to your API gateway which would prevent calls going through to your API. Try to make the authorization call directly in 3scale and check the response. If you get an error, check the #troubleshooting-api-error-codes[Error Codes] section to see what the issue is.

#### 9.3.5.3. Use the 3scale debug headers

You can also turn on the 3scale debug headers by making a call to your API with the **X-3scale-debug** header, example:

#### **curl -v -X GET "https://api.example.com/endpoint?user\_key" X-3scale-debug: YOUR\_SERVICE\_TOKEN**

This will return the following headers with the API response:

- X-3scale-matched-rules: /, /api/contacts.json
- < X-3scale-credentials: access\_token=TOKEN\_VALUE
- < X-3scale-usage: usage[hits]=2
- < X-3scale-hostname: HOSTNAME\_VALUE

#### 9.3.5.4. Check the integration errors

You can also check the integration errors on your Admin Portal to check for any issues reporting traffic to 3scale. See [https://YOUR\\_DOMAIN-admin.3scale.net/apiconfig/errors.](https://your_domain-admin.3scale.net/apiconfig/errors)

One of the reasons for integration errors can be sending credentials in the headers with **[underscores\\_in\\_headers](http://nginx.org/en/docs/http/ngx_http_core_module.html#underscores_in_headers)** directive not enabled in server block.

### 9.3.6. Client API gateway

#### 9.3.6.1. Is the API gateway reachable from the public internet?

Try directing a browser to the IP address (or domain name) of your gateway server. If this fails, ensure that you have opened the firewall on the relevant ports.

#### 9.3.6.2. Is the API gateway reachable by the client?

If possible, try to connect to the API gateway from the client using one of the methods outlined earlier (telnet, curl, etc.) If the connection fails, the problem lies in the network between the two.

Otherwise, you should move on to troubleshooting the client making the calls to the API.

## 9.3.7. Client

#### 9.3.7.1. Test the same call using a different client

If a request is not returning the expected result, test with a different HTTP client. For example, if you are calling an API with a Java HTTP client and you see something wrong, cross-check with cURL.

You can also call the API through a proxy between the client and the gateway to capture the exact parameters and headers being sent by the client.

#### 9.3.7.2. Inspect the traffic sent by client

Use a tool like Wireshark to see the requests being made by the client. This will allow you to identify if the client is making calls to the API and the details of the request.

## 9.4. ACTIVEDOCS ISSUES

Sometimes calls that work when you call the API from the command line fail when going through ActiveDocs.

To enable ActiveDocs calls to work, we send these out through a proxy on our side. This proxy will add certain headers that can sometimes cause issues on the API if they are not expected. To identify if this is the case, try the following steps:

## <span id="page-125-0"></span>9.4.1. Use petstore.swagger.io

Swagger provides a hosted swagger-ui at petstore.swagger.io which you can use to test your Swagger spec and API going through the latest version of swagger-ui. If both swagger-ui and ActiveDocs fail in the same way, you can rule out any issues with ActiveDocs or the ActiveDocs proxy and focus the troubleshooting on your own spec. Alternatively, you can check the swagger-ui GitHub repo for any known issues with the current version of swagger-ui.

## 9.4.2. Check that firewall allows connections from ActiveDocs proxy

We recommend to not whitelist IP address for clients using your API. The ActiveDocs proxy uses floating IP addresses for high availability and there is currently no mechanism to notify of any changes to these IPs.

## 9.4.3. Call the API with incorrect credentials

One way to identify whether the ActiveDocs proxy is working correctly is to call your API with invalid credentials. This will help you to confirm or rule out any problems with both the ActiveDocs proxy and your API gateway.

If you get a 403 code back from the API call (or from the code you have configured on your gateway for invalid credentials), the problem lies with your API because the calls are reaching your gateway.

## 9.4.4. Compare calls

To identify any differences in headers and parameters between calls made from ActiveDocs versus outside of ActiveDocs, run calls through services such as APItools on-premise or Runscope. This will allow you to inspect and compare your HTTP calls before sending them to your API. You will then be able to identify potential headers and/or parameters in the request that could cause issues.

## <span id="page-125-1"></span>9.5. LOGGING IN NGINX

For a comprehensive guide on this, see the NGINX Logging and [Monitoring](https://www.nginx.com/resources/admin-guide/logging-and-monitoring/) docs.

## 9.5.1. Enabling debugging log

To find out more about enabling debugging log, see the NGINX debugging log [documentation](http://nginx.org/en/docs/debugging_log.html) .

## 9.6. 3SCALE ERROR CODES

To double-check the error codes that are returned by the 3scale Service Management API endpoints, see the 3scale API Documentation page by following these steps:

- 1. Click the question mark (?) icon, which is in the upper-right corner of the Admin Portal.
- 2. Choose 3scale API Docs.

The following is a list HTTP response codes returned by 3scale, and the conditions under which they are returned:

- 400: Bad request. This can be because of:
	- o Invalid encoding
- <span id="page-126-0"></span>Payload too large
- Content type is invalid (for POST calls). Valid values for the **Content-Type** header are: **application/x-www-form-urlencoded**, **multipart/form-data**, or empty header.
- 403:
	- Credentials are not valid
	- Sending body data to 3scale for a GET request
- 404: Non-existent entity referenced, such as applications, metrics, etc.
- 409:
	- Usage limits exceeded
	- Application is not active
	- Application key is invalid or missing (for **app\_id/app\_key** authentication method)
	- Referrer is not allowed or missing (when referrer filters are enabled and required)
- 422: Missing required parameters
- 429: Too many requests sent when the traffic exceeds contracted limits.

Most of these error responses will also contain an XML body with a machine readable error category and a human readable explanation.

When using the standard API gateway configuration, any return code different from 200 provided by 3scale can result in a response to the client with one of the following codes:

- $403$
- 404
- 429